**DRUM TRIGGER MODULE**

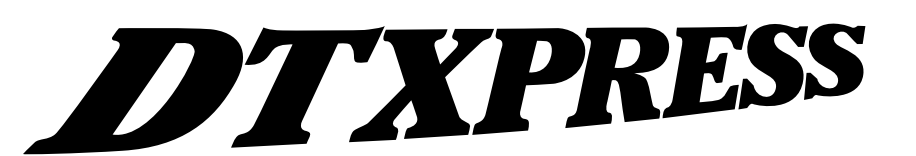

**Manual de instrucciones**

# **Guía de referencia ía de referencia**

# **Cómo utilizar este manual**

El manual de instrucciones del DTXPRESS se divide en los dos libros siguientes.

#### ● **Guía básica**

#### **Lea este libro antes de utilizar el DTXPRESS.**

Este libro contiene precauciones que deben observarse para utilizar el DTXPRESS de forma segura y apropiada. Asimismo, en este libro se describen los nombres de los

mandos y funciones, la conexión de los pads y cómo tocar el DTXPRESS, cómo grabar y reproducir canciones, cómo crear configuraciones de batería originales.

Al final de este libro encontrará un anexo con las especificaciones y los mensajes de error.

#### ● **Guía de referencia (este libro)**

En este libro se describe detalladamente cada una de las funciones del DTXPRESS.

Al final de este libro encontrará un anexo con sonidos de batería, canciones, formatos de datos MIDI, etc.

#### **Acerca de las descripciones**

En este manual se describen los botones y las explicaciones con las reglas siguientes.

- [PLAY], [START/S], etc. El botón situado en el panel frontal se indica entre corchetes  $\lceil \quad \rceil$ .
- [SHIFT]+[START/S], etc. Significa mantener pulsado el botón [SHIFT] y pulsar el botón [START/S].
- $[PAGE\blacktriangle]/[PAGE\blacktriangledown]$ , etc. Significa utilizar el botón [PAGEA] o el botón [PAGEV].
- "Complete!", etc. Las palabras entre comillas " " indican el mensaje que aparece en la pantalla.
- $\bullet \quad \rightarrow \text{P. 10, etc.}$ Indica la página de referencia en la que se puede encontrar más información.

#### **NOTA**

**En este manual las ilustraciones y pantallas LCD se muestran sólo como instrucciones y pueden ser diferentes a lo que muestra el instrumento.**

# **CONTENIDO**

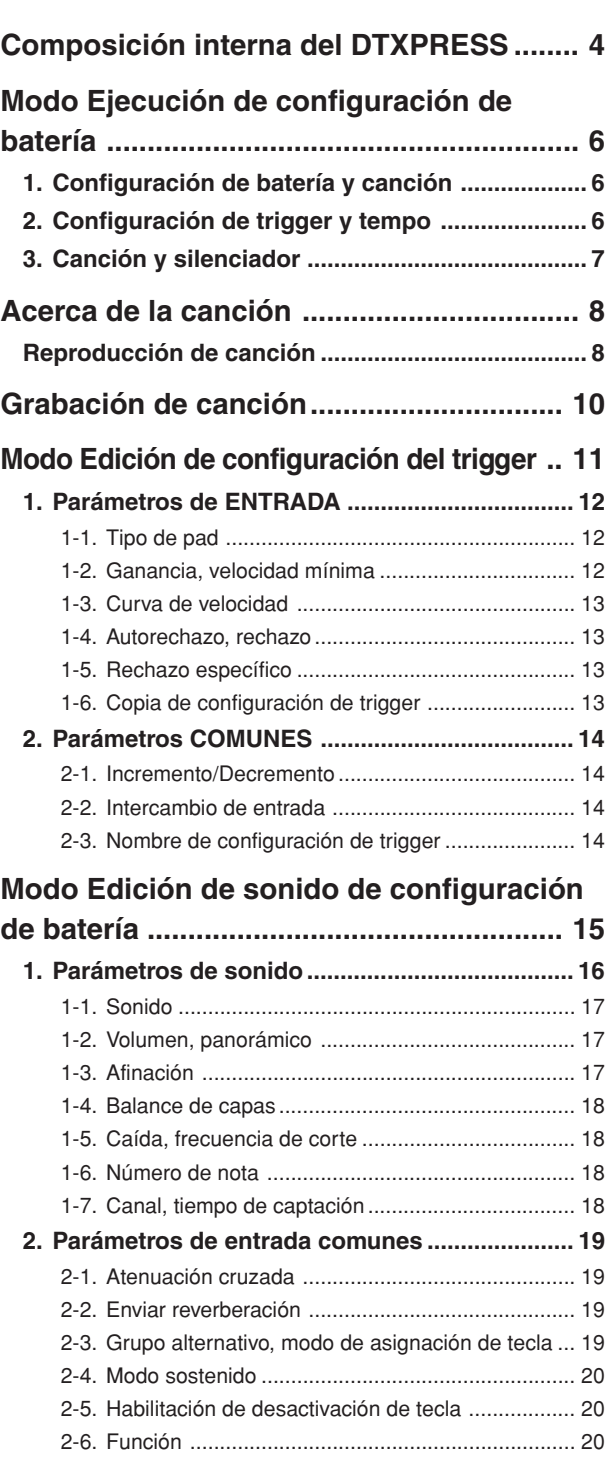

- 2-7. Canción de pad ..................................................... 20
- 2-8. Aro a pad ............................................................... 21

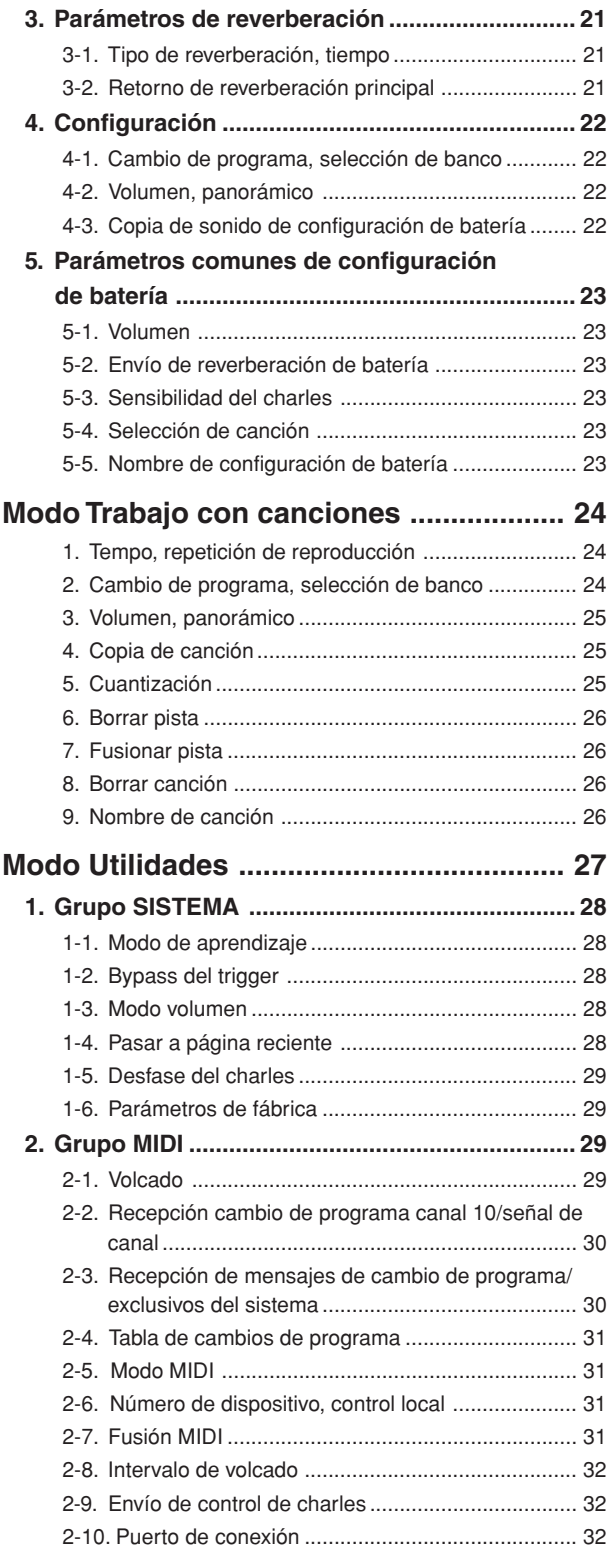

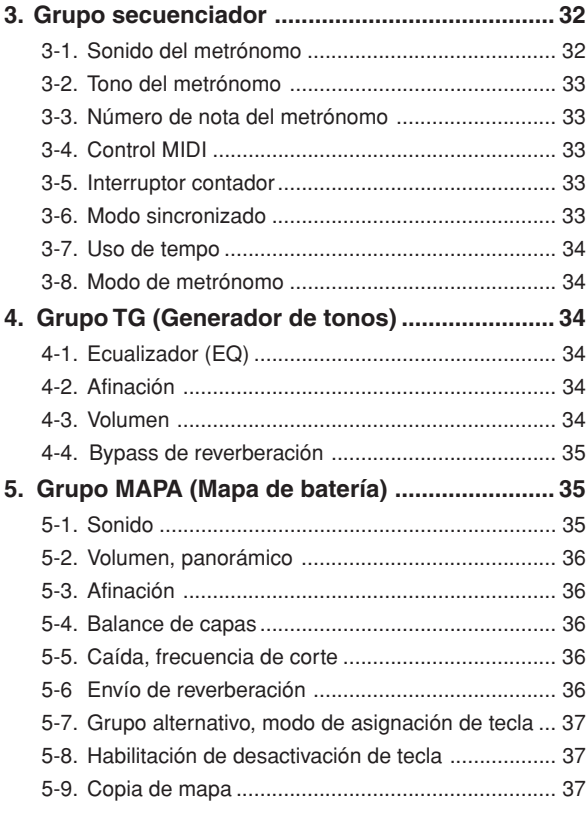

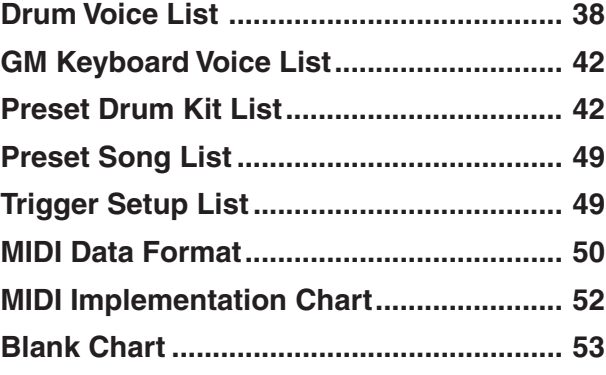

# **Composición interna del DTXPRESS**

# ■ **Flujo de señales internas del DTXPRESS**

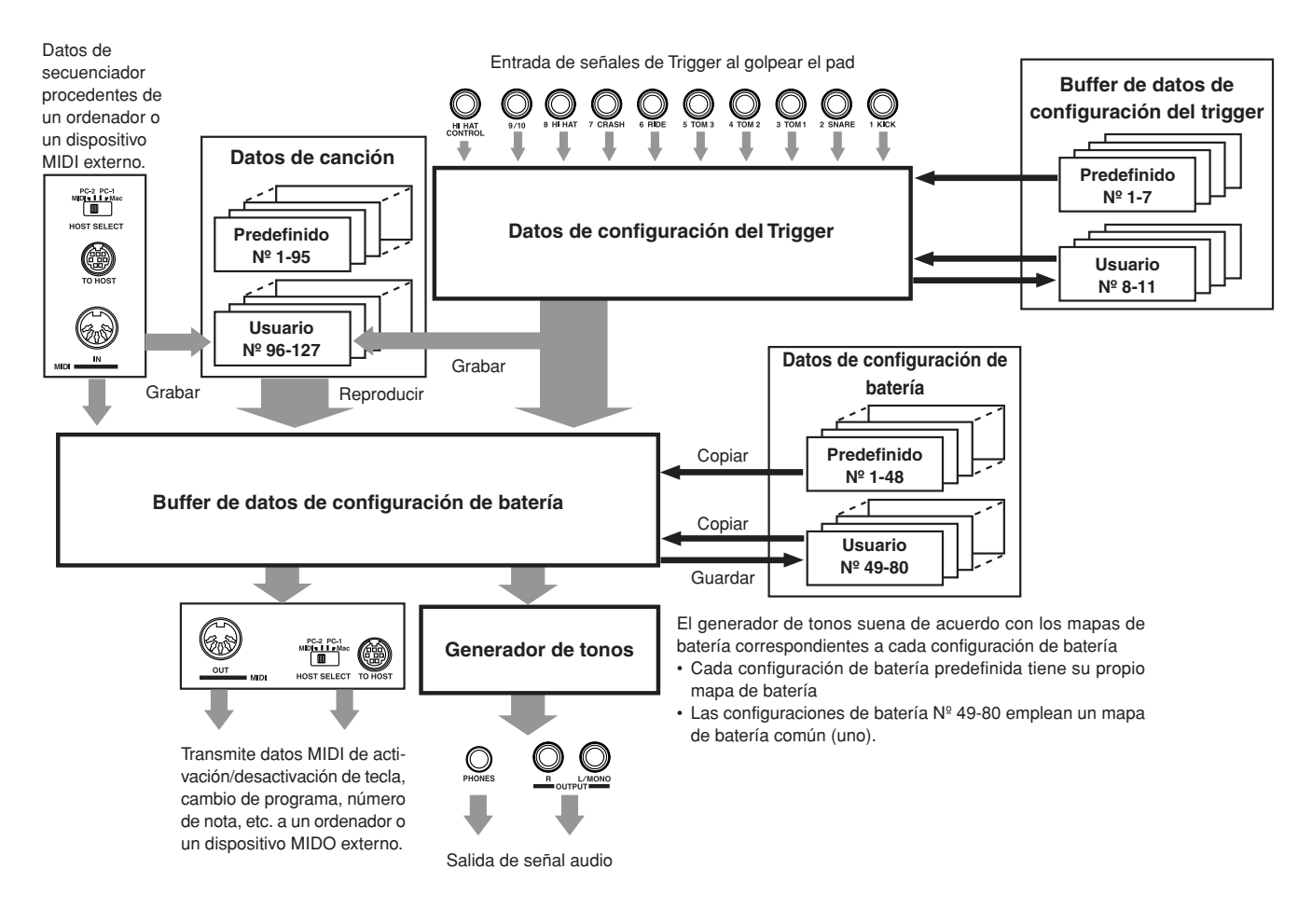

# ● **Flujo de señales de datos de pad**

Para que el DTXPRESS pueda controlar eficazmente las señales de trigger transmitidas desde los pads conectados a los jacks de entrada del Trigger (1 KICK, 2 SNARE, … 9/10) y el jack HI HAT CONTROL, las señales del trigger se ajustan de forma adecuada en el buffer de configuración del trigger mediante **Configuración del trigger**.

Las señales transmitidas desde el buffer de configuración del trigger entran en el buffer de configuración de batería.

En el buffer de **configuración de batería**, se definen los sonidos de la configuración de batería y la forma en que los sonidos se suministrarán a cada una de las fuentes de entrada del trigger. Los **Sonidos del generador de tonos** se producirán de acuerdo con estos parámetros y su señal audio será transmitida a los jacks OUTPUT y al jack PHONES.

# ● **Datos de configuración del trigger**

Este modo se utiliza para ajustar la entrada del trigger, desde los pads y sensores del trigger conectados a los jacks de entrada del trigger, a una señal adecuada a curvas de parámetros de sensibilidad y velocidad. (Las características de las señales variarán de acuerdo con la fuerza del golpe.) Asimismo, la diafonía y el trigger doble pueden eliminarse eficazmente con los parámetros aquí disponibles.

Junto con las 7 configuraciones de trigger predefinidas (Nº 1-7), hay otras 4 configuraciones de trigger del usuario (Nº 8-11) disponibles para guardar configuraciones originales.

Después de seleccionar una configuración de trigger para utilizarla, los datos se copian al buffer de configuración de datos del trigger donde los datos copiados se utilizarán en la ejecución (ver la ilustración más arriba). Los datos de configuración puede modificarse libremente en el modo Edición de configuración del trigger y guardarse, si es preciso, en la memoria de Configuración de trigger del usuario (Nº 8-11).

# ● **Datos de configuración de batería**

Este modo se utiliza para definir sonidos para configuraciones de batería, por ejemplo asignar un sonido a cada pad (fuente de entrada del trigger) empleado en la configuración de batería y seleccionar el sonido, afinación, nivel de reverberación, etc.

El DTXPRESS dispone de 48 configuraciones de batería predefinidas (Nº 1-48) y otras 32 configuraciones de batería del usuario 32 (Nº 49-80) que se utilizan para guardar configuraciones de batería originales creadas por el usuario.

Al igual que en configuración del trigger, los datos de configuración de batería seleccionados se copiarán al buffer de datos de configuración de batería donde se utilizarán en la ejecución (ver la ilustración más arriba). Estos datos de configuración de batería pueden modificarse libremente en el modo de Edición de sonidos de la configuración de batería y guardarse, si es preciso, en la memoria de configuraciones de batería del usuario (Nº 49-80).

# ● **Generador de tonos**

El generador de tonos de DTXPRESS contiene un total de 910 sonidos de batería y percusión.

Las configuraciones de batería predefinidas emplean un mapa de configuración de batería exclusivo para cada configuración a la que los sonidos para la configuración se asignan a números de nota MIDI individuales.

La configuración de batería del usuario emplea un mapa de batería (mapa de batería del usuario) que es común a todos los números de configuración de batería 49-80. El grupo de modos de utilidad [5. Mapas (Mapa de batería)] puede utilizarse para asignar sonidos a cada número de nota MIDI (0- 127) y editar la configuración de batería.

Además de los sonidos de batería y percusión, DTXPRESS dispone de una serie de sonidos de teclado (128 sonidos) que se basan en el nivel 1 del sistema GM. Se pueden obtener sonidos de piano e instrumentos de metal golpeando el pad y reproducir canciones con el secuenciador interno o a partir de datos de secuenciador externo. Puede suministrarse simultáneamente un máximo de 32 sonidos.

# ● **Canciones**

DTXPRESS contiene 95 canciones predefinidas (Nº 1-95) formadas no sólo por partes de batería, sino también de teclado, instrumentos de metal y acompañamiento, etc.

Puede disfrutar de las canciones tal cual o silenciar la batería o un sonido concreto de batería (caja, etc.) y tocar al mismo tiempo la batería.

Asimismo, puede grabar su ejecución en la memoria de canciones del usuario (Nº 96-127). Cada canción está formada por dos pistas y cada pista puede incluir datos para canales MIDI 1-16.

#### ● **Jacks de conexión MIDI/ORDENADOR**

Todas las configuraciones de batería y de secuenciador se gestionan con datos MIDI.

Conectando los jacks MIDI OUT/IN del DTXPRESS a los jacks MIDI IN/ OUT de un dispositivo MIDI externo, pueden intercambiarse datos MIDI. El jack de conexión a ordenador se utiliza para transmitir y recibir datos MIDI de un ordenador.

Según los datos MIDI transmitidos desde un dispositivo MIDI externo o un ordenador conectado al DTXPRESS, puede cambiarse de una configuración de batería a otra, puede controlarse la canción y puede hacerse sonar libremente el generador de tonos.

Por ejemplo, pueden utilizarse datos de canciones (datos de secuenciador) transmitidos desde un secuenciador externo al jack MIDI IN del DTXPRESS para reproducir los sonidos producidos por el generador de tonos interno de DTXPRESS. Puede utilizar el DTXPRESS para tocar simultáneamente con estas canciones y grabar partes del secuenciador externo y del DTXPRESS.

Asimismo, los datos MIDI producidos con el DTXPRESS pueden transmitirse a un dispositivo MIDI externo y/o un ordenador. El DTXPRESS en esta configuración le permite activar los sonidos del generador de tonos externo y, cuando está activada una configuración de batería, cambiar también y en consecuencia el sonido del teclado MIDI externo. Los datos del DTXPRESS pueden guardarse en un dispositivo MIDI externo, así como recuperarse de éste.

#### ■ Operaciones básicas de configuración de datos ● **Activar los modos**

Pulse el botón de cada modo.

Haga doble clic en un botón para pasar directamente a la página especificada del modo que desea activar.

- **Modo Ejecución de configuración de batería ......... [PLAY]**
- **Modo Edición de configuración de trigger .............. [TRIG]**
- **Modo Utilidades ......................................................... [UTIL]**
- **Modo Edición de sonidos de configuración de batería [VOICE]**
- **Modo Trabajo con canciones .................................... [SONG]**

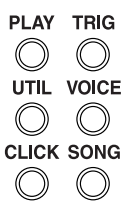

#### ● **Desplazamiento por las páginas**

Pulse el botón [PAGE<sup>1</sup>] para desplazarse a la página anterior, el botón [PAGE<sup>T</sup>] para desplazarse a la página siguiente. Mantenga pulsado el botón para desplazarse a través de las páginas.

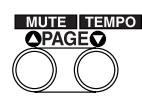

# ● **Selección de parámetro**

El parámetro que parpadea en la pantalla está especificado para configurarlo.

• Utilice los botones [SEL<] y [SEL $\blacktriangleright$ ] para desplazar el cursor (el carácter o símbolo que parpadea).

Con el botón [SEL<] se desplaza el cursor hacia la izquierda, mientras que con el botón [SEL>] se desplaza el cursor hacia la derecha.

• Cuando sólo hay un parámetro en la pantalla, los botones [SEL<]/ [SEL>] no funcionan.

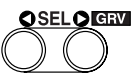

# ● **Modificación de parámetros**

El valor del parámetro que parpadea en la pantalla se puede modificar.

• Los botones [VALUE–] y [VALUE+] se utilizan para modificar el valor de los parámetros.

Para ajustar los valores, pulse el botón [VALUE–] para reducir el valor y el botón [VALUE+] para aumentar el valor. Si mantiene el botón pulsado el valor continuará disminuyendo/aumentando.

Manteniendo pulsado [VALUE–] y pulsando el botón [VALUE+] el valor disminuirá en 10. Si sigue manteniendo pulsados ambos botones el valor seguirá disminuyendo.

Manteniendo pulsado [VALUE+] y pulsando el botón [VALUE–] el valor aumentará en 10. Si sigue manteniendo pulsados ambos botones el valor seguirá aumentando.

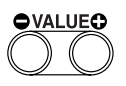

# **Modo Ejecución de configuración de batería**

**Este modo le permite reproducir los sonidos de batería del DTXPRESS golpeando los pads (o tambores con sensores de trigger) conectados al DTXPRESS.**

**El DTXPRESS se activa automáticamente en este modo al encender el aparato.**

**Puede seleccionar y reproducir 48 configuraciones de batería predefinidas y 32 configuraciones del usuario.**

**Asimismo, la configuración de batería, la configuración de trigger y la canción especificada en este modo se seleccionarán y quedarán listas para editarlas cuando se activen los modos Edición de sonido de configuración de batería, Edición de configuración de trigger y Trabajo con canciones.**

# ■ **Activación del modo Ejecución de configuración de batería**

Pulse el botón [PLAY] del panel frontal.

Una vez activado el modo Ejecución de configuración de batería, se visualizará la indicación de configuración de batería y canción que se muestra a continuación.

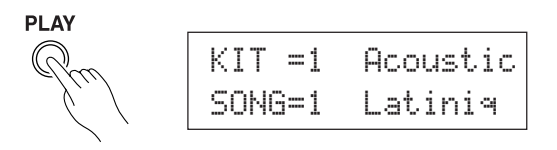

# ■ En qué consiste el modo Ejecución de configu**ración de batería**

El modo de ejecución de configuración de batería contiene las tres pantallas de configuración que se muestran a continuación.

- **1. Configuración de batería y canción .............. (P. 6)** Esta pantalla se utiliza para seleccionar la configuración de batería y la canción.
- **2. Configuración del trigger y el tempo ............ (P. 6)** Esta pantalla se utiliza para seleccionar la configuración del trigger y los ajustes de la canción.
- **3. Canción y Silenciador .................................... (P. 7)** Esta pantalla se utiliza para seleccionar la canción y especificar el silenciador de batería durante la canción.

#### **Procedimiento**

- **1.** Pulse el botón [PLAY] para activar el modo Ejecución de configuración de batería.
- **2.** Utilice los botones [PAGE▲]/[PAGE▼] para seleccionar la página que desea abrir.
- 3. Utilice los botones [SEL<]/[SEL>] para desplazar el cursor hasta el parámetro que desea ajustar. El parámetro parpadeará.
- **4.** Utilice los botones [VALUE–]/[VALUE+] para ajustar el valor del parámetro.
- Truco Pulse los botones [SHIFT]+[PAGEV], en cualquier pantalla del modo de ejecución de configuración de batería, para pasar a la pantalla de configuración del trigger y del tempo con el cursor desplazado al valor del tempo.

# **1. Configuración de batería y canción**

Esta pantalla se utiliza para seleccionar la configuración de batería y la canción.

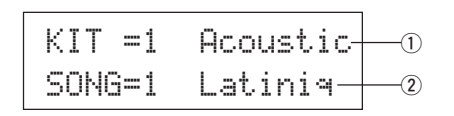

#### q **KIT (Configuración de batería)**

**[Rango]** 1-80

Selecciona la configuración de batería. Se visualizan el número y el nombre de la configuración de batería. Las configuraciones predefinidas están numeradas de 1-48 y las configuraciones del usuario están numeradas de 49-80.

Cuando se golpea un pad se suministra el sonido de configuración de batería seleccionado. Asimismo, esta configuración de batería queda especificada para la edición cuando se active el modo Edición de sonido de configuración de batería.

- \* Cuando se ha modificado un valor en el modo Edición de sonido de configuración de batería, aparece "\*" entre "KIT" y "=" hasta que se guardan los datos.
- Consultar el [Preset Drum Kit List] (P. 42)

#### w **CANCIÓN**

#### **[Rango]** 1-127

Selecciona la canción. Se visualizan el número y el nombre de la canción. Las canciones predefinidas están numeradas de 1-95 y las canciones del usuario están numeradas de 96-127.

- La canción seleccionada se reproduce cuando se pulsa el botón [START/S].
- Cuando esté aplicado el silenciador de ritmo ([SHIFT]+[PAGEA], la última letra del nombre de la canción será "II".
- Ver [Acerca de la canción] (P. 8).
- \* Ver el [Preset Song List] (P. 49).

#### **2. Configuración de trigger y tempo**

Esta pantalla se utiliza para seleccionar la configuración del trigger y los parámetros de canción.

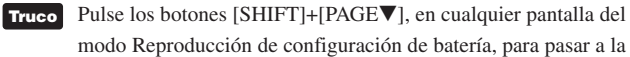

modo Reproducción de configuración de batería, para pasar a la siguiente pantalla con el cursor desplazado al valor del tempo.

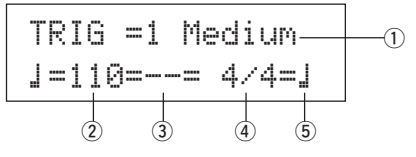

q **TRIG (Configuración de trigger)**

#### **[Rango]** 1-11

Selecciona la configuración de trigger que se va a utilizar. Se visualizan el número y el nombre de trigger. Las configuraciones predefinidas están numeradas de 1-7 y las configuraciones del usuario están numeradas de 8-11.

- \* Ver en el [Trigger Setup List] (P. 49) más información acerca de la configuración de trigger predefinida.
- Cuando se ha modificado un valor en el modo Edición de trigger, aparece "\*" entre "TRIG" y "=" hasta que se guardan los datos.

#### w q **(Tempo)**

**[Rango]** 30-300, ext

Establece el tempo para la reproducción de la canción.

# **Modo Ejecución de configuración de batería**

Cuando el DTXPRESS está controlado mediante un sincronizador externo, aparece "ext".

\* La configuración del sincronizador externo se encuentra en [3-6. Modelo sincronizado] (P. 33).

#### e **Repetición de la reproducción**

#### **[Rango]** —, rp

Establece la repetición de la reproducción de la canción (repetición continua desde el principio hasta el final de la canción).

Cuando este parámetro se encuentra en "re", la reproducción de la canción se repetirá.

Cuando este parámetro se encuentra en "--", la reproducción se realizará normalmente.

#### r **Compás**

**[Rango]** 1/4-8/4, 1/8-16/8, 1/16-16/16 Establece el compás de la canción (metrónomo).

#### t **Valor de las notas en el metrónomo**

**[Rango]** Cuando el compás *(A)* se establece en 3/8, 6/8, 9/8, 12/8, 15/ 8, el tempo del metrónomo se establecerá en:

ƒ negra, © corchea, ˙ semicorchea.

Cuando el compás  $\overline{4}$  se establece en cualquier valor salvo los arriba indicados, el tempo del metrónomo será:  $\Box$  negra,  $\Box$  is tresillo de negras,

© corchea, ©3 tresillo de corcheas, ˙ semicorchea, ˙3 tresillo de semicorcheas

Utilice los valores de nota para fijar el tempo del metrónomo.

## **3. Canción y silenciador**

Esta pantalla se utiliza para seleccionar la canción y especificar el silenciamiento de la batería durante la canción.

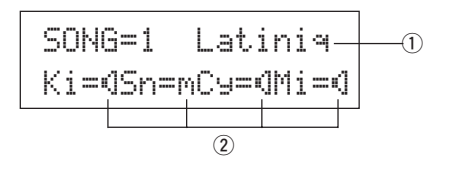

# q **CANCIÓN**

#### **[Rango]** 1-127

Selecciona la canción. Se visualizan el número y el nombre de la canción. Pulse el botón [SONG] para iniciar la reproducción de la canción seleccionada.

\* Esta operación de selección de canción es la misma que en [1. Configuración de batería y canción]. La única diferencia es si la pantalla cambia o no cuando se utiliza la comprobación de ritmo.

#### w **Silenciador de batería**

**[Rango]** m (silenciado; no produce sonido), <sup>a</sup> (produce sonido) Especifica el tipo de sonido de la batería que se debe silenciar. Los 4 tipos de sonidos que se pueden silenciar son Ki (bombo), Sn (caja), Cy (plato) y Mi (otros).

#### **\* Tipos de sonido de batería**

Los sonidos de batería se dividen en numerosos grupos (categorías) según el tipo de sonido, como bombo, caja, etc. Ver más información en el [Drum Voice List] (P. 38).

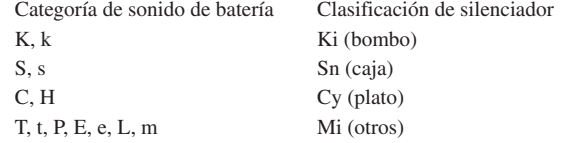

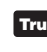

**Truco** Puesto que los sonidos de batería para los pads (triggers) no están silenciados, puede, por ejemplo, silenciar el sonido de la caja de una canción y practicar la parte de caja mientras se reproduce la canción (el sonido de la caja se ejecuta cuando se golpea el pad).

# **Función de comprobación de ritmo**

#### **Función**

Cuando toca los pads mientras se reproduce una canción, el DTXPRESS compara su ejecución con el reloj de la canción y le indica el grado de exactitud de su tiempo de ejecución.

#### **Pantalla**

En el modo Reproducción de configuración de batería (desde cualquier pantalla) pulse los botones [SHIFT]+[SEL>] (GRV).

- \* La función de comprobación de ritmo se desactivará cuando se detenga la reproducción de la canción.
- \* La línea superior de la página original se visualiza tal cual.

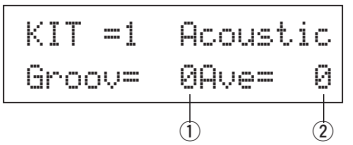

#### **Ajuste**

q **Groov (Ritmo)**

**[Rango]** -48 a 0 a +48

Se visualiza la diferencia de tiempo de cada golpe en el pad.

Si el tiempo del golpe está retardado con respecto al tiempo correcto, se visualizará un valor negativo. Si su tiempo está adelantado, se visualizará un valor positivo. Si su tiempo es perfecto, se visualizará "0".

#### **(2) Ave (Promedio)**

**[Rango]** -48 a 0 a +48

Esta función visualiza el valor medio de la precisión de su tiempo una vez activada la función de comprobación de ritmo.

Esta función comprueba su ejecución en todo el conjunto de batería y puede comprobar su ejecución en una canción. La información

que se muestra en la pantalla es la misma que en  $(1)$  Groov. Para poner a cero los datos, pulse los botones [SHIFT]+[SEL>] dos veces.

# **Acerca de la canción**

El DTXPRESS puede guardar internamente datos de un máximo de 127 canciones que pueden reproducirse libremente.

Los números de canción 1-95 son canciones predefinidas y sus datos no pueden modificarse ni reescribirse.

Los números de canción 96-127 son canciones del usuario que se pueden utilizar para grabar nuevos datos de ejecución, así como editar sus datos.

# ■ Composición de una canción

La canción está compuesta por dos pistas de secuenciador y datos del encabezamiento.

Los datos del encabezamiento están escritos al principio de la canción y contienen información relacionada con el tempo de la canción, el compás, los números de programa (sonido) para cada canal MIDI y volumen, etc. Los datos del encabezamiento son leídos cada vez que se reproduce la canción desde el principio.

Ambas pistas contienen datos de los canales MIDI 1-16 (salvo los datos exclusivos del sistema).

Durante la reproducción de la canción, los datos del secuenciador que están escritos en la canción se transmiten al generador de tonos de DTXPRESS para producir la canción.

# ■ Canción principal y canción de pad

Se pueden reproducir simultáneamente hasta cuatro canciones. La canción que está seleccionada en el modo Reproducción de configuración de batería (P. 6) se denomina canción principal. Pulsando el botón [START/S] se inicia la reproducción de esta canción.

Las tres canciones restantes se denominan canciones pad. Estas canciones se reproducen según la entrada del trigger (golpeando un pad).

# ■ **Metrónomo**

El secuenciador produce el efecto de metrónomo.

El metrónomo puede utilizarse sólo o con la canción.

Pulse el botón [CLICK], desde cualquier modo, para iniciar el metrónomo. El tempo del metrónomo, el sonido, etc. se establecen en el modo Utilidades [3. Grupo secuenciador] (P. 32).

# **Reproducción de canción**

#### ■ **Reproducción de la canción principal**

# **• Seleccione una canción**

**1.** Pulse el botón [PLAY] para activar el modo Reproducción de configuración de batería. Utilice los botones [PAGEA]/[PAGEV] para visualizar una de las pantallas que se muestran más abajo (Configuración de batería y canción o Canción y silenciador). • Configuración de batería y Canción

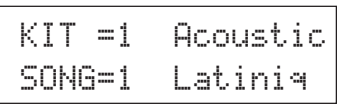

• Canción y silenciador

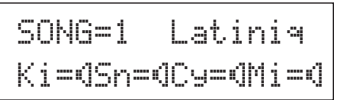

- **2.** Utilice los botones [SEL<]/[SEL>] para desplazar el cursor a la posición "SONG=".
- **3.** Utilice los botones [VALUE–]/[VALUE+] para especificar el número de la canción que desea reproducir.
- **• Especifique el tempo, repetición de reproducción, compás y metrónomo**
- **1.** En el modo Reproducción de configuración de batería, utilice los botones [PAGEA]/[PAGEV] para visualizar la pantalla "Configuración de trigger y tempo" que se muestra más abajo.

TRIG =1 Medium ƒ=120=--= 4/4=ƒ

**2.** Utilice esta pantalla para especificar el tempo, la repetición de reproducción, el compás y el valor de la nota del metrónomo.

#### **• Reproducción de canción (Start/Stop)**

Pulse el botón [START/S], desde cualquier pantalla, para iniciar la reproducción de la canción (canción principal).

Durante la reproducción, pulse el botón [START/S] para detener la reproducción de la canción. Pulse de nuevo el botón [START/S] para iniciar de nuevo la reproducción de la canción desde el principio.

- \* Si la función del pad se ha especificado previamente en la función "Control de la canción principal" ( $\rightarrow$  modo Edición de sonido de configuración de batería [2-6. Función] P. 20), puede iniciar/detener la canción principal golpeando el pad asignado.
- \* Durante la reproducción de la canción, los LED de los botones [SONG] se encenderán momentáneamente al principio de cada medida.
- \* Durante la reproducción de la canción , ésta no puede modificarse.
- \* Si el tempo o los sonidos de la canción son irregulares, seleccione de nuevo la canción.

# ■ **Reproducción de canción de pad (Inicio/paro)**

Para reproducir una canción de pad, golpee el pad que está asignado a la canción de pad que desea reproducir. Si golpea el mismo pad durante la reproducción, la canción se detendrá. Golpee de nuevo el pad para iniciar la canción desde el principio.

- \* Antes de empezar, seleccione la función del pad "Control de canción de pad" y asigne una canción al pad (→ modo Edición de sonido de configuración de batería [2-6. Función], [2-7. Canción de pad] P. 20).
- \* La canción puede reproducirse una medida cada vez y cada medida se ejecuta con un golpe en el pad (→ modo Edición de sonido de configuración de batería [2-7. Canción de pad] P. 20).
- Si el tempo o los sonidos de la canción de pad son irregulares, seleccione de nuevo la configuración de batería.

# ■ **Funciones de reproducción de canción**

Durante la reproducción de una canción, ésta puede repetirse y se puede modificar el volumen de cada instrumento.

#### **• Control de volumen**

Con los mandos situados en el panel frontal pueden controlarse los siguientes volúmenes.

- [ACCOMP VOL]: Volumen del acompañamiento de la canción.
- [SHIFT]+[ACCOMP VOL]: Volumen de la caja de la canción.
- [CLICK VOL]: Volumen del metrónomo.
- [SHIFT]+[CLICK VOL]: Volumen del bombo de la canción.

Si la función [1-3. Modo volumen] (P. 28) del modo Utilidades está en

"live" (directo), pueden controlarse los volúmenes siguientes.

- [ACCOMP VOL]: Volumen de la caja de la canción.
- [SHIFT]+[ACCOMP VOL]: Volumen del plato de la canción.
- [CLICK VOL]: Volumen del bombo de la canción.
- [SHIFT]+[CLICK VOL]: Volumen del resto de los instrumentos de la canción.

#### **• Ajuste del metrónomo**

El sonido, el tono y el número de nota MIDI del sonido del metrónomo pueden ajustarse. ([3-1. Sonido del metrónomo] (P. 32), [3-2. Tono del metrónomo] (P. 33), [3-3. Número de nota del metrónomo] (P. 33)

#### **• Función de contador**

Si la función [3-5. Interruptor contador] (P. 33) del modo Utilidades está activada cuando se reproduce la canción principal, la primera medida de la canción irá precedida por un recuento de dos medidas.

#### **• Control MIDI con un dispositivo externo**

- Si la función [3-4. Control MIDI] (P. 33) del modo Utilidades está activada, la reproducción de la canción principal puede controlarse con mensajes del sistema en tiempo real (inicio/continuación/paro) desde el jack MIDI IN/TO HOST.
- Si la función [3-6. Modo sincronizado] (P. 33) del modo Utilidades está en "ext" o "auto", la reproducción de la canción puede sincronizarse con el reloj de un dispositivo MIDI externo.

#### **• Función silenciador de ritmo**

Cuando se pulsan los botones [SHIFT]+[PAGEA], los canales MIDI (habitualmente el canal 10) asignados a la pista 1 de la canción y el sonido de la batería se silenciarán (no se producirá sonido).

\* Cuando se aplica el silenciador de ritmo, las modificaciones de programa serán ignoradas, por lo que la configuración de batería no se puede modificar.

#### **• Otras funciones**

- Con esta función se puede especificar si la canción se reproducirá conforme a los datos de tempo de la canción o conforme al tempo que esté especificado cuando se active la canción.  $(\rightarrow P. 34$  [3-7. Uso de tempo])
- Con esta función se puede especificar si el sonido del metrónomo se debe oír automáticamente o no cuando se reproduzca la canción.  $(\rightarrow P$ . 34 [3-8. Modo metrónomo])
- El sonido del metrónomo puede activarse/desactivarse golpeando el pad.  $(\rightarrow$  P. 20 [2-6. Función])

# **Grabación de canción**

La grabación de canción le permite grabar datos en tiempo real, producidos mientras se reproduce la configuración de batería, en el secuenciador (1 pista cada vez). Todos los canales MIDI (1-16) se graban simultáneamente. Asimismo, los datos producidos con un teclado MIDI conectado al jack MIDI IN pueden grabarse al igual que los datos del secuenciador recibidos a través de los jacks MIDI IN/TO HOST.

Con los datos del secuenciador grabados, (datos de ejecución), las configuraciones de batería y los sonidos pueden modificarse durante la reproducción de la canción.

Las canciones que se graben pueden reproducirse y editarse del mismo modo que las canciones predefinidas (Nº 1-48) en el modo Trabajo con canciones.

# ■ **Parámetros de grabación de canción**

#### **• Seleccione la canción**

- **1.** Pulse el botón [PLAY] para activar el modo Reproducción de configuración de batería, especifique el número de canción del usuario (Nº 96-127) en la que desea grabar.
	- Sólo pueden utilizarse para grabar las canciones del usuario (Nº 96-127). Las canciones predefinidas (Nº 1-95) no pueden utilizarse para grabar.

#### **• Especifique las condiciones de grabación (Espera de grabación)**

**2.** Pulse los botones [SHIFT]+[START/S], la grabación quedará en espera. Aparece la pantalla siguiente.

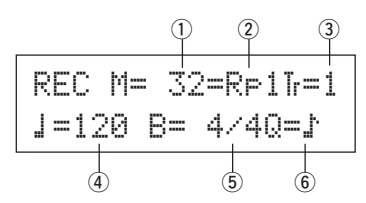

**3.** Utilice esta pantalla para especificar las siguientes condiciones de grabación.

# q **M (número de medidas que se grabarán)**

# **[Rango]** 1-999

Asigna el número de medidas que se grabarán. Cuando hay datos en la otra pista, el número de medidas en esa pista gobernará la longitud de la canción y esta longitud no puede modificarse.

#### w **Modo de grabación**

Seleccione el método de grabación entre los siguientes.

- **Sobreescribir** (Ovr): La operación de grabación será en modo de repetición. Cuando se llega al final de la última medida de la canción, se iniciará de nuevo automáticamente desde el principio y los nuevos datos se añadirán a los anteriores datos de la pista.
- **Reemplazar** (RP1): Cuando se llega al final del número de medida asignado en "M" o se pulsa el botón [START/S], la grabación se detiene (la canción no se repite).

#### e **TR (Especificar la pista para grabar)**

Selecciona qué pista ("1" o "2") se grabará.

#### r q **(Tempo del metrónomo) [Rango]** 30-300

Especifica el tempo del metrónomo para la grabación.

t **B (Compás) [Rango]** 1/4-8/4, 1/8-16/8, 1/16-16/16

Especifica el compás de la canción (metrónomo) para la grabación.

#### y **Q (Precisión de cuantización)**

**[Rango]**  $\downarrow$  negra,  $\downarrow$  3 tresillo de negras

- © corchea, ©3 tresillo de corcheas
	- ˙ semicorchea, ˙3 tresillo de semicorcheas, no

La función Cuantizar \* puede utilizarse al grabar.

Cuando se encuentra en "no", la función Cuantizar no funciona.

- **Cuantizar:** Esta función se utiliza para corregir el tiempo de los datos de nota MIDI grabados. La precisión de la cuantización es asignada por el valor de la nota.
- Puede utilizar también la función Cuantizar cuando la grabación haya terminado. (Modo Trabajo con canción [5. Cuantizar] P. 25)

#### **• Grabar**

- **4.** Pulse el botón [START/S] para iniciar la grabación.
	- \* Si la función [3-4. Control MIDI] (P. 33) del modo Utilidades está activada, la grabación puede iniciarse con un mensaje de sistema en tiempo real (inicio) recibido a través de los jacks MIDI IN/TO HOST.
	- \* Cuando la pista asignada para la grabación contiene datos y se pulsa el botón [START/S], aparece el mensaje de error "Data not Empty" y la grabación no se realiza.

Mientras se está grabando la canción, aparece la pantalla siguiente (sólo visualización, no puede modificarse).

**• Método de grabación = Reemplazar ("**Rpl**")**

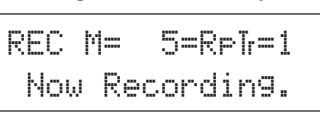

**• Método de grabación = Sobreescribir ("**Ovr**")**

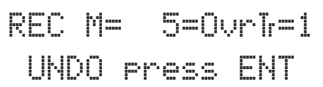

- Después de "M=" se visualiza el número de medida que se está grabando en ese momento.
- Cuando el método de grabación especificado es "Ovr", pulse el botón [SAVE/ENT] para "deshacer" (hacer de nuevo) la operación de grabación. Pulse el botón [SAVE/ENT] para iniciar la grabación desde el principio de la canción. Los datos previamente grabados desde el principio de la canción, hasta el momento en que se ha pulsado el botón [SAVE/ENT], serán sustituidos por los datos originalmente existentes.

#### **• Parar la grabación**

- **5.** Cuando la canción llega al final del número de medida asignada, la grabación se detiene automáticamente y el DTXPRESS regresa al modo Reproducción de configuración de batería (pantalla Configuración de batería y canción).
	- \* Asimismo, la grabación puede detenerse en cualquier momento pulsando el botón [START/S].
	- Si se desconecta la corriente durante la grabación pueden perderse todos los datos de la canción del usuario. Tenga cuidado.

**Los datos grabados en las pistas no pueden sobreescribirse. Para grabar nuevos datos, utilice las operaciones [6. Borrar pista] (P. 26) o [8. Borrar canción] (P. 26) del modo Trabajo con canción para borrar los datos de la pista.**

# **Modo Edición de configuración del trigger**

**Este modo contiene varios parámetros relacionados con la entrada al trigger procedente de los pads y los sensores conectados a DTXPRESS.**

**Le permite ajustar la sensibilidad del pad y asignar sonidos de batería a cada entrada de trigger. Los datos de configuración del trigger consisten en siete tipos predefinidos (Nº 1-7) y cuatro tipos originales (Nº 8-11) para guardar datos de configuración del usuario.**

#### ■ Qué se puede hacer con el modo Edición de **configuración del trigger**

El modo Edición de configuración del trigger le permite modificar una serie de parámetros para cada uno de los jacks de entrada del trigger (1-10) de la configuración del trigger.

Puede editar las configuraciones de trigger predefinidas ( $N^{\circ}$  1-7) y las del usuario ( $N^{\circ}$  8-11).

La configuración de trigger editada puede guardarse en una configuración de trigger de usuario (Nº 8-11) mediante la operación Guardar.

- Si selecciona otra configuración de trigger antes de guardar los cambios realizados, permanecerán los parámetros originales.
- \* No se pueden guardar datos para las configuraciones de trigger predefinidas (Nº 1- 7).

# ■ **Activación del modo Edición de configuración del trigger**

#### Pulse el botón [TRIG] del panel frontal.

Una vez activado el modo Edición de configuración del trigger, se visualiza la página principal de parámetros de ENTRADA (tipo de pad) que se muestra a continuación.

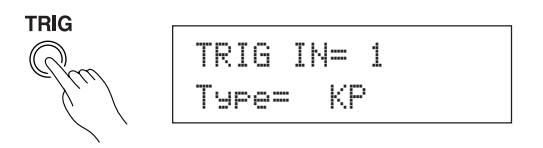

Haga doble clic sobre el botón [TRIG] para activar el modo Edición de configuración del trigger. Aparece la pantalla [1-2. Ganancia, velocidad mínima].

#### ■ De qué se compone el modo Edición de confi**guración del trigger**

El modo Edición de configuración del trigger se divide en dos subgrupos.

- **1. Parámetros de ENTRADA .............................** m**P. 12** Contiene parámetros específicos para cada (1-10).
- **2. Parámetros COMUNES .................................** m**P. 14** Contiene parámetros comunes para todos los pads.

# **Procedimiento**

- **1.** Antes de editar es necesario seleccionar la configuración de trigger que desea editar en el modo Reproducción de configuración de batería [Configuración de trigger y tempo].
- **2.** Pulse el botón [TRIG] para activar el modo Edición de configuración del trigger.
- 3. Utilice los botones [PAGEA], [PAGEV] para visualizar la lista que desea editar.
	- Si el parámetro [Pasar a página reciente] del modo Utilidades (P. 28) está activado, el DTXPRESS visualizará la última página editada al activar el modo Edición de configuración del trigger.
- 4. Utilice los botones [SEL<], [SEL>] para desplazar el cursor a la lista que desea editar. La lista parpadeará.
	- \* Si sólo hay una lista no es necesario desplazar el cursor.
- **5.** Utilice los botones [VALUE–], [VALUE+] para especificar el valor del parámetro o ACTIVAR/DESACTIVAR.
	- Cuando se ha modificado un parámetro, aparece "\*" en la pantalla, junto a "TRIG". Cuando se guardan los datos la marca desaparece.

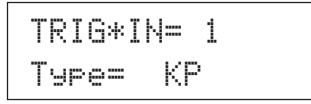

- **6.** Para guardar los cambios en la configuración de trigger del usuario observe el procedimiento siguiente.
	- \* Los cambios que ha efectuado se perderán si selecciona otra configuración de trigger antes de guardar los cambios.
	- **6-1.** Pulse el botón [SAVE/ENT]. Aparece la pantalla siguiente.

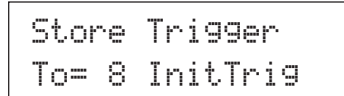

- **6-2.** Utilice los botones [VALUE–], [VALUE+] para asignar el número de configuración de trigger del usuario (8-11) (junto a "To=") para guardar los cambios. Aparecen el número y el nombre de la configuración.
- **6-3.** Pulse el botón [SAVE/ENT]; aparece la pantalla siguiente, donde se le solicita confirmación antes de proceder a guardar los cambios.

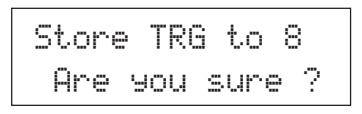

**6-4.** Pulse el botón [SAVE/ENT] o [VALUE+]; los cambios se guardan.

\* Pulse el botón [VALUE–] para cancelar la operación.

Aparece la pantalla siguiente una vez se han guardado los cambios.

Complete !

# **Lista de funciones del modo Edición de configuración del trigger Página**

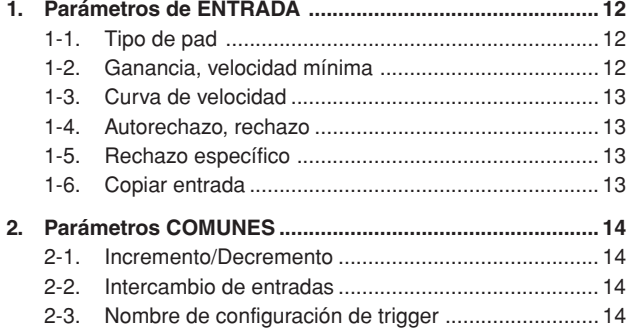

# **1. Parámetros de ENTRADA**

Contiene parámetros específicos para cada uno de los pads (1-10). Esta función se divide en las siguientes 6 páginas.

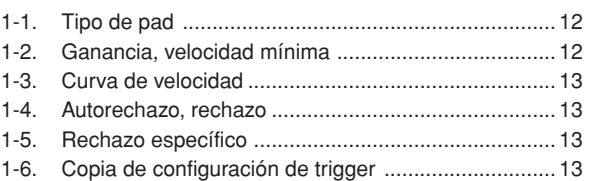

#### **1-1. Tipo de pad**

Especifica el tipo de pad o sensor de trigger que está conectado al jack de entrada del trigger  $\overline{1}$ . Seleccionando el tipo apropiado de pad, puede utilizarse todo el potencial de las funciones de los pads.

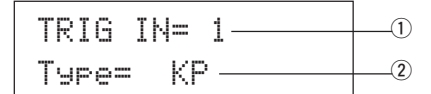

#### q **TRIG IN (Número de entrada de trigger)**

#### **[Rango]** 1-10

Asigna el número de jack de entrada de trigger para el pad que desea editar. \* Según a los datos especificados en la función [1-1. Modo de aprendizaje] del modo Utilidades (P. 28) los números de jack de entrada de trigger pueden asignarse golpeando el pad.

#### **(2) Type (Tipo de pad)**

Especifica el tipo de pad que está conectado al jack de entrada de trigger asignado en  $\textcircled{1}$  TRIG IN.

- \* Los valores especificados en [1-2. Ganancia, velocidad mínima] (P. 12) y [1-4. Autorechazo] (P. 13) se seleccionarán automáticamente con el valor apropiado para el tipo de pad que especifique aquí.
- \* El "HH contrler" sólo se puede asignar al jack de entrada 1. Conecte el controlador de charles HH60, HH80 o HH80A al Jack de entrada 1 y especifique "HH contrler" para utilizarlo en lugar de un pedal. Utilice un cable con enchufe estereofónico para conectar el controlador de charles.

Los tipos de pad se definen del modo siguiente.

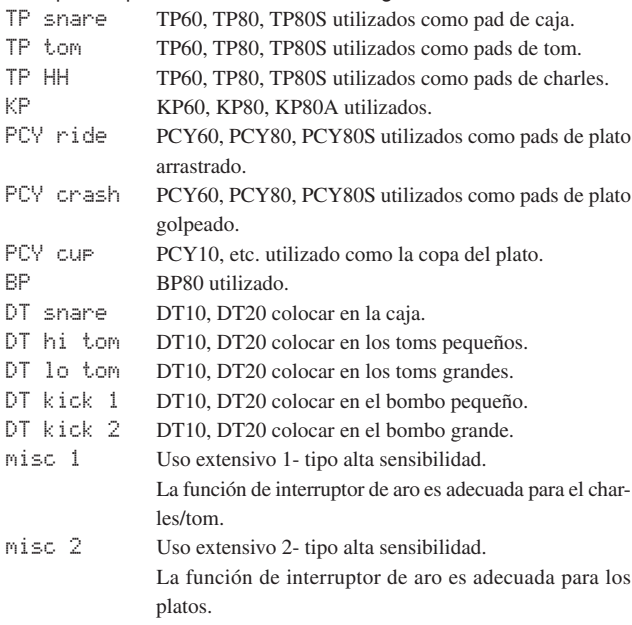

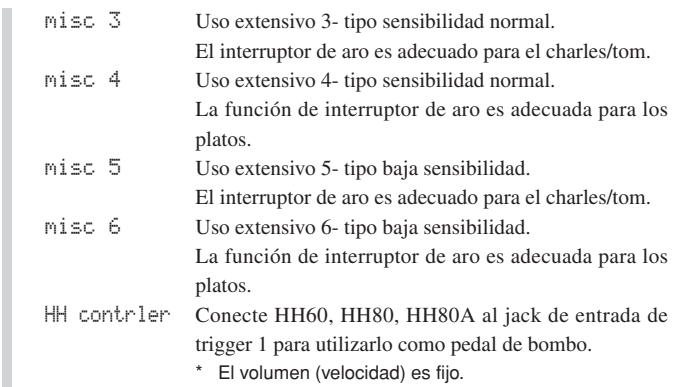

\* DT10, DT20 son sensores de trigger de batería Yamaha.

#### **1-2. Ganancia, velocidad mínima**

Esta función ajusta la sensibilidad de entrada (Ganancia) y la velocidad (velocidad mínima) para cada jack de entrada  $(1)$ .

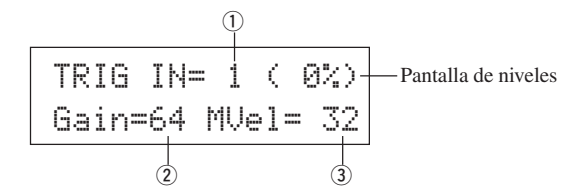

#### q **TRIG IN (Número de entrada de trigger)**

Asigna el número de jack de entrada de trigger (mismo procedimiento que en [1-1. Tipo de pad]).

#### w **GAIN (Ganancia de entrada) [Rango]** 0-99

Ajusta el nivel de ganancia de entrada (sensibilidad mínima) para el jack de entrada de trigger asignado en el paso  $\textcircled{\textsc{i}}$  TRIG IN.

Introducir aquí un valor mayor permite niveles de entrada menores para el sonido.

Este valor se ajusta automáticamente después de especificar el tipo apropiado de pad en [1-1. Tipo de pad]. Será necesario realizar un ajuste fino del valor.

#### e **MVel (Velocidad mínima)**

**[Rango]** 1-127

Especifica la velocidad MIDI (volumen) que se transmite cuando se golpea el pad con la mínima fuerza. Los valores mayores producen un volumen alto incluso si el pad se golpea suavemente. No obstante, esto producirá un margen de volumen estrecho, dificultando la producción adecuada de niveles dinámicos más amplios. Si el tipo de pad especificado es "HH contrler", el valor aquí especificado se transmitirá como velocidad. El nivel de entrada del trigger se visualiza como porcentaje en la esquina superior derecha de la pantalla. La velocidad máxima (nivel de entrada 99%) será 127. El nivel es bajo cuando el pad se golpea con la mínima fuerza, por lo que se puede obtener una gama dinámica amplia.

\* Este valor se ajusta automáticamente después de especificar el tipo apropiado de pad en [1-1. Tipo de pad]. Será necesario realizar un ajuste fino del valor.

#### **1-3. Curva de velocidad**

Esta función especifica la curva de velocidad MIDI de la sensibilidad para cada jack de entrada $(1)$ .

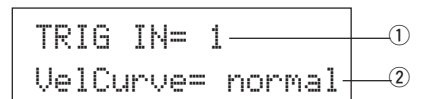

#### $\circ$  **TRIG IN (Número de entrada de trigger)**

Asigna el número de jack de entrada de trigger (mismo procedimiento que en [1-1. Tipo de pad]).

#### w **VelCurve (Curva de velocidad)**

Especifica la curva de velocidad de entrada para el jack de entrada de trigger asignado en TRIG IN  $(1)$ .

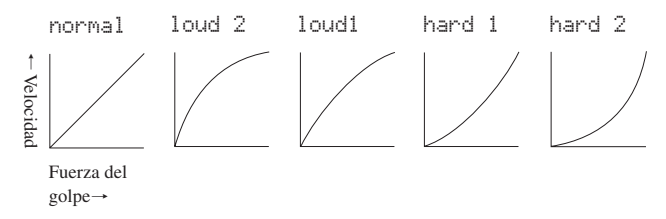

#### **1-4. Autorechazo, rechazo**

Esta función se utiliza para evitar triggers dobles\* y diafonía (mezcla de señales de entrada entre los jacks) para cada jack de entrada ①.

**\* trigger doble:** cuando 2 sonidos se reproducen al mismo tiempo.

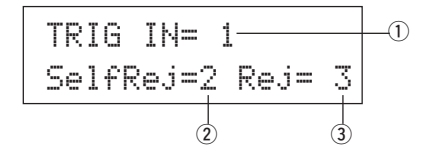

#### $\circled{1}$  TRIG IN (Número de entrada de trigger)

Asigna el número de jack de entrada de trigger (mismo procedimiento que en [1-1. Tipo de pad]).

#### w **SelfRej (Autorechazo)**

#### **[Rango]** 0-9

Evita que se produzcan triggers dobles en el jack de entrada asignado en TRIG IN  $\circled{1}$ . Cuando se haya detectado una incidencia, el resto de las incidencias se silenciarán automáticamente durante un cierto periodo de tiempo. Los valores más elevados producen tiempos más largos.

#### e **Rej (Rechazo)**

#### **[Rango]** 0-9

Evita que se produzca diafonía en el jack de entrada asignado en TRIG IN q. Las incidencias producidas por otros pads (jacks de entrada) que tienen un valor de entrada menor que el especificado aquí no se producirán durante un periodo de tiempo definido.

#### **1-5. Rechazo específico**

Evita que se produzca diafonía entre dos jacks de entrada especificados  $\overline{O}$  $V(\overline{3})$ .

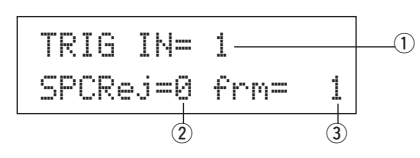

#### $\circled{1}$  TRIG IN (Número de entrada de trigger)

Asigna el número de jack de entrada de trigger (mismo procedimiento que en [1-1. Tipo de pad]).

#### w **SPCRej (Rechazo específico) [Bereich]** 0-9

Después de que se produzca una incidencia desde el pad del jack de entrada asignado a  $(3)$ , el pad del jack asignado en TRIG IN  $(1)$  no sonará durante un cierto periodo de tiempo salvo que el nivel sea superior al valor asignado aquí.

#### e **frm (Número de entrada de trigger de destino asignado) [Rango]** 1-10, 6&7

Especifica el número de jack de entrada de trigger de destino que será rechazado. Cuando se ha seleccionado "6&7", se asignaran las entradas de trigger 6 y 7.

#### **1-6. Copia de configuración de trigger**

Esta función copia todos los valores de datos de [1-1. Tipo de pad] a [1-5. Rechazo específicol desde el jack de entrada  $\overline{1}$ ) a otro jack de entrada  $\overline{2}$ ).

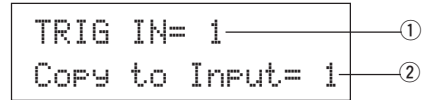

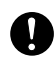

**Cuando se realiza la copia de configuración de trigger, los datos de configuración de trigger serán sustituidos por los valores del origen de la copia.**

#### q **TRIG IN (Número de entrada de trigger)**

Especifica el número de jack de entrada de trigger (1-10) del origen de la copia del pad.

w **Copiar a entrada (Destino de copia de número de entrada de trigger)**

Especifica el número de jack de entrada de trigger (1-10) del destino de la copia.

#### **Procedimiento**

**1.** En la pantalla que se muestra más arriba, asigne el origen de la copia y el destino de la copia y pulse el botón [SAVE/ENT]. Aparece la pantalla siguiente, en la que se solicita confirmación antes de que se realice la copia.

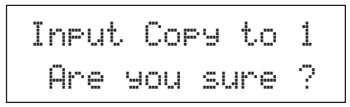

**2.** Pulse el botón [SAVE/ENT] o [VALUE+]; la copia se realiza. \* Pulse el botón [VALUE–] para cancelar la copia.

Cuando se ha realizado la copia, aparece "Complete!".

# **2. Parámetros COMUNES**

Contiene parámetros comunes a todas las entradas de pads (1-10). Este grupo se divide en las 3 páginas siguientes.

- 2-1. Incremento/Decremento ............................................ 14
- 2-2. Intercambio de entrada.............................................. 14
- 2-3. Nombre de configuración de trigger .......................... 14

#### **2-1. Incremento/Decremento**

Especifica la función de pad que permite incrementar o reducir el número de configuración de batería actualmente seleccionado en pasos de 1 golpeando el pad especificado.

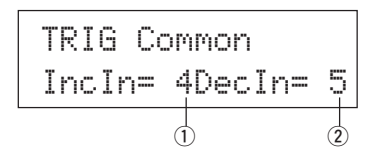

#### q **Incin (Pad para Incremento)**

#### **[Rango]** —, 1-10

Asigna el número de jack de entrada de trigger especificado para la función de incremento (+1). Aparece "--" cuando esta función no está asignada al pad.

#### w **Decin (Pad para decremento)**

**[Rango]** —, 1-10

Asigna el número de jack de entrada de trigger especificado para la función de decremento (-1). Aparece "--" cuando esta función no está asignada al pad.

\* Incluso si se modifica la configuración de batería, los pads conectados a los jacks de entrada de trigger asignados conservarán sus funciones de incremento/decremento. Para asignar esta función a cada configuración de batería, consulte el modo Edición de sonido de configuración de batería [2-6. Función] (P. 20).

#### **2-2. Intercambio de entrada**

Conmuta la señal de trigger de los pads entre los jacks de entrada de trigger 1 y 9/10.

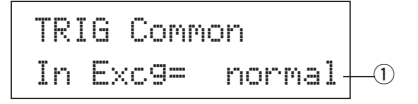

#### q **In Excg (Intercambio de entrada)**

normal: Funcionamiento normal.

- In10,1/9: Las señales de los jacks de entrada 1 y 9/10 se conmutan. Cuando se golpea el jack de entrada 1.
	- $\rightarrow$  Esta incidencia será reconocida como una señal procedente del pad del jack de entrada 10 (como si se hubiera recibido un trigger desde el jack de entrada 10), y actuará en consecuencia.
	- Cuando se golpea el aro del jack de entrada 1.
	- $\rightarrow$  Funcionamiento normal. Esta incidencia será reconocida como una señal procedente del aro del jack de entrada 1.

Cuando se golpea el pad del jack de entrada 9.

- $\rightarrow$  Esta incidencia será reconocida como una señal procedente del jack de entrada 1 (como si se hubiera recibido un trigger desde el jack de entrada 1), y actuará en consecuencia.
- Cuando se golpea el pad del jack de entrada 10.
- $\rightarrow$  Esta incidencia será reconocida como una señal procedente del jack de entrada 9 (como si se hubiera recibido un trigger desde el jack de entrada 9), y actuará en consecuencia.

#### **2-3. Nombre de configuración de trigger**

Cambia el nombre de la configuración de trigger actualmente seleccionada (que se está editando actualmente).

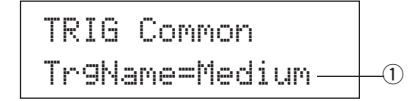

q **TrgName (Nombre de configuración de trigger)**

#### **Procedimiento**

- **1.** En la pantalla que se muestra más arriba, utilice los botones [SEL<]/[SEL>] para desplazar el cursor al carácter que desea cambiar.
- **2.** Utilice los botones [VALUE–]/[VALUE+] para seleccionar la letra, número o símbolo.
- **3.** Repita los pasos **1** y **2** anteriores para crear el nombre de la configuración de trigger con un máximo de 8 caracteres.
- Los caracteres disponibles que se pueden escoger son (por orden): Espacio

!"#\$%&'()\*+,-./0123456789:;<=>?@ABCDEFGHIJKLMNOPQRSTUVWXYZ[\]^\_`abcdef9hijklmnopqrstuvwxyz{|}→e

# **Modo Edición de sonido de configuración de batería**

**Este modo le permite especificar qué sonido y cómo se activará para cada pad (fuente de entrada de trigger) en la configuración de batería actualmente seleccionada.**

#### ■ Qué se puede hacer con el modo Edición de **sonido de configuración de batería**

Este modo contiene varios parámetros relacionados con la configuración de batería actualmente seleccionada (datos en el buffer de edición de configuración de batería).

Puede editar configuraciones de batería predefinidas (Nº 1-48) y configuraciones de batería del usuario (Nº 49-80).

La configuración de batería editada puede guardarse en una configuración de batería de usuario (Nº 49-80) con la operación Guardar.

- \* Si selecciona otra configuración de batería antes de guardar los cambios, permanecerán los parámetros originales.
- Los datos no pueden guardarse en configuraciones de batería predefinidas (Nº 1-48).

#### ■ Activación del modo Edición de sonido de con**figuración de batería**

Pulse el botón [VOICE] del panel frontal.

Una vez activado el modo Edición de sonido de configuración de batería, aparece la página principal de parámetros de sonido (Sonido) que se muestra a continuación.

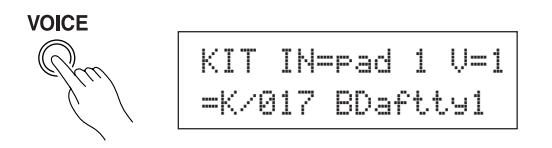

Haga doble clic en el botón [VOICE] para activar el modo Edición de sonido de configuración de batería. Aparece la pantalla [1-2. Volumen, panorámico].

#### ■ De qué se compone el modo Edición de sonido **de configuración de batería**

El modo Edición de sonido de configuración de batería se divide en los cinco subgrupos siguientes.

- **1. Parámetros de sonido ............................... (**m **P. 16)** Especifica el sonido para cada fuente de entrada del pad.
- **2. Parámetros de entrada comunes ............. (**m **P. 19)** Parámetros comunes relacionados con las 2 capas para cada parámetro de sonido de la fuente de entrada del pad.
- **3. Parámetros de reverberación ................... (**m **P. 21)** Especifica el efecto de reverberación interna.
- **4. Configuración ............................................ (**m **P. 22)** Cuando se selecciona la configuración de batería, esta función copia los parámetros de sonido de la configuración de batería y los parámetros de transmisión MIDI.
- **5. Parámetros comunes de configuración de batería .................................................... (**m **P. 23)** Parámetros comunes para toda la configuración de batería.

#### **Procedimiento**

**1.** Antes de editar, es necesario seleccionar la configuración de batería que desea editar en el modo Ejecución de configuración de batería de la pantalla [Configuración de batería y canción].

- **2.** Pulse el botón [VOICE] para activar el modo Edición de sonido de configuración de batería.
- 3. Utilice los botones [PAGEA], [PAGEV] para visualizar la página que desea editar.
	- \* Si el parámetro [1- 4. Pasar a página reciente] (P. 28) del modo Utilidades está activado, el DTXPRESS mostrará la última página que se editó al activar el modo Edición de sonido de configuración de batería.
- 4. Utilice los botones [SEL<]/[SEL>] para desplazar el cursor hasta el parámetro que desee editar. El parámetro parpadeará. Si sólo hay un parámetro, no es necesario desplazar el cursor.
- **5.** Utilice los botones [VALUE–]/[VALUE+] para ajustar el valor del parámetro o especificar ACTIVACIÓN/DESACTIVACIÓN. Si pulsa el botón [VOICE] podrá escuchar el sonido de la configuración de batería mientras la edita.
	- \* Cuando haya cambiado un parámetro, aparecerá "\*" en la pantalla junto a "KIT". Una vez haya guardado los datos, la marca desaparecerá.

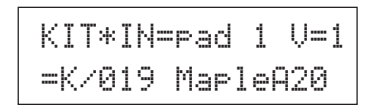

- **6.** Para guardar los cambios en una configuración de batería del usuario, utilice la operación Guardar que se describe a continuación.
	- Los cambios realizados se perderán si selecciona otra configuración de batería antes de guardar los cambios que ha realizado.
	- **6-1.** Pulse el botón [SAVE/ENT]. Aparece la pantalla siguiente.

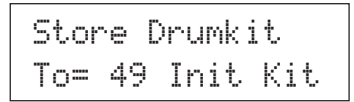

- **6-2.** Utilice los botones [VALUE–]/[VALUE+] para asignar el número de configuración de batería (49-80) (situado junto a "To="). Aparecen el número y el nombre de la configuración de batería.
- **6-3.** Pulse el botón [SAVE/ENT]; aparece la pantalla siguiente, solicitándole confirmación antes de proceder a guardar los cambios realizados.

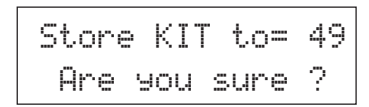

**6-4.** Pulse el botón [SAVE/ENT] o [VALUE+]; los cambios se guardan.

\* Pulse el botón [VALUE–] para cancelar la operación.

Una vez completada la operación, aparece la pantalla siguiente.

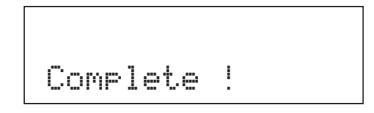

**Página**

# **Listado de funciones del modo Edición de sonido de configuración de batería**

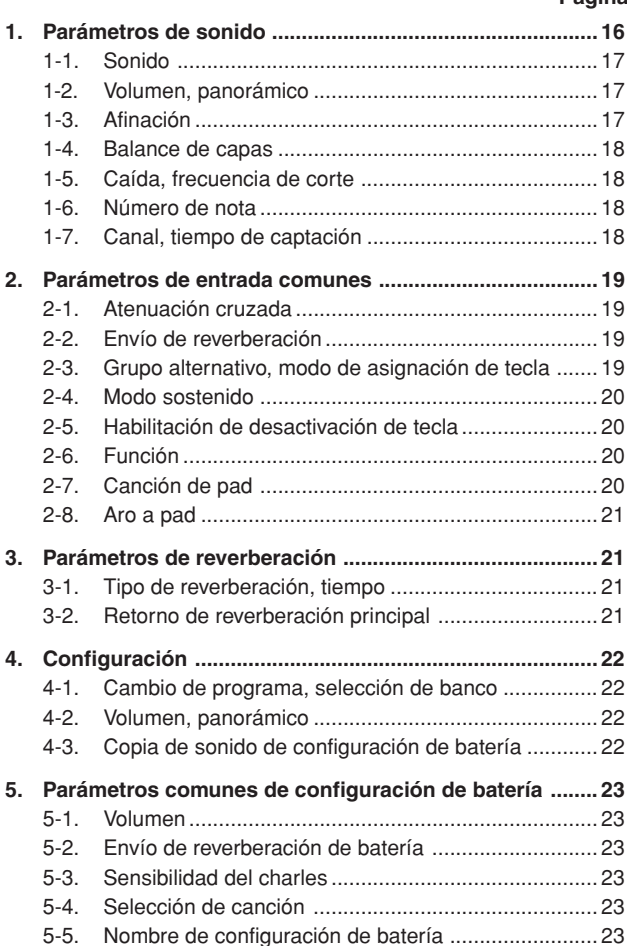

# **1. Parámetros de sonido**

Especifica el sonido de cada fuente de entrada del pad.

La fuente de entrada son datos de trigger que son transmitidos por los pads o los sensores de trigger conectados a los jacks de entrada 1-10 del **DTXPRESS** 

Cuando se utilizan los pads monoaurales TP60/80, KP60/80, PCY60/80, DT10/20, etc., se asignará una fuente de entrada a un jack de entrada.

Cuando se utilizan los pads estereofónicos TP80S, PCY80S, etc., se asignarán dos fuentes de entrada (entrada de pad y entrada de interruptor de aro o 2 clases de entrada de pad, etc.) a un jack de entrada.

Los parámetros de sonido se dividen en las 7 páginas siguientes.

- 1-1. Sonido ....................................................................... 17
- 1-2. Volumen, panorámico ................................................ 17
- 1-3. Afinación .................................................................... 17
- 1-4. Balance de capas ...................................................... 18
- 1-5. Caída, frecuencia de corte ........................................ 18 1-6. Número de nota ......................................................... 18
- 1-7. Canal, tiempo de captación ....................................... 18
	- **Seleccione la fuente de entrada que desea editar**

En la pantalla de edición de parámetros de sonido, primero es necesario seleccionar la fuente de entrada  $\overline{1}$  que se va a editar.

Asimismo, pueden asignarse a una entrada de trigger 2 sonidos/aciones de activación de tecla/incidencias (2 sonidos producidos por un golpe en el pad). Esto se denomina "2 capas". Cuando utilice 2 capas, asigne el número de capa  $\circled{2}$  que se utiliza.

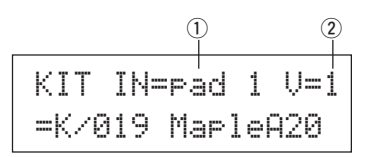

#### q **IN (Fuente de entrada)**

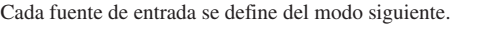

- pad 1Entrada de pad para jack de entrada de trigger 1.
- rim 1 Entrada de interruptor de aro para jack de entrada de trigger 1.
	- pad 2Entrada de pad para jack de entrada de trigger 2.
	- rim 2 Entrada de interruptor de aro para jack de entrada de trigger 2. : :
	- rim 6Entrada de interruptor de aro para jack de entrada de trigger 6.
	- pad 7Entrada de pad para jack de entrada de trigger 7.
	- rim 7Entrada de interruptor de aro para jack de entrada de trigger 7.
	- open Entrada de pad (cuando el controlador de charles no está totalmente cerrado) para jack de entrada de trigger 8.
	- rimOpen Entrada de interruptor de aro (cuando el controlador de charles no está totalmente cerrado) para jack de entrada de trigger 8.
	- close Entrada de pad (cuando el controlador de charles está totalmente cerrado) para jack de entrada de trigger 8.
	- rimCls Entrada de interruptor de aro (cuando el controlador de charles está totalmente cerrado) para jack de entrada de trigger 8.
	- footCl Incidencia cuando se pisa el controlador del charles para jack de entrada de trigger 8.
	- splash Incidencia de repique para el controlador del charles para jack de entrada de trigger 8.

pad 9Entrada de pad para jack de entrada de trigger 9.

pad 10Entrada de pad para jack de entrada de trigger 10.

- \* Según los parámetros especificados en la función [1-1. Modo de aprendizaje] del modo Utilidades, la fuente de entrada puede asignarse golpeando el pad.
- Los pads monoaurales no disponen de la función de interruptor de aro.

#### 2 Número de capa

**[Rango]** 1, 2, -

Cuando utilice 2 capas, utilice esta función para seleccionar qué capa ("1" o "2") se especificará.

Cuando sólo esté especificado un sonido, aparecerá "--" y no podrá conmutar.

\* Utilice la pantalla [1-1. sonido] para especificar el uso de 2 capas o 1 sonido.

**Si se especifica el mismo número de nota MIDI para más de un pad en la misma configuración de batería, tendrá prioridad el jack de entrada de trigger con el número más bajo. Independientemente del pad que se golpee, se producirá el mismo sonido (configuración).**

#### **1-1. Sonido**

Esta función asigna el sonido (sonido de batería)  $\Im$  a cada fuente de entrada q. Pueden asignarse dos sonidos wpara el suministros simultáneo a 1 fuente de entrada (cuando el pad se golpea una vez).

$$
\begin{array}{c}\n0 & 0 \\
\hline\n\end{array}
$$
\n
$$
\begin{array}{c}\n\begin{array}{c}\n\text{Q} \\
\hline\n\end{array} \\
\hline\n\end{array}
$$
\n
$$
\begin{array}{c}\n\begin{array}{c}\n\text{XIT INFPad 1 U=2} \\
\hline\n\end{array} \\
\hline\n\end{array}
$$

#### q **IN (Fuente de entrada)**

#### 2 Número de capa

Asigna la fuente de entrada y la capa para la configuración. (Ver P. 16) Especifica si se van a utilizar 2 capas o 1 sonido en esta pantalla. En el número de capa sólo se puede seleccionar "1" o "2".

#### e **Categoría de sonido**

Selecciona la categoría de sonido de batería que producirá la capa 2 de la fuente de entrada  $(1)$ .

Cada uno de los caracteres siguientes indica una categoría de sonido de batería.

- K: Bombo acústico
- k: Bombo eléctrico
- S: Caja acústica
- s: Caja eléctrica
- T: Tom acústico
- t: Tom eléctrico
- C: Plato
- H: Charles
- P: Percusión
- E: Efecto 1
- e: Efecto 2
- L: Rizo de batería
- m: Sonidos variados

#### r **Número de sonido nombre de sonido**

Selecciona el sonido asignado. Se visualizan el número de sonido (1-127) y el nombre de sonido. Cuando se han seleccionado 2 capas, aparece "\*" junto al nombre del sonido.

Cuando se ha seleccionado "0", aparece "NoAssign" en lugar del nombre del sonido y no se produce ningún sonido.

\* Ver el [Listado de sonidos de batería] (P. 38).

#### **1-2. Volumen, panorámico**

Esta función ajusta el volumen  $\Im$  y el efecto panorámico  $\Im$  (la posición del campo estereofónico) para cada sonido de batería producido por cada capa  $\overline{2}$  de la fuente de entrada  $\overline{1}$ .

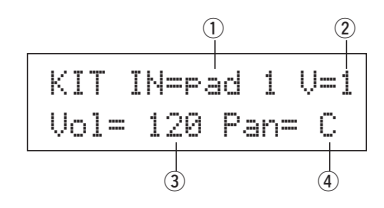

q **IN (Fuente de entrada)**

#### $(2)$  Número de capa

- Asigna la fuente de entrada y la capa para su configuración. (Ver P. 16)
- e **Vol (Volumen) [Rango]** 0-127
- r **Panorámico**

**[Rango]** L64 a C a R64

#### **1-3. Afinación**

Esta función ajusta el tono de cada sonido de batería producido por cada capa  $\overline{2}$  de la fuente de entrada  $\overline{1}$ .

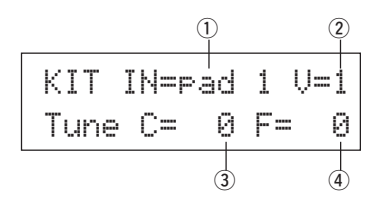

#### q **IN (Fuente de entrada)**

#### 2 Número de capa

Asigna la fuente de entrada y la capa para su configuración. (Ver P. 16)

e **Tune C (Afinación aproximada)**

**[Rango]** -24 a 0 a +24

La afinación puede definirse en incrementos de medio paso.

#### r **Tune F (Afinación fina)**

**[Rango]** -64 a 0 a +63

La afinación puede definirse en incrementos de aproximadamente 1,17 centésimos de semitono.

#### **1-4. Balance de capas**

Cuando un sonido de batería se compone de 2 capas (un solo sonido formado por 2 ondas sonoras), esta función ajusta el balance de volumen entre las 2 capas producidas por cada capa  $\overline{2}$  de la fuente de entrada  $\overline{1}$ . \* Cuando sólo se ha especificado 1 capa, esta función es ignorada.

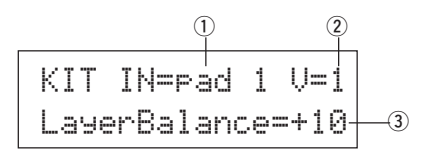

#### q **IN (Fuente de entrada)**

#### 2 Número de capa

Asigna la fuente de entrada y la capa para su configuración. (Ver P. 16)

#### e **LayerBalance (Balance de capas)**

**[Rango]**  $-64$  a 0 a  $+63$ ,  $-$ 

Ajuste el balance de volumen entre 2 capas.

Cuando el sonido de batería sólo tiene 1 capa, aparece "---" en la pantalla y no se puede realizar el ajuste.

#### **1-5. Caída, frecuencia de corte**

Esta función especifica la caída del sonido de batería, la frecuencia de corte del filtro y ajusta el tono de cada sonido producido por cada capa 2 de la fuente de entrada  $(1)$ .

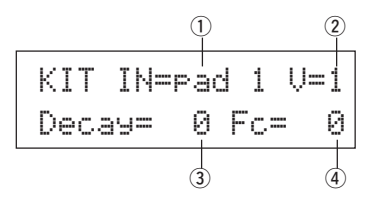

#### q **IN (Fuente de entrada)**

#### 2 Número de capa

Asigna la fuente de entrada y la capa para su configuración. (Ver P. 16)

#### e **Caída**

**[Rango]** -64 a 0 a +63

#### **los valores positivos producen un sonido más claro.**

#### r **Fc (Frecuencia de corte)**

#### **[Rango]** -64 a 0 a +63

Un valor positivo produce un sonido más brillante, los valores negativos producen un sonido más redondo.

#### **1-6. Número de nota**

Esta función especifica el número de nota MIDI para cada capa 2 que es transmitido cuando se recibe una señal de la fuente de entrada  $(1)$ .

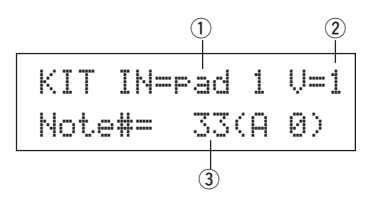

# q **IN (Fuente de entrada)**

#### 2 Número de capa

Asigna la fuente de entrada y la capa para su configuración. (Ver P. 16)

#### e **Note# (Número de nota MIDI)**

#### **[Rango]** 0-127 (C-2 a G8)

Especifica el número de nota MIDI. Se visualizan el número de nota y el nombre del sonido.

Cuando el número de nota MIDI ya ha sido asignado a otra fuente de entrada, aparece "\*" junto a "Note#=".

#### **1-7. Canal, tiempo de captación**

Esta función especifica el canal de transmisión MIDI y el tiempo de captación (el espacio de tiempo de activación a desactivación de tecla) para la nota MIDI en los datos de cada capa  $\overline{2}$  que se transmite cuando se recibe una señal de la fuente de entrada $(1)$ .

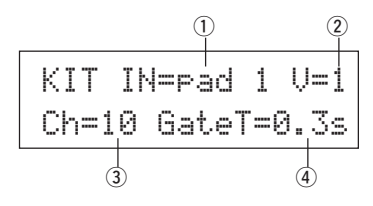

q **IN (Fuente de entrada)**

#### $(2)$  Número de capa

Asigna la fuente de entrada y la capa para su configuración. (Ver P. 16)

#### e **Ch (Canal MIDI) [Rango]** 1-16

r **GateT (Tiempo de captación) [Rango]** 0,0 s - 9,9 s

# **2. Parámetros de entrada comunes**

Este submodo especifica los valores comunes entre 2 capas para los parámetros de sonido de cada fuente de entrada del pad.

El subgrupo de parámetros de entrada comunes se divide en las 8 páginas siguientes.

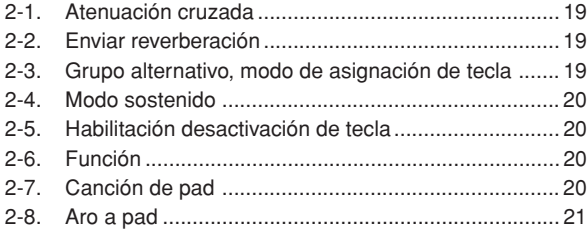

#### **Seleccione la fuente de entrada para su edición**

En la pantalla de edición de parámetros de entrada comunes, primero es necesario seleccionar la fuente de entrada ① para su edición. (Ver en la página 16 cómo se selecciona la fuente de entrada.)

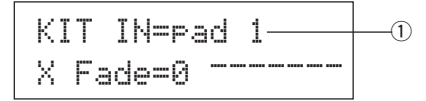

No obstante, al igual que en Parámetros de sonido, "Si se especifica el mismo número de nota MIDI para más de un pad en la misma configuración de batería, tendrá prioridad el jack de entrada de trigger con el número más bajo. Independientemente del pad que se golpee, se producirá el mismo sonido (configuración)." Así pues, cuando la configuración no es válida en las pantallas de edición [2-1. Atenuación cruzada] – [2-5. Habilitación desactivación de tecla], aparecerá la siguiente pantalla y no se podrá editar.

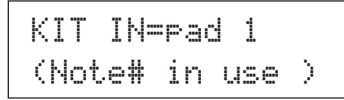

#### **2-1. Atenuación cruzada**

Esta función especifica la atenuación cruzada de la velocidad (volumen) entre los sonidos de 2 capas suministrados por la fuente de entrada  $\overline{1}$ .

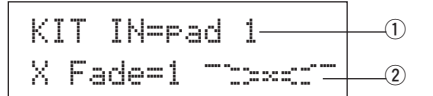

#### q **IN (Fuente de entrada)**

Asigna la fuente de entrada para su configuración (ver la pantalla que se muestra más arriba).

#### w **j (Tipo de atenuación cruzada)**

#### **[Rango]** 0-9

Selecciona el tipo de atenuación cruzada ("1" a "9"). Aparece el gráfico de conversión a la derecha del número de tipo.

Si este parámetro está en "0", la función de atenuación cruzada no será válida.

#### **2-2. Enviar reverberación**

Esta función ajusta el nivel de transmisión de reverberación 2 del sonido  $(capa 1, 2)$  suministrado por la fuente de entrada  $(1)$ .

El nivel real de transmisión de reverberación se determina multiplicando el nivel especificado aquí por el nivel especificado en [5-2. Envío de reverberación de batería] (P. 23).

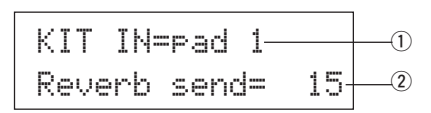

#### q **IN (Fuente de entrada)**

Asigna la fuente de entrada para la configuración. (Ver P. 16)

#### $\Omega$  Envío de reverberación (Nivel de transmisión de la reverbe**ración)**

**[Rango]** 0-127

#### **2-3. Grupo alternativo, modo de asignación de tecla**

Esta función especifica el grupo alternativo y el modo de asignación de tecla para el sonido (capa 1, 2) suministrado por la fuente de entrada  $\overline{1}$ .

- **Grupo alternativo:** Es un grupo de sonidos asignados al mismo número de grupo y que no debe ser suministrado al mismo tiempo. Por ejemplo, asignando un charles abierto al mismo número de grupo, el sonido de charles abierto quedará cancelado en cuanto se suministre el sonido del charles cerrado.
- **Modo de asignación de tecla:** Define las reglas de salida de los sonidos cuando se suministran simultáneamente varios sonidos asignados al mismo número de nota MIDI.

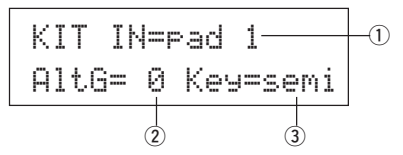

#### q **IN (Fuente de entrada)**

Asigna la fuente de entrada para la configuración. (Ver P. 16)

#### w **AltG (Grupo alternativo)**

Sonidos que están asignados al mismo número de nota MIDI y no desea que se suministren simultáneamente. Si este parámetro está en "0" no tendrá efecto la supresión.

Algunos sonidos de grupo alternativo, como el charles, etc. están predefinidos en los sonidos.

#### e **Key (Modo de asignación de tecla)**

Define las reglas de salida de los sonidos cuando se suministran simultáneamente varios sonidos asignados al mismo número de nota MIDI.

- poly: No hay límites en el número de sonidos suministrados al mismo tiempo.
- semi: Pueden producirse hasta 2 sonidos para este número de nota al mismo tiempo. Cuando se activa un tercer sonido, uno de los 2 primeros se suprime.
- mono: Puede suministrarse un sonido al mismo tiempo y el sonido anterior se suprime.
- high: Puede suministrarse un sonido al mismo tiempo y el sonido anterior se suprime. No obstante, incluso si se supera el número máximo de 32 sonidos, el número de nota seleccionado aquí no se suprimirá.

#### **2-4. Modo sostenido**

Especifica el modo sostenido para el sonido (capa 1, 2) suministrado por la fuente de entrada $(1)$ .

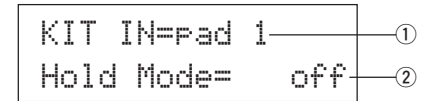

#### q **IN (Fuente de entrada)**

Asigna la fuente de entrada para la configuración. (Ver P. 16)

#### w **Modo sostenido**

- on: Cada vez que se golpea el pad se transmite en sucesión una señal de activación o de desactivación de tecla MIDI.
- off: Funcionamiento normal. Cuando se golpea un pad, sólo se transmite una señal de activación de tecla MIDI (una vez agotado el tiempo de caída, la señal de desactivación de tecla se transmite automáticamente).
- \* Si esta función está activada, se recomienda utilizar el parámetro "key=high" en [2-3. Grupo alternativo, modo de asignación de tecla].

#### **2-5. Habilitación de desactivación de tecla**

Esta función decide si se reconocerán o no los mensajes de desactivación de tecla MIDI para el sonido (capa 1, 2) suministrado por la fuente de entrada (1).

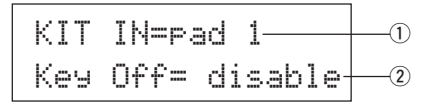

#### q **IN (Fuente de entrada)**

Asigna la fuente de entrada para la configuración. (Ver P. 16)

#### w **Desactivación de tecla**

enable: Reconoce la desactivación de tecla.

disable: No reconoce la desactivación de tecla.

\* Cuando esta función está inhabilitada, algunos sonidos pueden sonar de forma continua. Pulse los botones [SHIFT] y [VOICE] que dejen de sonar.

#### **2-6. Función**

Junto con el sonido, esta función puede utilizarse para controlar otras funciones  $\overline{2}$  según el trigger procedente de la fuente de entrada  $\overline{1}$ .

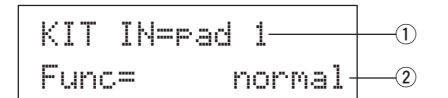

#### q **IN (Fuente de entrada)**

Asigna la fuente de entrada para la configuración. (Ver P. 16)

#### w **Func (Función)**

Selecciona la función controlada por la entrada del trigger.

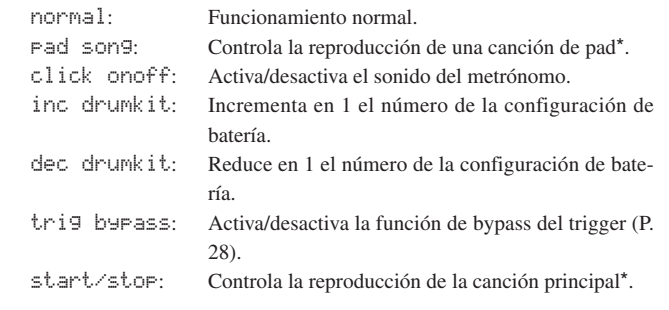

**main song:** La canción principal es la canción seleccionada en el modo ejecución de configuración de batería y se controla desde el panel (del jack MIDI IN/TO HOST).

**pad song:** Según el valor de este parámetro, la reproducción de la canción de pad se controlará mediante la entrada del trigger. La canción de pad puede reproducirse independientemente de la canción principal. Asimismo, pueden reproducirse hasta 3 canciones de pad simultáneamente junto con la canción principal.

- Ver en [2 -7. Canción de pad] más información acerca de las canciones de pad.
- Cuando ya se han seleccionado 3 canciones de pad en otra fuente de entrada, no se visualizará "Pad son9" (se visualiza..... "---

#### **2-7. Canción de pad**

Esta función contiene parámetros para las canciones de pad. Estos parámetros actúan cuando un trigger procedente de la fuente de entrada  $\mathbb{O}$ , que se ha especificado en [2-6. Función], controla la reproducción de la canción de pad.

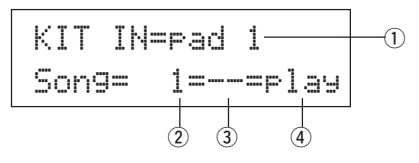

#### q **IN (Fuente de entrada)**

Asigna la fuente de entrada para la configuración. (Ver P. 16)

#### w **Número de canción**

Asigna el número de canción (1-127) que se asigna a la canción de pad.

#### e **Repetición de reproducción**

- rp: Repite la reproducción de la canción (cuando la canción termina vuelve a empezar desde el principio de forma continua).
- --: Reproducción normal.

#### r **Modo Reproducción**

- play: Cuando se golpea un pad, se inicia/detiene la reproducción de la canción de pad asignada.
- chse: Cuando se golpea el pad, se inicia la reproducción de una medida de la canción de pad asignada y seguidamente entra en pausa.
- ctof: Cuando se golpea el pad, se inicia/detiene la reproducción de la canción de pad asignada. No obstante, si la canción de pad tiene especificado el parámetro "ctof" , se detendrá cuando se inicie otra canción de pad con el parámetro "ctof" especificado. Esta función sólo permite reproducir una canción de pad con el parámetro "ctof" al mismo tiempo.
- \* Con la canción de pad sólo se reproducen los datos para los canales MIDI 7, 8, 9, 10.
- Si el tempo o los sonidos de la canción de pad son irregulares, seleccione de nuevo la configuración de batería.
- Las siguientes restricciones impiden el solapamiento de la canción principal y los canales MIDI.
	- La primera canción de pad de la configuración de batería se transmitirá al número de canal MIDI resultado de restar "4" del número del canal MIDI original.
	- La segunda canción de pad de la configuración de batería se transmitirá al número de canal MIDI resultado de sumar "4" al número del canal MIDI original.
	- La tercera canción de pad de la configuración de batería se transmitirá cuando se haya efectuado la conversión siguiente del canal MIDI.

El canal MIDI original m canal de transmisión MIDI  $7 \rightarrow 15, 8 \rightarrow 16, 9 \rightarrow 1, 10 \rightarrow 2.$ 

#### **2-8. Aro a pad**

Esta función sólo tiene efecto cuando la fuente de entrada ① procede de un interruptor de aro.

Cuando se golpea el aro, las señales de pad activadas desde el mismo pad (jack de entrada de trigger) pueden transmitirse simultáneamente a señales de aro.

Según este parámetro, el pad puede activarse al mismo tiempo que se activa el aro de la caja.

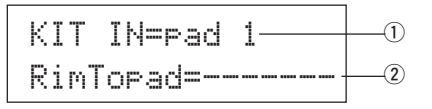

#### q **IN (Fuente de entrada)**

Asigna la fuente de entrada para la configuración. (Ver P. 16)

\* Selecciona la fuente del interruptor de aro.

#### w **RimToPad (Aro a pad)**

Especifica la señal que es transmitida cuando se golpea el aro. disable: Sólo transmite la señal del interruptor de aro.

enable: Transmite la señal de interruptor de aro y la señal de pad. \* Cuando se ha seleccionado otra entrada aparte de la del interruptor de aro para la fuente de entrada, aparecerá "-------" y los parámetros no tendrán efecto.

#### **3. Parámetros de reverberación**

Esta función especifica el efecto de reverberación interna del DTXPRESS. Los parámetros de reverberación se dividen en las 2 páginas siguientes.

- 3-1. Tipo de reverberación, tiempo ................................... 21
- 3-2. Retorno de reverberación principal ........................... 21

#### **3-1. Tipo de reverberación, tiempo**

Especifica el tipo de efecto y el tiempo de reverberación para cada configuración de batería.

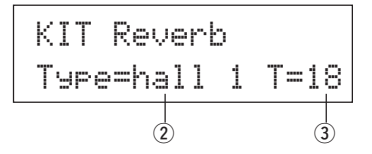

#### q **Type (Tipo de reverberación)**

Especifica el tipo de reverberación.

- none: Sin reverberación (lo mismo que omitiendo).
- hall 1: Simula reverberación en una sala pequeña.
- hall 2: Simula reverberación en una sala grande.
- room 1: Simula reverberación en una sala pequeña.
- room 2: Simula reverberación en una sala grande.
- room 3: Simula reverberación en una sala con techo alto.
- stage 1: Simula ejecución en un escenario grande.
- stage 2: Simula ejecución en un escenario pequeño.
- plate: Simula reverberación de plato de acero.
- white: Un efecto de reverberación especial breve.
- tunnel: Simula la reverberación de un túnel.
- bsemnt: Simula la reverberación de un sótano.

#### $(2)$  T (Tiempo de reverberación)

**[Rango]** 0-69

Especifica el tiempo de reverberación.

Esta función puede utilizarse para modificar la característica del sonido de reverberación.

#### **3-2. Retorno de reverberación principal**

Esta función especifica el nivel de retorno de la señal a partir del efecto de reverberación de cada configuración de batería. Especificando el nivel, puede ajustar el efecto de reverberación de todo el sistema DTXPRESS.

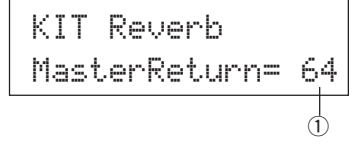

q **MasterReturn (Retorno principal) [Rango]** 0-127

# **4. Configuración**

Cuando se ha seleccionado una configuración de batería, esta función copia los parámetros de transmisión MIDI y de sonido de configuración de batería.

El subgrupo Configuración se divide en las 3 páginas siguientes.

- 4-1. Cambio de programa, selección de banco ................ 22
- 4-2. Volumen, panorámico ................................................ 22
- 4-3. Copia de sonido de configuración de batería ............ 22

#### **4-1. Cambio de programa, selección de banco**

Cuando se ha seleccionado una configuración de batería, esta función especifica el número de canal de programa MIDI  $\overline{3}$ , la selección de banco  $MSB$   $\overline{4}$  y LSB  $\overline{5}$  que se transmitirán.

Puede especificarse  $\circled{2}$  para cada canal MIDI  $\circled{1}$ .

Cambiando la configuración de batería puede cambiar el sonido en un dispositivo MIDI externo.

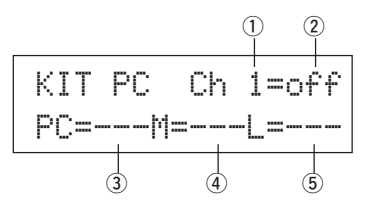

#### q **MIDI Canal**

**[Rango]** Ch1–Ch16

#### (2) Activación/desactivación de transmisión de cambio de pro**grama**

#### on: Transmite.

- off: No transmite.
- e **PC (Número de cambio de programa) [Rango]** 1-128

#### r **M (Selección de banco MSB)**

**(5) L (Selección de banco LSB)** 

**[Rango]** 0-127

Especifica el banco para cuando se cambie la configuración de batería. Al banco se le asignarán los 2 valores especificados en Selección de banco MSB y LSB.

\* Ver en el Listado de sonidos y Formato de datos MIDI, etc. del dispositivo MIDI externo que esté utilizando más información acerca de Selección de banco MSB, LSB.

#### **4-2. Volumen, panorámico**

Cuando se ha seleccionado una configuración de batería, esta función especifica el volumen del cambio de control MIDI  $(3)$  y el efecto panorámico <sup>(4)</sup> que se transmitirán.

Puede especificarse  $\circled{2}$  para cada canal MIDI  $\circled{1}$ .

Cambiando la configuración de batería se cambia el volumen y el efecto panorámico de un dispositivo MIDI externo.

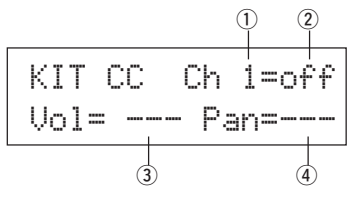

#### q **Canal MIDI**

**[Rango]** Ch1-Ch16

 $\Omega$  Activación/desactivación de transmisión de cambio de con**trol**

- on: Transmite
- $of f$ : No transmite

#### e **Vol (Volumen)**

#### **[Rango]** 1-128

Especifica el valor de los datos del cambio de control de volumen que se transmitirá.

#### r **Panorámico**

#### **[Rango]** 0-127

Especifica el valor de los datos del cambio de control de efecto panorámico que se transmitirá.

#### **4-3. Copia de sonido de configuración de batería**

Esta función copia todos los parámetros especificados en [1-1. Sonido] – [2-7. Canción de pad] de la fuente de entrada  $\overline{1}$  a otra fuente de entrada w.

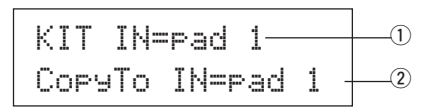

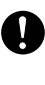

**Cuando se realiza la copia de sonido de configuración de batería, los datos de sonido de configuración de batería en el jack de entrada de destino serán sustituidos por los datos del origen de la copia.**

#### q **IN (Fuente de entrada del origen de la copia)**

Especifica la fuente de entrada del origen de la copia. (Ver P. 16)

w **CopyTo IN (Destino de la copia de la fuente de entrada)** Especifica la fuente de entrada del destino de la copia. (Ver P. 16)

#### **Procedimiento**

**1.** En la pantalla que se muestra más arriba, asigne la fuente de entrada para el origen de la copia y el destino de la copia; pulse el botón [SAVE/ENT].

Aparece la siguiente pantalla solicitando confirmación antes de proceder a realizar la copia.

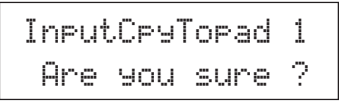

**2.** Pulse el botón [SAVE/ENT] o [VALUE+]; la copia se realiza. \* Pulse el botón [VALUE–] para cancelar la realización de la copia. Cuando la copia ha finalizado, aparece "Complete!".

# **5. Parámetros comunes de configuración de batería**

Esta función especifica los parámetros comunes de toda la configuración de batería. Los parámetros comunes de configuración de batería se dividen en las 5 páginas siguientes.

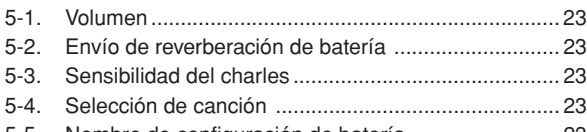

5-5. Nombre de configuración de batería ......................... 23

#### **5-1. Volumen**

Especifica el volumen general del sonido de la batería.

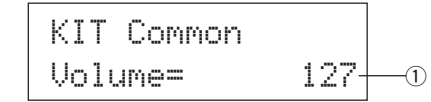

#### q **Volume (Volumen)**

**[Rango]** 0-127

#### **5-2. Envío de reverberación de batería**

Especifica el nivel de transmisión de reverberación general del sonido de la batería.

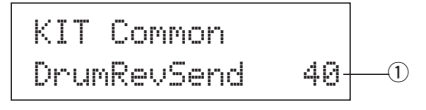

#### q **DrumRevSend (Nivel de transmisión de reverberación de batería)**

#### **[Rango]** 0-127

El nivel real de transmisión de reverberación se determina multiplicando el nivel de transmisión de reverberación especificado en [2-2. Envío de reverberación] (P. 19) por el valor especificado aquí.

#### **5-3. Sensibilidad del charles**

Especifica la sensibilidad del controlador de pedal conectado al jack HI-HAT CONTROL del panel posterior.

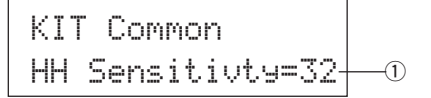

#### q **HH Sensitivty (HH Sensibilidad)**

**[Rango]** 0-63

Los valores mayores producen una sensibilidad más elevada.

#### **5-4. Selección de canción**

Este parámetro le permite cambiar la canción principal  $\odot$  al mismo tiempo que cambia la configuración de batería. También puede cambiar el tempo  $(2)$ .

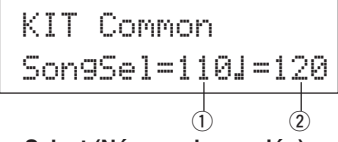

#### q **Song Select (Número de canción)**

**[Rango]** —, 1-127

Asigne el número de canción para seleccionar la canción para reproducirla. La canción no se cambiará si el parámetro es "---".

#### w q **(Tempo)**

#### **[Rango]** —, 30-300

Asigne el tempo que vaya a utilizar. Si especifica "---", el tempo no cambiará.

#### **5-5. Nombre de configuración de batería**

Cambia el nombre de la configuración de batería actualmente seleccionado para edición.

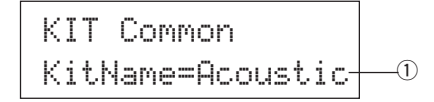

q **KitName (Nombre de la configuración de batería)**

#### **Procedimiento**

- **1.** En la pantalla que se muestra más arriba, utilice los botones [SEL<]/[SEL>] para desplazar el cursor hasta el carácter que desea cambiar.
- **2.** Utilice los botones [VALUE–]/[VALUE+] para seleccionar la letra, número o símbolo.
- **3.** Repita los pasos **1** y **2** anteriores para crear el nombre de la configuración de batería con un máximo de 8 caracteres.
- Los caracteres disponibles entre los que se puede escoger son (por orden):

Espacio

!"#\$%&'()\*+,-./0123456789:;<=>?@ ABCDEFGHIJKLMNOPQRSTUVWXYZ[\]^\_` abcdef9hijklmnopqrstuvwxyz{|}→←

# **Modo Trabajo con canciones**

#### **Con esta función se edita la canción del usuario (Nº 97-128) que está seleccionada actualmente.**

# ■ **Activación del modo Trabajos con canciones**

Pulse el botón [SONG] del panel frontal.

Cuando se ha activado el modo Trabajo con canciones, aparece la página principal (Tempo, repetición de reproducción) que se muestra a continuación.

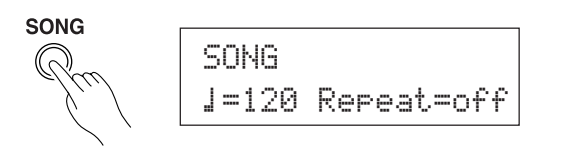

\* Haga doble clic en el botón [SONG] para activar el modo Trabajo con canciones; aparece la pantalla [8. Borrar canción].

#### ■ De qué se compone el modo Trabajo con can**ciones**

El modo trabajo con canciones se divide en las 9 páginas siguientes.

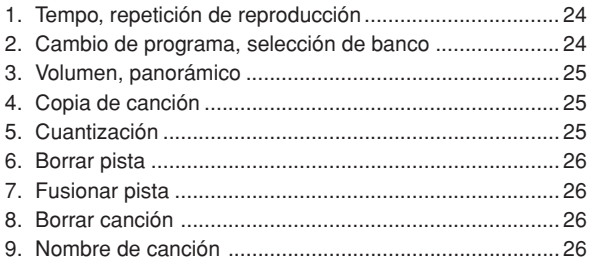

# **Procedimiento**

- **1.** Antes de editar, es necesario seleccionar la canción del usuario (Nº 97-128) que desea editar en la pantalla [Configuración de batería y canción] o [Canción y silenciador] del modo Ejecución de configuración de batería.
- **2.** Pulse el botón [SONG] para activar el modo Trabajo con canciones.
	- \* Si pulsa el botón [SONG] cuando ya está seleccionada una canción predefinida, aparece "CAN'T EDIT PRESET SONG" y no se podrá activar el modo Trabajo con canciones.
- 3. Utilice los botones [PAGEA]/[PAGEV] para visualizar la página que desea editar.
	- \* Si el parámetro [1-4. Pasar a página reciente] (P. 28) del modo Utilidades está activado, el DTXPRESS visualizará la página que se editó la última vez cuando se active el modo Trabajo con canciones.
- 4. Utilice los botones [SEL<I]/[SEL>] para desplazar el cursor hasta el parámetro que desee editar. El parámetro parpadeará. \* Si sólo hay un parámetro, no es necesario desplazar el cursor.
- **5.** Utilice los botones [VALUE–]/[VALUE+] para ajustar el valor del parámetro o especificar ACTIVADO/DESCATIVADO.

**Todo ajuste efectuado en el modo Trabajo con canciones modificará directamente los parámetros de la memoria de DTXPRESS. No es necesario guardarlos.**

#### **1. Tempo, repetición de reproducción**

Esta función cambia el tempo (reescribe los datos del tempo en el encabezamiento de la canción) y especifica la repetición de reproducción de la canción del usuario.

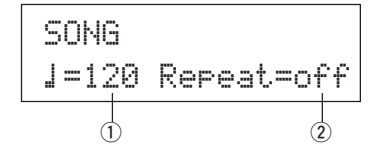

q q **(Tempo)**

**[Rango]** 30-300

#### w **Repetición (Repetición de la reproducción) [Rango]** desactivado, activado

Si este parámetro está activado, la reproducción de la canción del usuario se repetirá.

Si está desactivado, la canción del usuario se reproducirá normalmente.

# **2. Cambio de programa, selección de banco**

Esta función cambia los sonidos que se utilizarán para cada canal MIDI en la canción del usuario (reescribe los datos de sonido en el encabezamiento de la canción). Este cambio de control se transmitirá cuando se seleccione una canción y cuando se detenga la reproducción de la canción.

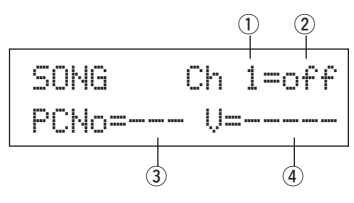

# q **Canal MIDI**

**[Rango]** Ch1-Ch16

(2) Activación/desactivación de transmisión de cambio de pro**grama**

#### on: Transmite.

off: No transmite.

- e **PCNo (Número de cambio de programa) [Rango]** 1-128
- r **V (Selección de banco)**

**[Rango]** meldy, drumV Especifica el banco que se seleccionará.

meldy: Transmite el cambio de programa de sonido de melodía (MSB=0).

drumV: Transmite el cambio de programa de sonido de batería (MSB=127).

#### **3. Volumen, panorámico**

Esta función cambia los valores de volumen y efecto panorámico para cada canal MIDI de la canción del usuario (reescribe los datos de sonido en el encabezamiento de la canción). Este cambio de control se transmitirá cuando se seleccione una canción y cuando se detenga la reproducción de la canción.

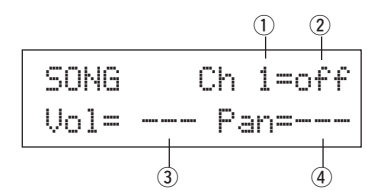

#### q **Canal MIDI**

#### **[Rango]** Ch1-Ch16

<sup>2</sup> Activación/desactivación de transmisión de cambio de con**trol**

- on: Transmite.
- off: No transmite.

#### e **Vol (Volumen)**

**[Rango]** 0-127

r **Pan (Panorámico) [Rango]** 0-127

#### **4. Copia de canción**

Esta función copia la canción asignada  $\overline{1}$  en la canción del usuario actualmente seleccionada.

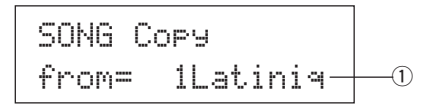

**Cuando se realiza la copia, todos los datos de la canción del usuario actualmente seleccionada serán sustituidos por los datos del origen de la copia.**

#### q **from (Origen de la copia)**

**[Rango]** 1-127

Especifica la canción que es el origen de la copia. Aparecen el número y el nombre de la canción. Puede asignarse una canción predefinida o una canción del usuario.

#### **Procedimiento**

**1.** Asigne la canción del origen de la copia en la pantalla que se muestra más arriba y pulse el botón [SAVE/ENT]. Aparece la pantalla siguiente, solicitando confirmación antes de realizar la copia.

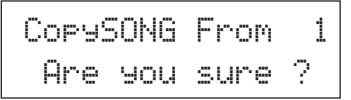

**2.** Pulse el botón [SAVE/ENT] o [VALUE+]; se realiza la copia.

- Pulse el botón [VALUE–] para cancelar la realización de la copia.
- Durante la reproducción de la canción no se puede realizar la copia. Aparecerá "ERROR SEQ is Running". Pare la canción e intente realizar la copia de nuevo.
- Si la memoria es insuficiente para la operación de copia, aparecerá "ERROR Memory Full". Borre las canciones del usuario innecesarias e intente realizar la copia de nuevo.

Cuando la copia se ha realizado, aparece "Complete!".

#### **5. Cuantización**

Esta función cuantiza cada pista  $\overline{1}$  de la canción del usuario según la precisión  $\Omega$  que se defina aquí.

**cuantización:** Cuando el tiempo de los datos de secuencia que se grabaron es inexacto, esta función se utiliza para corregirlo. La precisión de la corrección puede asignarse con longitudes de nota.

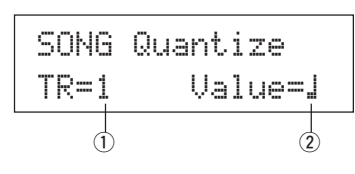

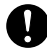

**Cuando se realiza la cuantización, todos los datos de la pista asignada de la canción del usuario actualmente seleccionada serán sustituidos.**

#### q **TR (Pista especificada)**

Asigna la pista ("1" o "2") que se debe cuantizar.

- w **Value (Precisión de la cuantización)**
	- **[Rango]**  $\downarrow$  negra,  $\downarrow$  3 tresillo de negras,  $\triangle$  corchea,  $\triangle$ 3 tresillo de corcheas.  $\blacktriangleright$  semicorcheas,  $\blacktriangleright$  tresillo de semicorcheas

#### **Procedimiento**

**1.** Especifique la pista y la precisión en la pantalla que se muestra más arriba y pulse el botón [SAVE/ENT]. Aparece la pantalla siguiente, solicitando confirmación antes

de realizar la cuantización.

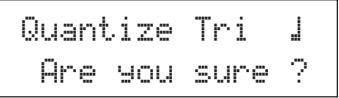

- **2.** Pulse el botón [SAVE/ENT] o [VALUE+]; se realiza la cuantización.
	- \* Pulse el botón [VALUE–] para cancelar la cuantización.
	- \* Durante la reproducción de la canción no se puede realizar la cuantización. Aparece "ERROR SEQ is Running". Pare la canción e intente realizar la cuantización de nuevo.
	- \* Si la memoria es insuficiente para la cuantización, aparece "ERROR Memory Full". Borre las canciones del usuario innecesarias e intente realizar la cuantización de nuevo.

Cuando la cuantización ha finalizado aparece "Complete!".

#### **6. Borrar pista**

Esta función borra todos los datos de la pista asignada  $\overline{0}$  de la canción del usuario.

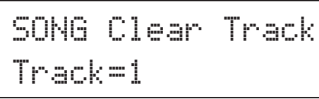

#### $\overline{1}$  TR (Pista especificada)

Asigna la pista ("1" o "2") que se debe borrar.

# **Procedimiento**

**1.** Asigne la pista que desea borrar en la pantalla que se muestra más arriba y pulse el botón [SAVE/ENT].

Aparece la siguiente pantalla solicitando confirmación antes de borrar.

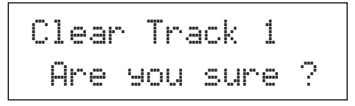

- **2.** Pulse el botón [SAVE/ENT] o [VALUE+]; la pista se borra. \* Pulse el botón [VALUE–] para cancelar la operación.
	- \* Durante la reproducción de la canción no se puede borrar una pista. Aparece "ERROR SEQ is Running". Pare la canción e intente borrar de nuevo la pista.

Cuando la pista se ha borrado aparece "Complete!".

#### **7. Fusionar pista**

Esta función fusiona (mezcla) los datos de secuencia de las pistas 1 y 2 de la canción del usuario con la pista 1.

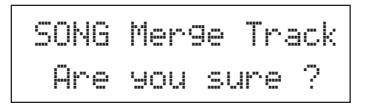

#### **Procedimiento**

**1.** Pulse el botón [SAVE/ENT] en la pantalla que se muestra más arriba; se realiza la fusión.

Cuando la fusión se ha realizado aparece "Complete!".

- Si la memoria es insuficiente para la fusión aparece "ERROR Memory Full". Borre las canciones del usuario innecesarias e intente realizar la fusión de nuevo.
- \* Durante la reproducción de la canción no se puede realizar una fusión. Aparece "ERROR SEQ is Running". Pare la canción e intente realizar la fusión de nuevo.

#### **8. Borrar canción**

Esta función borra los datos de secuencia de las pistas 1 y 2 de la canción del usuario.

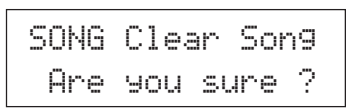

#### **Procedimiento**

**1.** Pulse el botón [SAVE/ENT] en la pantalla que se muestra más arriba; la canción se borra.

Cuando la canción se ha borrado aparece "Complete!".

Durante la reproducción de la canción no se puede realizar la operación de borrado. Aparece "ERROR SEQ is Running". Pare la canción e intente borrarla de nuevo.

#### **9. Nombre de canción**

Esta función cambia el nombre de la canción del usuario que está actualmente seleccionada (para editar).

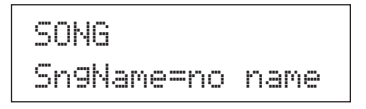

#### q **SngName (Nombre de canción)**

#### **Procedimiento**

- 1. Utilice los botones [SEL<]/[SEL>] para desplazar el cursor hasta el carácter que desea cambiar en la pantalla que se muestra más arriba.
- **2.** Utilice los botones [VALUE–]/[VALUE+] para seleccionar la letra, número o símbolo.
- **3.** Repita los pasos **1** y **2** anteriores para crear el nombre de la canción del usuario con un máximo de 8 caracteres.
- Los caracteres disponibles entre los que se puede escoger son (por orden):

Espacio !"#\$%&'()\*+,-./0123456789:;<=>?@<code>ABCDEFGHIJKLMNOPQRSTUVWXYZ[\]^\_`</code> abcdef9hijklmnoparstuvwxyz{|}→←

# **Modo Utilidades**

**En este modo se configuran los parámetros generales del sistema DTXPRESS y MIDI.**

# ■ **Active el modo Utilidades**

Pulse el botón [UTIL] en el panel frontal. Una vez activado el modo Utilidades, aparece la página principal del grupo del sistema (modo de aprendizaje) que se muestra a continuación.

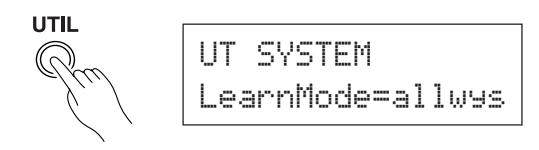

\* Haga doble clic en el botón [UTIL] para activar el modo Utilidades. Aparece la pantalla [4-1. Ecualizador (EQ)].

#### ■ **En qué consiste el modo Utilidades**

El modo Utilidades se divide en los 5 subgrupos que se enumeran a continuación.

- **1. Grupo SISTEMA .......................................... (**m**P. 28)** Contienes varios parámetros que afectan a todo el sistema DTXPRESS.
- **2. Grupo MIDI .................................................. (**m**P. 29)** Contiene varios parámetros de las funciones MIDI y TO HOST de DTXPRESS.
- **3. Grupo SEQ (Secuenciador) ....................... (**m**P. 32)** Contiene varios parámetros que se aplican al secuenciador de DTXPRESS (canción).
- **4. Grupo TG (Generador de tonos) ................ (**m**P. 34)** Contiene varios parámetros que se aplican al generador de tonos de DTXPRESS.
- **5. Grupo MAPA (Mapa de batería) ................. (**m**P. 35)** Se utiliza para editar el mapa de batería del usuario.

#### **Cómo configurar…**

- **1.** Pulse el botón [UTIL] para activar el modo Utilidades.
- **2.** Seleccione el submodo.
	- Pulse el botón [UTIL] para abrir la página principal del siguiente subgrupo.
	- Utilice los botones [PAGE▲], [PAGE▼] para desplazarse entre las páginas del subgrupo seleccionado. Puede utilizar estos botones para navegar por todas las páginas (desde la primera página principal del grupo Sistema hasta la página del grupo MAPA).
- **3.** Utilice los botones [SEL<], [SEL>] para desplazar el cursor hasta el parámetro que desee cambiar. El valor parpadea. \* Si sólo hay un parámetro, no es necesario desplazar el cursor.
	-
- **4.** Utilice los botones [VALUE–] y [VALUE+] para ajustar el valor del parámetro o especificar Activado/Desactivado.

**Todos los parámetros configurados en el modo Utilidades modificarán directamente los parámetros de la memoria del DTXPRESS. En este modo no hay función de guardar.**

# **Listado de funciones del modo Utilidades**

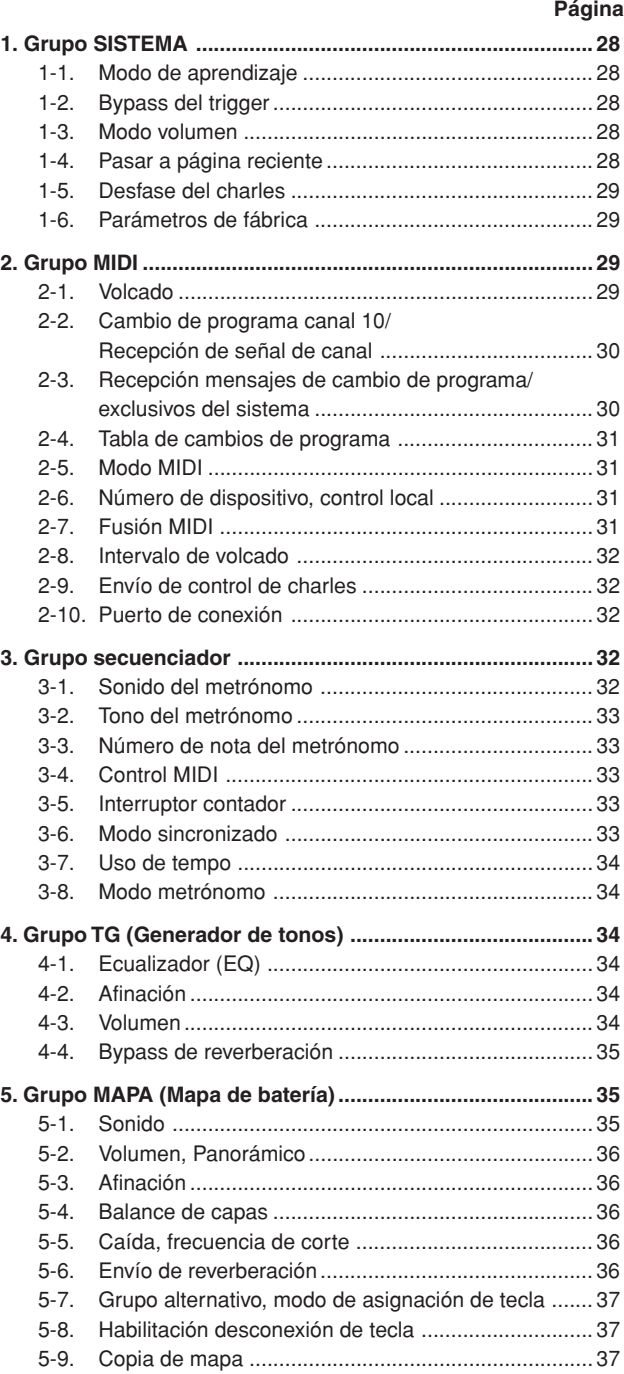

# **1. Grupo SISTEMA**

Este submodo contiene parámetros relacionados con el sistema general DTXPRESS. El grupo se divide en las 6 páginas siguientes.

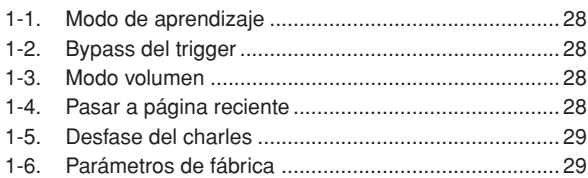

#### **1-1. Modo de aprendizaje**

Esta función permite seleccionar el pad (entrada de trigger) que desea editar golpeando el pad cuando está editando en el modo Edición de configuración de trigger o en el modo Edición de configuración de batería. Asimismo, puede utilizarse la entrada de activación de tecla MIDI desde el jack MIDI IN/TO HOST para asignar el número de nota MIDI en Configuración del mapa del usuario del modo Utilidades.

# UT SYSTEMLearnMode=allwys $\begin{array}{c} \textcolor{red}{\textbf{--}} \textcolor{red}{\textbf{0}} \end{array}$

#### q **LearnMode**

- allwys: Asigna siempre según entrada de pad/activación de tecla.
- shift: Golpeando un pad o entrada de activación de tecla mientras se mantiene pulsado el botón [SHIFT] se selecciona el pad o la nota.

none: No puede asignar según pad/entrada de activación de tecla.

#### **1-2. Bypass del trigger**

Esta función impide la recepción de señales de pad desde pads (también el controlador de charles) conectados a DTXPRESS. No podrá producir sonidos ni transmitir datos MIDI. El secuenciador y el generador de tonos funcionarán normalmente.

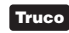

**Truco** Utilice esta función para preparar la configuración de batería con dispositivos fonocaptores de trigger o cuando no desee producir un sonido accidentalmente durante la reproducción de una canción.

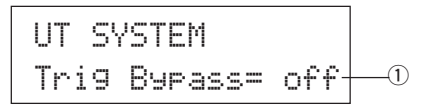

#### q **Trig Bypass**

off: Omite el trigger (no recibe).

on: El trigger funciona normalmente (recibe trigger).

#### **1-3. Modo volumen**

Ajusta el mando ACCOMP VOL y el mando CLICK VOL del panel frontal.

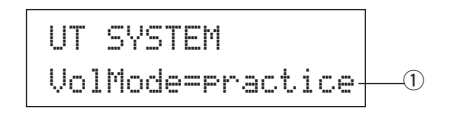

#### $\circ$  VolMode (Modo volumen)

• practice : Cuando está especificado el modo de práctica. [ACCOMP VOL]

Con el mando [ACCOMP VOL] se ajusta el volumen del acompañamiento de la canción.

Manteniendo pulsado el botón [SHIFT] mientras gira el mando se ajusta el volumen de la caja.

**ICLICK VOLI** 

Con [CLICK VOL] se ajusta el volumen del metrónomo.

Manteniendo pulsado el botón [SHIFT] mientras gira el mando se ajusta el volumen del bombo.

• live : Cuando está en modo Directo.

[ACCOMP VOL]

Con el mando [ACCOMP VOL] se ajusta el volumen de la caja.

Manteniendo pulsado el botón [SHIFT] mientras gira el mando se ajusta el volumen de los platos.

**[CLICK VOL]** 

Con el mando CLICK VOL se ajusta el volumen del bombo.

Manteniendo pulsado el botón [SHIFT] mientras gira el mando se ajusta el volumen de otros instrumentos de la batería.

# **1-4. Pasar a página reciente**

Esta función le permite visualizar la última página que seleccionó en la anterior sesión de edición del modo Edición de configuración de trigger y el modo Edición de configuración de batería.

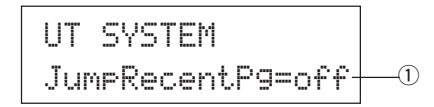

#### q **JumpRecentPg (Pasar a página reciente)**

- on: Se visualiza la última página seleccionada en la sesión anterior de edición al activar los modos Edición de configuración de trigger, Edición de configuración de batería, Utilidades y Trabajo con canciones.
- off: Se visualiza la página principal de cada modo.

#### **1-5. Desfase del charles**

Especifica el valor de los datos enviados por un controlador de pedal conectado al jack HI HAT CONTROL del panel posterior. Especifique un nivel + (más) o – (menos).

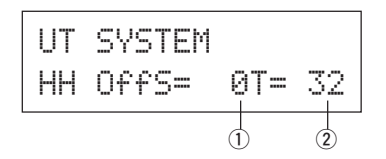

#### q **HH OFFS (Hi-Hat Offset)**

Cuando se recibe un valor bajo de datos desde el controlador de pedal, el sonido de la voz sonará antes. Así, pisando ligeramente el controlador de pedal se producirá el sonido de la voz. En el caso del controlador de charles, se puede efectuar un ajuste delicado del punto de "cierre" del controlador.

#### $(2)$ T (Tiempo de detección de repique de pedal)

Especifica el tiempo de detección del repique de pie. Con valores más altos el tiempo de detección es menor.

\* Con valores demasiado altos se producirán repiques con el uso normal del charles.

#### **1-6. Parámetros de fábrica**

Esta función sustituye todos los parámetros internos del DTXPRESS por los parámetros especificados en fábrica.

# UT SYSTEM

Factory Set

**La función Parámetros de fábrica sustituye todos los parámetros internos del DTXPRESS por los parámetros especificados en fábrica. Tenga cuidado de no perder datos importantes. Debe guardar en un dispositivo externo, como el Yamaha MIDI Data Filer MDF3, etc. (**m**[2-1. Volcado] (P. 29) todas las configuraciones y canciones del usuario que desee conservar.**

#### **Procedimiento**

**1.** Abra la pantalla que se muestra más arriba, pulse el botón [SAVE/ENT]. Aparece la pantalla siguiente, solicitando confirmación antes de realizar la operación de parámetros de fábrica.

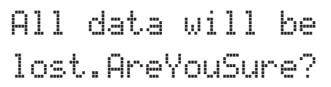

**2.** Pulse de nuevo el botón [SAVE/ENT] para realizar la operación.

# **2. Grupo MIDI**

Este submodo contiene funciones y parámetros de los jacks MIDI y TO HOST del DTXPRESS. Este grupo se divide en las 10 páginas siguientes.

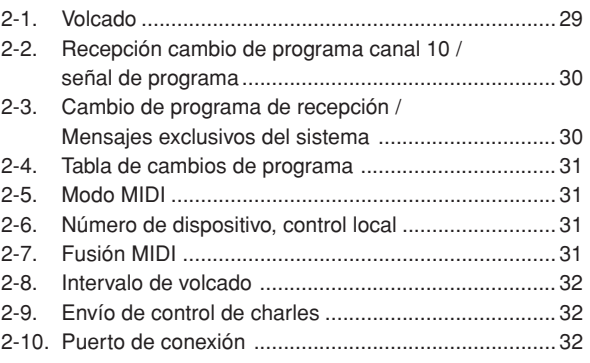

Para más información relacionada con MIDI, consulte el apartado [MIDI Data Format] (P. 50).

#### **2-1. Volcado**

Con la operación de volcado, los datos guardados en el ETXPRESS pueden transmitirse a través de los jacks MIDI OUT o TO HOST.

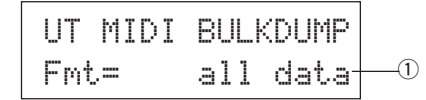

#### q **Fmt (Formato de volcado)**

Selecciona el tipo de datos que se van a transmitir con la operación de volcado.

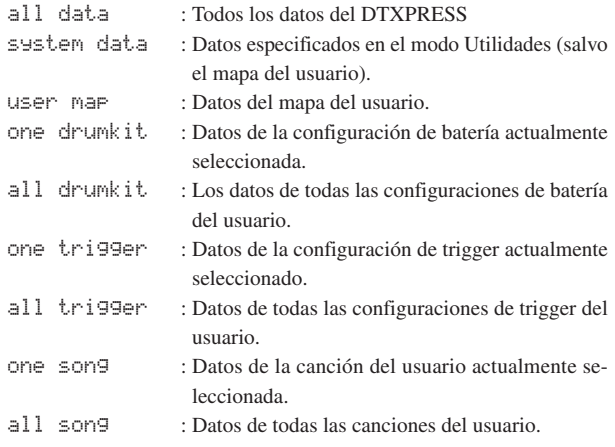

#### **Procedimiento**

**1.** Después de leer el apartado [Conexión a un dispositivo MIDI] (Guía básica : P. 12) o [Conexión a un ordenador] (Guía básica : P. 26), conecte el dispositivo MIDI externo o el ordenador al jack MIDI OUT o TO HOST del DTXPRESS. Active el interruptor HOST SELECT.

**2.** Seleccione el tipo de datos generales (que serán enviados) en la pantalla que se muestra más arriba y pulse el botón [SAVE/ ENT].

Aparece la pantalla que se muestra a continuación.

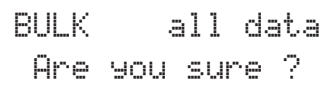

**3.** Pulse el botón [SAVE/ENT] o [VALUE+], se realiza el volcado. \* Pulse [VALUE–] para cancelar el volcado.

Cuando la operación ha terminado, el LCD indica "Complete!" como se muestra a continuación.

# Complete !

- Para los volcados debe especificarse el número de dispositivo [2-6. Número de dispositivo, control local] (P. 31)
- Para más información acerca de las operaciones de volcado, consulte el apartado [MIDI Data Format] (P. 50) Manteniendo pulsado el botón [SHIFT] mientras gira el mando se ajusta el volumen.

# **Recepción de datos volcados**

Los datos del DTXPRESS guardados en un dispositivo externo pueden enviarse de nuevo al jack MIDI IN/TO HOST del DTXPRESS con la función Recepción de datos volcados.

- **1.** Después de leer el apartado [Conexión a un dispositivo MIDI] (P. 12) o [Conexión a un ordenador] (P. 26), conecte el dispositivo MIDI externo o el ordenador al jack MIDI OUT o TO HOST del DTXPRESS. Active el interruptor HOST SELECT.
- **2.** Con el secuenciador (canción, metrónomo) parado, envíe los datos desde el dispositivo externo.
- **3.** Cuando el DTXPRESS empieza a recibir datos, aparece la siguiente pantalla en el LCD.

BULK ReceivingPlease wait...

**4.** Cuando el DTXPRESS ha terminado de recibir los datos, aparece la siguiente pantalla en el LCD durante unos segundos y seguidamente se muestra la pantalla original (la de antes de recibir los datos).

# BULK Received.

Antes de recibir datos, es necesario que los números de dispositivo (P. 31 [2-6]) del DTXPRESS y del dispositivo externo coincidan. También es necesario habilitar el DTXPRESS para recibir mensajes exclusivos (P. 30 [2-3]).

#### **2-2. Recepción cambio de programa canal 10/señal de canal**

Con esta función se habilita o inhabilita el DTXPRESS para recibir mensajes de cambio de programa/señales de canal a través del canal MIDO 10. Los mensajes de cambio de programa recibidos o transmitidos por el canal 10 pueden utilizarse para conmutar configuraciones de batería de DTXPRESS.

Es necesario activar el parámetro de recepción en esta pantalla para conmutar configuraciones de batería del DTXPRESS desde una canción o un dispositivo MIDI externo.

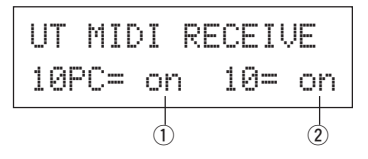

#### q **10PC (Recepción de cambio de programa)**

Se habilita o inhabilita el DTXPRESS para recibir mensajes de cambio de programa por el canal MIDI 10.

off: No recibe.

on: Recibe.

- $*$  Aunque el parámetro  $\overline{1}$  10PC esté activado, los mensajes de cambio de programa del canal MIDO 10 no se recibirán en los casos siguientes.
	- Si el parámetro 2 10 (recibir señal de canal) está desactivado.
	- Si el parámetro [2-3. Recibir mensajes de cambio de programa/exclusivos del sistema]  $\odot$  PC (cambio de programa) está desactivado.

#### w **10 (Recepción de señal de canal)**

Se habilita o inhabilita el DTXPRESS para recibir mensajes del canal MIDI por el canal MIDI 10.

- off: No recibe.
- on: Recibe.

#### **2-3. Recepción de mensajes de cambio de programa/ exclusivos del sistema**

Habilita o inhabilita el DTXPRESS para recibir mensajes de cambio de programa /mensajes exclusivos del sistema desde todos los canales MIDI.

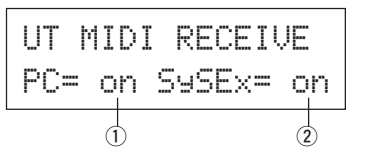

#### q **PC (Recepción de cambio de programa)**

off: No recibe mensajes de cambio de programa.

on: Recibe mensajes de cambio de programa.

#### $\Omega$  SySex (Recepción de mensajes exclusivos del sistema)

off: No recibe mensajes exclusivos del sistema.

on: Recibe mensajes exclusivos del sistema.

#### **2-4. Tabla de cambios de programa**

Utilice esta función para crear una tabla de cambios de programa (una lista de números de cambio de programa que corresponden a configuraciones de batería).

Un mensaje de cambio de programa recibido internamente desde el DTXPRESS o por el canal 10 desde un dispositivo MIDO externo seleccionará, según la tabla de cambios de programa, la configuración de batería correspondiente al número de configuración de batería del DTXPRESS.

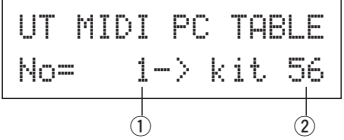

#### q **No (Número de cambio de programa)**

Especifica el número de cambio de programa (1-128).

Cuando se recibe el número de cambio de programa especificado en este parámetro, se selecciona el número de configuración de batería correspondiente que está especificado en el siguiente parámetro "kit".

#### $@$  kit (Número de configuración de batería)

Especifica el número de configuración de batería (1-80). Si este parámetro está en "none" el DTXPRESS no responderá, incluso cuando reciba un mensaje de cambio de programa.

- \* Cuando se cambia la configuración de batería con el DTXPRESS, el cambio de programa especificado en esta función se transmite por el canal MIDI 10. No obstante, cuando no hay un número de cambio de programa signado, no se transmitirá.
- Cuando el parámetro siguiente [2-5. Modo MIDI] está en GM, la recepción de cambios de programa será limitada.

#### **2-5. Modo MIDI**

Este subgrupo contiene parámetros relacionados con el jack MIDI IN y el jack de entrada TO HOST que afectan a las señales del generador de tonos.

# UT MIDI SETUP MIDI Mode=native $\begin{array}{|c|c|c|}\hline \text{M} & \text{M} & \text{M} & \text{M} \\\hline \end{array}$

#### q **Modo MIDI**

- native: Reconoce todos los cambios de programa para el sonido de la batería.
- GM: El efecto panorámico del sonido de batería se invierte, de forma que oirá la batería como si estuviera sentado entre el público; el charles se oirá en el lado derecho. Los siguientes cambio de programa de sonido de batería son reconocidos: 1, 2, 9, 17, 25, 26, 33, 41, 50.

#### **2-6. Número de dispositivo, control local**

Especifica el número de dispositivo MIDI y el control local.

$$
\begin{array}{|l|} \hline \text{UT MIDI SETUP} \\ \hline \text{DevNo=ALLocal= on} \\ \hline \updownarrow \\ \hline \updownarrow \\ \hline \end{array}
$$

#### q **DevNo (Número de dispositivo)**

Especifica el número de dispositivo MIDI (1-16).

Los volcados se transmitirán con este número de dispositivo.

Sólo se reconocerán, cuando se reciban, los datos correspondientes a este número de dispositivo.

Si el parámetro está en "FlL", el número de dispositivo será "1" para transmitir datos y se recibirán datos procedentes de todos los números de dispositivo.

#### w **Locl (Control local)**

Activa o desactiva el control local.

- off: Las señales MIDI generadas por el pad conectado están desconectadas del generador de tonos del DTXPRESS y éste no producirá ningún sonido. El DTXPRESS transmitirá señales MIDI por el jack MIDI OUT y el jack TO HOST.
- on: Funcionamiento normal. Las señales MIDI serán transmitidas al generador de tonos del DTXPRESS y a los jacks MIDI OUT y TO HOST.

#### **2-7. Fusión MIDI**

Activa o desactiva la función de fusión MIDI. Cuando esta función está activada, los datos recibidos desde un dispositivo MIDI externo conectado al jack MIDI IN se mezclarán con los datos MIDI internos del DTXPRESS y se transmitirán por el jack MIDI OUT del DTXPRESS.

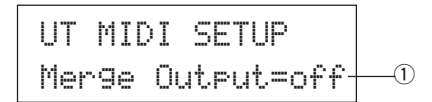

#### q **Merge Output (Salida de fusión)**

- on: Envía señales al jack MIDI OUT.
- off: No envía señales al jack MIDI OUT (sólo funcionamiento interno). Funcionamiento normal.

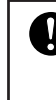

**Si conectan los jacks MIDI IN/OUT a un solo dispositivo y se activa la fusión MIDI, se producirá un bucle de señal que puede provocar que las notas suenen de forma continua.**

#### **2-8. Intervalo de volcado**

Con esta función se especifican los intervalos entre los paquetes de datos MIDI enviados con la función de volcado del DTXPRESS. Los intervalos pueden ajustarse a la capacidad del dispositivo MIDI externo receptor para evitar el desbordamiento.

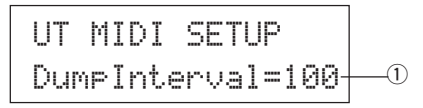

#### q **DumpInterval (Intervalo de volcado)**

**[Rango]** 50, 100, 150, 200, 250, 300 (en ms)

#### **2-9. Envío de control de charles**

Especifica si las señales del controlador de charles serán transmitidas por el jack MIDI OUT o el jack TO HOST.

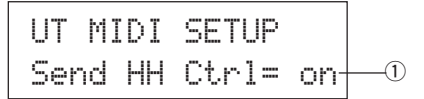

#### q **Send HH Ctrl (Envío de control de charles)**

on: Envía los datos al jack MIDI OUT y al jack TO HOST. off: No envía los datos al jack MIDI OUT y al jack TO HOST.

\* Este parámetro no afecta a los datos de funcionamiento interno del controlador de charles.

#### **2-10. Puerto de conexión**

Permite al DTXPRESS transmitir mensajes de puertos múltiples recibidos por el jack TO HOST. Sólo serán enviados vía MIDI los mensajes correspondientes al número de puerto especificado.

Este parámetro sólo tiene efecto cuando el interruptor TO HOST no está en posición "MIDI".

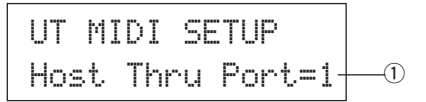

#### q **Host Thru Port (Puerto de conexión)**

Asigna el número de puerto (1-8).

# **3. Grupo secuenciador**

Este submodo contiene parámetros relacionados con el secuenciador (canción). Este grupo se divide en las 8 páginas siguientes.

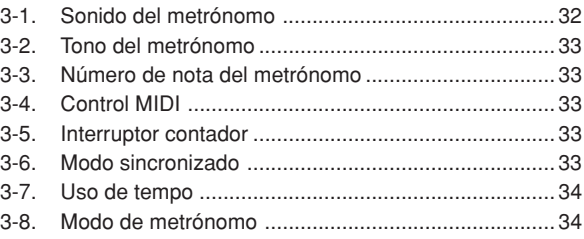

#### **3-1. Sonido del metrónomo**

Con esta función se especifica cada uno de los 3 sonidos de metrónomo utilizados. Se asignan sonidos de batería.

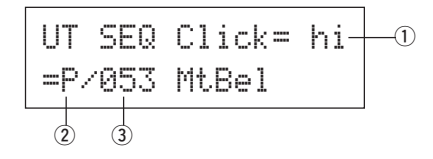

#### q **Click (Sonido del metrónomo)**

Seleccione y especifique el sonido del metrónomo.

- hi: Utilizado al principio de la medida.
- mid: Utilizado para compases de negras.
- lo: Utilizado para otros sonidos de metrónomo para notas de menor cuantización.

#### w **Categoría de sonido**

**[Rango]** K, k, S, s, T, t, C, H, P, E, e, L, m

Especifica el sonido que se utilizará para el sonido de metrónomo seleccionado en el paso  $\textcircled{1}$ , selecciona una categoría de sonido de batería. Consulte [1-1. Voice] (P. 17) en el modo Edición de configuración de batería.

#### e **Número de sonido nombre de sonido**

**[Rango]** 0, 1-127

Selecciona el sonido que se asignará. Se visualizan el número de sonido (1-127) y el nombre de sonido.

Si este parámetro está en "0", aparece "NoAssign" en la pantalla y no se producirá sonido.

\* Consulte el [Listado de sonidos de batería] (P. 38).

#### **3-2. Tono del metrónomo**

Especifica el tono de cada uno de los 3 sonidos de metrónomo.

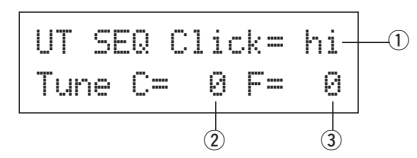

#### q **Click (Sonido del metrónomo)**

Selecciona el sonido del metrónomo. (El mismo sonido de metrónomo seleccionado en la función 3-1.)

#### w **Tune C (Afinación aproximada)**

**[Rango]** –24 a 0 a +24.

El sonido de metrónomo seleccionado en el paso  $\textcircled{1}$  se afinará en incrementos de medio paso.

#### e **Tune F (Afinación fina)**

**[Rango]** –64 a 0 a +63.

El sonido de metrónomo seleccionado en el paso  $\overline{1}$  se afinará en incrementos de aproximadamente 1,17 centésimos de semitono.

#### **3-3. Número de nota del metrónomo**

Especifica el número de nota MIDI de cada uno de los 3 sonidos de metrónomo.

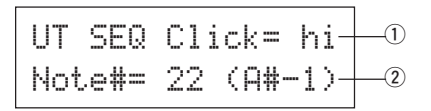

#### q **Click (Sonido del metrónomo)**

Selecciona el sonido del metrónomo. (El mismo sonido de metrónomo seleccionado en la función 3-1.)

#### w **Note # (Número de nota MIDI)**

**[Rango]** desactivado, 1-127 (–, C#–2 a G8)

Especifica el número de nota MIDI. Se visualizan el número y el nombre de la nota.

Si este parámetro está en "off", el DTXPRESS producirá igualmente sonido; los mensajes de activación de tecla no se transmitirán.

\* Consulte en el [Listado de sonidos de batería] de configuraciones de batería predefinidas la asignación de sonido de cada número de nota MIDI.

# **3-4. Control MIDI**

Habilita o inhabilita el DTXPRESS para transmitir o recibir mensajes del sistema en tiempo real (inicio/continuación/paro).

Cuando esta función está activada, puede controlar un secuenciador externo o una caja de ritmos desde el DTXPRESS. También se puede controlar el DTXPRESS desde controlar un secuenciador externo o una caja de ritmos.

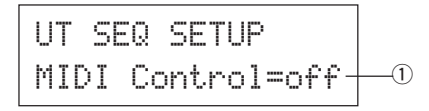

#### q **MIDI Control**

- on: Transmite y recibe los siguientes mensajes del sistema en tiempo real.
	- Transmite señales del reloj (F8) (sólo transmisión).
	- Transmite y recibe señales de inicio, paro y continuación (FA, FB, FC).
- off: No transmite ni recibe mensajes del sistema en tiempo real.

#### **3-5. Interruptor contador**

Esta función activa o desactiva el contador de 2 barras antes de que se inicie la reproducción de la canción.

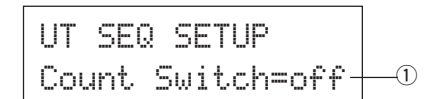

#### q **Interruptor contador**

- on: Después de un recuento de 2 barras, se inicia la reproducción de la canción.
- off: No hay recuento, la reproducción de la canción se inicia inmediatamente.

#### **3-6. Modo sincronizado**

Esta función sincroniza el reloj del secuenciador del DTXPRESS con el reloj de un dispositivo externo.

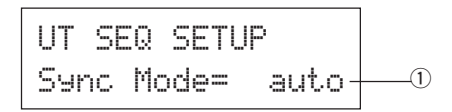

#### q **Modo sincronizado**

- int: El movimiento se rige por el reloj interno del DTXPRESS.
- ext: El movimiento se rige por el reloj de un dispositivo externo cuya señal se recibe por los jacks MIDI IN/TO HOST.
- auto: Si recibe la señal de un reloj (F8) por el jack MIDI IN/TO HOST, utilizará el reloj externo. Si no recibe la señal de un reloj (F8), utilizará el reloj interno.

#### **3-7. Uso de tempo**

Esta función especifica si el tempo de una canción cambia cada vez al tempo predeterminado o permanece sin cambios respecto al tempo actualmente especificado al activar la canción.

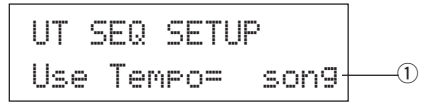

#### q **Uso de tempo**

- song: Cambia al tempo predeterminado de la canción cuando se cambia la canción.
- global: El tempo actualmente especificado permanece sin cambios cuando se cambia la canción.

#### **3-8. Modo de metrónomo**

Especifica si el metrónomo producirá o no sonido automáticamente durante la reproducción de la canción.

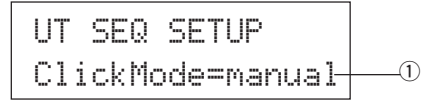

#### q **ClickMode (Modo de metrónomo)**

- manual: El botón [CLICK] controla la activación/desactivación del sonido del metrónomo.
- sync: El metrónomo suena durante la reproducción de la canción, pero no suena cuando se detiene la reproducción de la canción. El botón [CLICK] puede también utilizarse para controlar la activación/desactivación del sonido del metrónomo.

# **4. Grupo TG (Generador de tonos)**

Este submodo contiene parámetros del generador de tonos del DTXPRESS. Este grupo se divide en las 4 páginas siguientes.

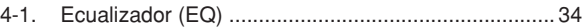

- 4-2. Afinación .................................................................... 34 4-3. Volumen ..................................................................... 34
- 4-4. Bypass de reverberación ........................................... 35

#### **4-1. Ecualizador (EQ)**

Configura el ecualizador principal (tipo pendiente 2 bandas).

UT TG MASTEREQ Lo=+ 6iHi=+ 0q w

- q **EQ Lo (Ganancia baja) [Rango]** +0 a +12 (dB)
- w **EQ Hi (Ganancia alta) [Rango]** +0 a +12 (dB)

#### **4-2. Afinación**

Con esta función se especifica la afinación general del generador de tonos.

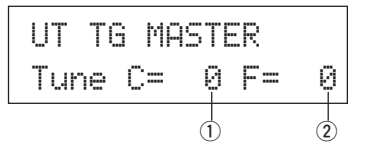

#### q **Tune C (Afinación aproximada) [Rango]** –24 a 0 a +24

La afinación se realiza en incrementos de medio paso.

#### w **Tune F (Afinación fina)**

#### **[Rango]** –64 a 0 a +63

La afinación se realiza en incrementos de aproximadamente 1.17 centésimos de semitono.

#### **4-3. Volumen**

Con esta función se ajusta el volumen general del generador de tonos.

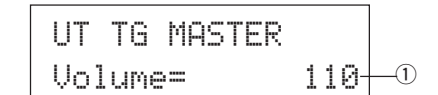

q **Volume (Volumen) [Rango]** 0-127

#### **4-4. Bypass de reverberación**

Con esta función se especifica si se omitirá o no el efecto de reverberación del sistema.

UT TG MASTERReverbBypass=offq

#### q **ReverbBypass (Bypass de reverberación)**

- off: No la omite (funciona). Funcionamiento normal.
- on: La omite. No se aplicará reverberación al sonido.

# **5. Grupo MAPA (Mapa de batería)**

Este submodo se utiliza para editar el mapa de batería del usuario. Este modo se divide en las 9 páginas siguientes.

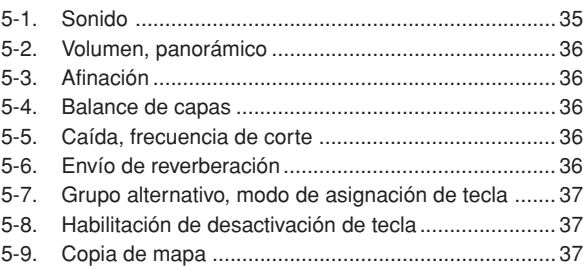

Cuando está seleccionada una configuración de batería del usuario (Nº 49-80), el mapa de batería del usuario son los datos que se utilizan para especificar el sonido del número de nota, etc., no asignado a la entrada de pad de la configuración de batería. Por lo tanto, cuando se selecciona una configuración de batería predefinida no se utilizará el mapa de batería del usuario (se utilizará el mapa de batería predefinido) por lo que no se podrán configurar los parámetros de las funciones [5-1] a [5-8] que aparecen en la pantalla.

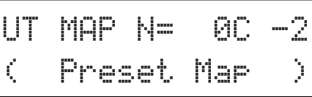

Tampoco se podrán configurar los parámetros de las funciones siguientes [5-1] a [5-8] cuando los números de nota para la configuración de batería actualmente seleccionada ya estén asignados/especificados.

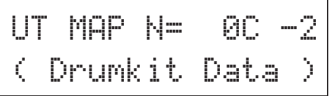

#### **5-1. Sonido**

Con esta función se crea una lista que asigna un sonido de batería a cada número de nota MIDI. Qué número de nota MIDI  $\textcircled{1}$  se recibirá y qué sonido de batería 2 se producirá.

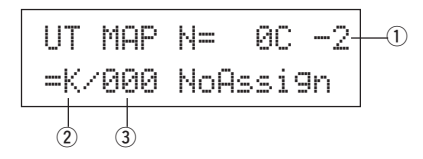

#### q **N (Número de nota MIDI)**

**[Rango]** 0-127 (C–2 a G8)

Especifica el número de nota MIDI. Muestra el número y el nombre de la nota.

Según la configuración de [1-1. Modo de aprendizaje] (P. 28) en el modo Utilidades, puede designar el número de nota MIDI con la entrada de activación de tecla desde los jacks MIDI IN/TO HOST.

#### w **Categoría de sonido**

**[Rango]** K, k, S, s, T, t, C, H, P, E, e, L, m

Selecciona la categoría de sonido de batería.

Consulte [1-1. Sonido] (P. 17) en el modo Edición de sonido de configuración de batería.

# **Modo Utilidades**

#### e **Número de sonido nombre de sonido**

**[Rango]** 0, 1-127

Selecciona el sonido asignado. Muestra el número de sonido (1-127) y el nombre del sonido.

Si este parámetro está en "0", aparece "NoAssign" en la pantalla y no se produce sonido.

\* Consulte el [Listado de sonidos de batería] (P. 38).

#### **5-2. Volumen, panorámico**

Con esta función se especifica el volumen 2 y el efecto panorámico 3 (posición en el campo estereofónico) de cada sonido de batería asignado a cada número de nota MIDI (1).

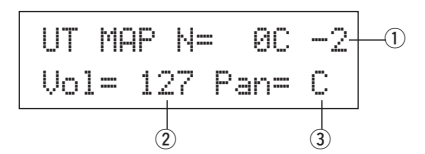

#### q **N (Número de nota MIDI)**

Selecciona el número de nota MIDI (Mismo procedimiento que en [5-1. Sonido]).

- $(2)$  Vol (Volumen) **[Rango]** 0-127
- 

e **Pan (Panorámico)**

**[Rango]** L64 a C a R64.

#### **5-3. Afinación**

Con esta función se especifica el tono de cada sonido de batería asignado a cada número de nota MIDI (1).

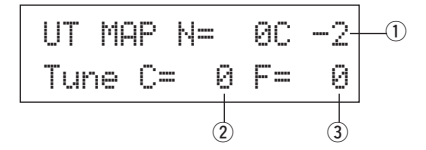

#### q **N (Número de nota MIDI)**

Selecciona el número de nota MIDI (Mismo procedimiento que en [5-1. Sonido]).

#### $(2)$  TuneC (Afinación aproximada)

**[Rango]** –24 a 0 a +24

La afinación puede realizarse en incrementes de medio paso.

#### e **TuneF (Afinación fina)**

**[Rango]** –64 a 0 a +63

La afinación puede realizarse en incrementos de 1,17 centésimos de semitono.

#### **5-4. Balance de capas**

Cuando un sonido de batería asignado a un número de nota MIDI  $\textcircled{1}$  se compone de 2 capas (un único sonido formado por 2 ondas sonoras), con esta función se ajusta el balance de volumen entre estas 2 capas.

Cuando el sonido seleccionado sólo tiene 1 capa, este parámetro no tiene ningún efecto.

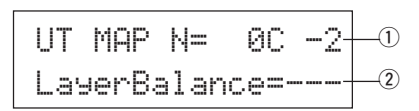

#### q **N (Número de nota MIDI)**

Selecciona el número de nota MIDI (Mismo procedimiento que en [5-1. Sonido]).

#### w **LayerBalance (Balance de capas)**

**[Rango]** –64 a 0 a +63,  $---$ 

Ajusta el balance del volumen entre las 2 capas.

\* Cuando el sonido seleccionado sólo tiene 1 capa, aparece "---" en la pantalla y no se puede configurar el parámetro.

#### **5-5. Caída, frecuencia de corte**

Con esta función se especifica la caída del sonido de batería, la frecuencia de corte del filtro y se ajusta el tono de cada sonido asignado a cada número de nota MIDI  $\circled{1}$ .

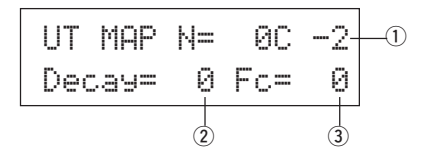

#### q **N (Número de nota MIDI)**

Selecciona el número de nota MIDI (Mismo procedimiento que en [5-1. Sonido]).

#### w **Caída**

**[Rango]** –64 a 0 a +63.

Los valores negativos producen un sonido más claro.

#### e **Fc (Frecuencia de corte)**

**[Rango]** –64 a 0 a +63

Un valor positivo produce un sonido más brillante, un valor negativo produce un sonido más redondo.

#### **5-6. Envío de reverberación**

Con esta función se especifica el nivel de transmisión de reverberación  $(2)$ para cada sonido de batería asignado a cada número de nota MIDI (1).

\* El nivel de transmisión de reverberación real se determina multiplicando el nivel de transmisión de reverberación especificado en [5-2. Envío de reverberación de batería] (P. 23), en el modo Edición de sonido de configuración de batería.

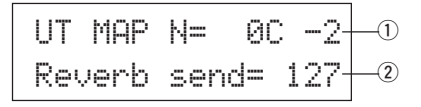

#### q **N (Número de nota MIDI)**

Especifica el número de nota MIDI (Mismo procedimiento que en [5-1. Sonido<sub>1</sub>).

 $\Omega$  Reverb send (Nivel de transmisión de reverberación)

**[Rango]** 0-127

#### **5-7. Grupo alternativo, modo de asignación de tecla**

Con esta función se especifica el grupo alternativo y el modo de asignación de tecla para cada sonido de batería 2 asignado a cada número de nota MIDI (1).

Las funciones y la configuración de grupo alternativo y modo de asignación de tecla son las mismas funciones y configuraciones que se encuentran en [2-3. Grupo alternativo, modo de asignación de tecla] (P. 19) del modo Edición de sonido de configuración de batería.

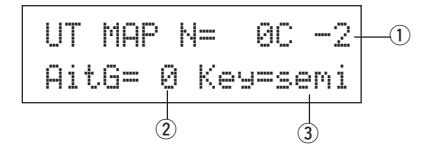

#### q **N (Número de nota MIDI)**

Selecciona el número de nota MIDI (Mismo procedimiento que en [5-1. Sonido]).

#### $@$  AltG (Grupo alternativo)

**[Rango]** 0-15

- e **Key (Modo de asignación de tecla)**
	- **[Rango]** polifónico, semi, monoaural, alto

#### **5-8. Habilitación de desactivación de tecla**

Con esta función se especifica si se deben reconocer o no los mensajes de desactivación de tecla para cada sonido de batería  $@$  asignado a cada número de nota MIDI $(1)$ .

$$
UT \text{ MAP N} = 00 - 2 - 0
$$
\n
$$
Key \text{ OFF} = \text{disable} - 2
$$

#### q **N (Número de nota MIDI)**

Selecciona el número de nota MIDI (Mismo procedimiento que en [5-1. Sonido]).

#### **(2) Key Off**

enable: Reconoce desactivación de tecla.

disable: No reconoce desactivación de tecla.

\* Cuando está seleccionado "disable", algunos sonidos pueden sonar de forma continua. Pulse los botones [SHIFT] y [VOICE] para detener estos sonidos.

#### **5-9. Copia de mapa**

Con esta función se copian los parámetros internos del mapa de batería predefinido a un mapa de batería de usuario.

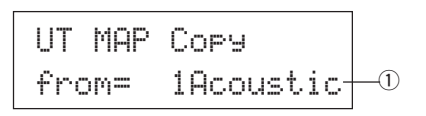

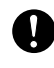

**Cuando se utiliza la función de copia de mapa, los parámetros internos del mapa de batería del usuario se borran y sustituyen por los parámetros del origen de la copia. Si desea conservar parámetros importantes del mapa de batería del usuario, utilice la operación de volcado y guarde los parámetros en un dispositivo externo antes de ejecutar la copia de mapa.**

#### q **from (Mapa de batería predefinido)**

Selecciona el número de configuración de batería predefinida (1-48) que será el origen de la copia. Se visualizan el número y el nombre de la configuración de batería.

#### **Procedimiento**

**1.** En la pantalla que se muestra más arriba, asigne la configuración de batería origen de la copia (mapa de batería) y pulse el botón [SAVE/ENT].

Aparece la pantalla siguiente, solicitando confirmación antes de que se realice la operación de copia.

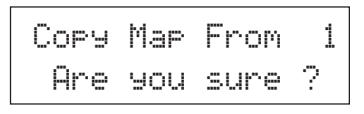

**2.** Pulse el botón [SAVE/ENT] o [VALUE+] para realizar la copia.

\* Pulse el botón [VALUE–] para cancelar la operación de copia.

Cuando la operación de copia ha finalizado, aparece "Complete!".

# **Drum Voice List**

#### ● **Voice Category**

- K : Acoustic Kick
- k : Electric Kick
- S : Acoustic Snare
- s : Electric Snare
- T : Acoustic Tom t : Electric Tom
- C : Cymbal
- H : Hi-Hat
- P : Percussion
- E : Effect 1
- e : Effect 2
- L : Drum Loop
- m : misc. voices

● : 2-layer voice **K : Acoustic Kick** 1 2HedMed1 ● 2 2HedMed2 ● 3 Basic ● 4 BD DRY 1 5 BD DRY 2 6 BD DRY 3 7 BD DRY 4 8 BD GMH 9 BD GMM 10 BD GMM2 11 BD NN04C 12 Bottom ● 13 Pointy ● 14 SoTight ● 15 BDbasc1 16 BD 24Dry 17 BDaftty1 ● 18 BDafttv2 ● 19 MapleA20 20 MapleV20 21 BDstomp1 ● 22 Bdvman ● 23 BigSofty ● 24 2HeadHi ● 25 BD DRYB1 26 BD GMJ 27 BD GML 28 BD ROOM2 29 BD ROOM5 30 MapleAmb 31 BD Soft 32 2HeadLo ● 33 BD MONDO 34 BDbasc2 35 BD KONG1 36 BDersko1 ● 37 Bushy ● 38 BD ROOM3 39 BDbonzo2 ● 40 BD GATE1 41 BD GATE2 42 BD GateM

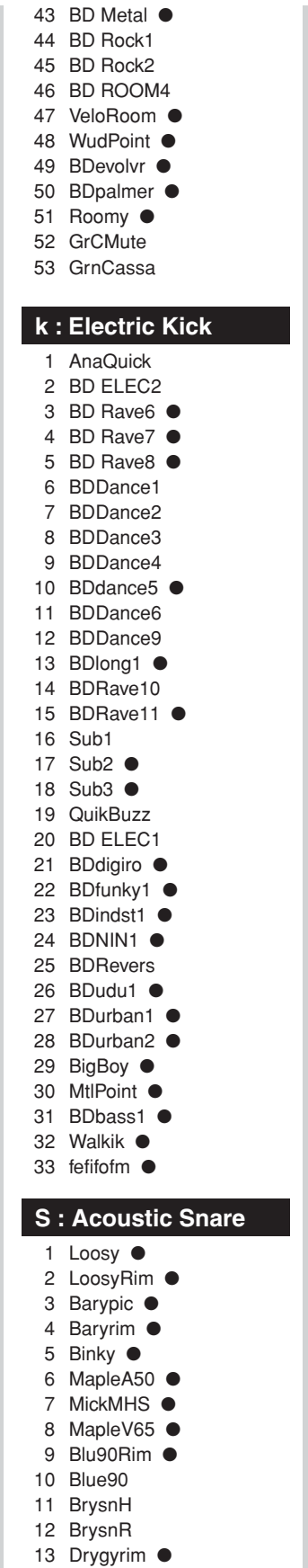

14 Hip Hop 15 OldCan ● 16 SnareH 17 LiteSnr1 ● 18 Tosh Sn ● 19 MapleRim ● 20 BigWdRim ● 21 BigWood 22 Dry 23 Wood Sn 24 Wood65 25 ToshL fi ● 26 Looz Pic 27 PhlvRiM ● 28 RIMhipop ● 29 LoosvP ● 30 SnareH2 ● 31 MickCJ8S ● 32 Maple12 ● 33 12Soprno 34 Picket ● 35 Slappy ● 36 BeatyRim 37 Beauty ● 38 BlastX ● 39 BrassRim 40 BuzRaRim ● 41 Buzzring ● 42 Jelyrim ● 43 MrcSnrH 44 MrcSnrM 45 RIMBrass ● 46 RIMetal ● 47 RIMnatrl ● 48 RIMouch! ● 49 RoldGold 50 Snarel  $2$   $\bullet$ 51 Steel ● 52 Sticky ● 53 VtgBras1 54 VtgBras2 55 MickDarS 56 BETA Sn ● 57 Brassy ● 58 Deep&Drv ● 59 MickOLD ● 60 Fat looz 61 RIMdry1 ● 62 Rock  $\bullet$ 63 SnareM 64 SnarDeep ● 65 BrassPic 66 DryMetal ● 67 PicloRim ● 68 BluePIC ● 69 Metalpic ● 70 ClubOK ● 71 ClubORrim 72 Piclodry ● 73 Fusion ● 74 TrashRIM ●

75 Amb 02

76 Ambient1 ● 77 Ambt1rim ● 78 Cool Drv ● 79 OpnRim ● 80 Powerpic ● 81 Pwrpcrim ● 82 Room ● 83 Amb 01 84 Ambient ● 85 ParadeS ● 86 Amb 03 87 AmbiRim ● 88 Nashvill ● 89 OpnRimA ● 90 OpnRimB ● 91 OpnRimC ● 92 OpnRimD ● 93 RIMrock ● 94 RIMwatts ● 95 Fatbrass 96 Fatbrim ● 97 Brass55 ● 98 Steel65 ● 99 Alumi55 ● 100 RoldRim ● 101 SAmbie1 ● 102 SAmbie<sub>2</sub> ● 103 SAmbie3 ● 104 Gate 105 GhiGateSn ● 106 RockH 107 RockL 108 RockM 109 S SStck1 110 S SStck2 111 S SStck3 112 S STK\_HT 113 SidRim ● 114 SidStick ● 115 Timbrim ● 116 SnrGhst ● 117 TambSnre ● 118 SnareLes ● 119 LesRim ● 120 Latinrim ● 121 SnRoll1\* 122 SnRoll2\* **s : Electric Snare** 1 AnaDaRim ● 2 AnaDark 3 AnaHit ● 4 Analog H ● 5 Analog L ● 6 AnalogH1 ● 7 AnalogL1 ● 8 AnaTite 9 AnaWide 10 AnaWiRim ●

- 11 AnHitRim ●
- 12 AnSStick
- 13 Dance

14 Dance01 15 Dance02 16 Dance03 17 Dance05 18 Dance06 19 Electrik 20 SAmbie4 ● 21 SAna1 ● 22 SAna2 ● 23 SAna3 ● 24 Brsh H 25 AnAirRim ● 26 CapGun ● 27 CapRim ● 28 Dryroom ● 29 Electric 30 HiFive 31 RIMpopr ● 32 Sambie6 ● 33 AnaAir ● 34 AnaBuzz ● 35 AnaBzRim ● 36 AnaMeRim ● 37 AnaMetal ● 38 AnaShh ● 39 AnaShRim ● 40 AnaSlegh ● 41 AnaSlRim ● 42 AnaVel ● 43 AnaWee ● 44 AnaWeRim ● 45 AnVelRim ● 46 ASOBI ● 47 Blaaaghf ● 48 Brsh2Rim ● 49 BrsUpRim ● 50 DanceP 51 Distort ● 52 Dry Guy ● 53 Elem1 54 Elem2 55 Elem3 ● 56 EltrcRIM ● 57 Eno rim ● 58 Enotype ● 59 Fact rim ● 60 Factory ● 61 Fantam ● 62 FantaRim ● 63 Filtroll ● 64 Filtrrim ● 65 FX ● 66 FX rim  $\bullet$ 67 Hi5Rim ● 68 JelyRoll 69 Philydry ● 70 RIMshort ● 71 RO\_S 72 RockRim ● 73 RollEm1 ● 74 RollEm2 ● 75 RollEm3

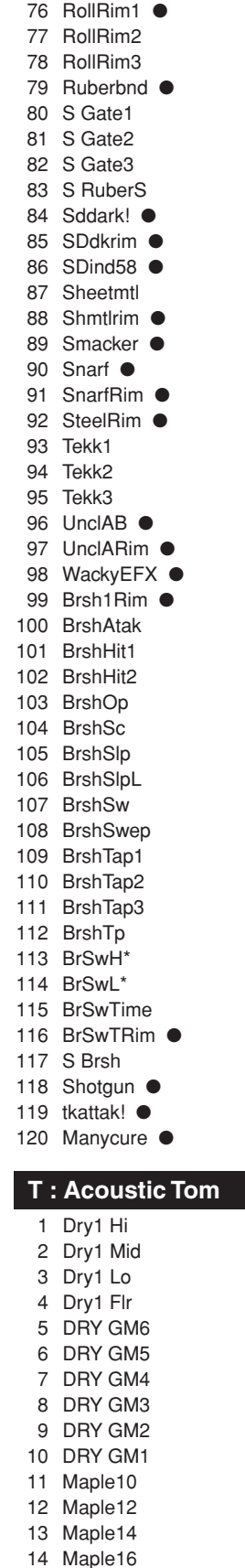

15 Lite Hi ●

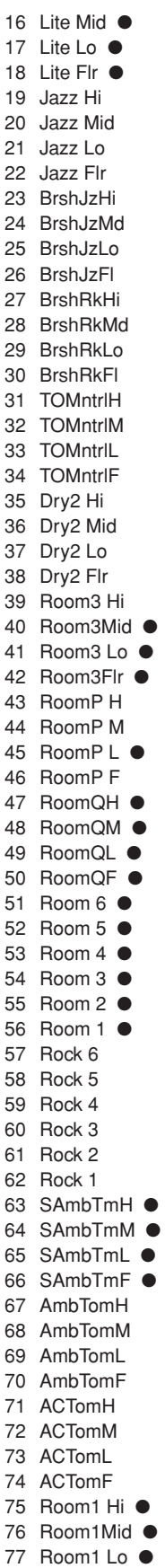

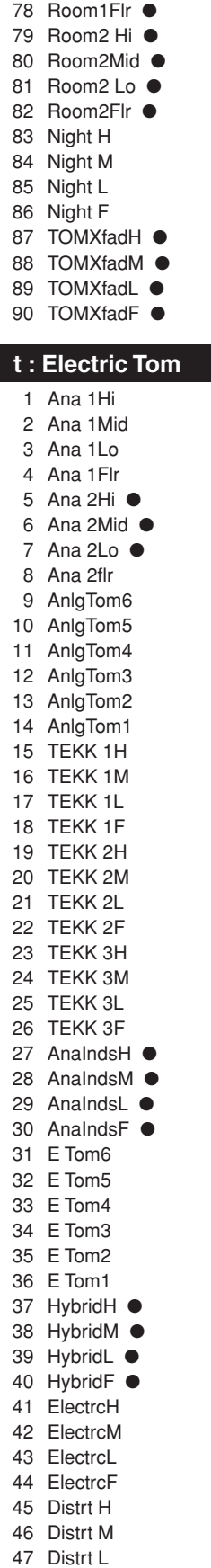

# **Drum Voice List**

48 Distrt F 49 ETMooRH 50 ETMooRM 51 ETMooRL 52 ETMooRXL 53 IndTmH ● 54 IndTmM ● 55 IndTmL ● 56 IndTmF ● 57 TM Revrs 58 Analog 59 T GongE **C : Cymbal** 1 C rashB 2 B riteCrs 3 C Crash 4 C CrshAC 5 CrshDRK 6 DeepDRK 7 FasCrash ● 8 FastCras 9 PaperThn 10 ReverseC 11 SoftRoll 12 C CrshSi ● 13 C FX02 14 DeepCvm ● 15 FlatTop ● 16 RideDark 17 Ridedrk ● 18 Ride'EM ● 19 RideLite 20 Rider3 ● 21 RideRock 22 RideRock 23 RidesizA ● 24 RidesizB ● 25 RidesizC ● 26 RideXfd ● 27 Rocksizl ● 28 SizzlDrk ● 29 Sizzler ● 30 SizzlLit ● 31 SizzlRck ● 32 RidB Lit 33 Bell A 34 BellTip 35 RidB Drk 36 RidB Rc 37 China 38 ChinaHi 39 MinChina 40 Clusher ● 41 C Splsh1 42 C Splsh<sub>2</sub> 43 C FX01 44 AngCym 45 Ride Anl 46 HCym1 47 HCym2 ● 48 HCymClsL

49 HCymClsM 50 HCymOpnL 51 HCymOpnM **H : Hi-Hat** 1 H Cls01 2 H Cls13 3 H ClsA1 4 H ClsA2 5 H ClsMu 6 H ClsNB1 7 H ClsTc1 8 H ClsTc3 9 H QOPMu 10 H QOpn13 11 H TiCls1 12 H TiCls2 13 HHcl2Xfd ● 14 HHclsXfd ● 15 HHRoKcls 16 HH32cls ● 17 HHbrtcls ● 18 H OPMu 19 H Opn13 20 H OpnDW ● 21 H OpnDWX ● 22 H OpnL1 ● 23 H OpnL2 ● 24 H OpnL3 ● 25 H OpnLK ● 26 H OpnLX1 ● 27 H OpnMU ● 28 H OpnNB 29 HHRoKopn 30 HHopen#1 ● 31 H Pdl13 32 H PdlDW 33 H PdlLit ● 34 H PdlMu 35 H PdlNB 36 H PdTit 37 HHFTpdl1 38 Hpdlcls1 ● 39 Hpdlcls2 ● 40 Hpdlcls3 ● 41 Hpdlcls4 ● 42 FTsplRK 43 FTsplRK2 ● 44 FTsplsh1 45 FTsplsh2 ● 46 H SplNB 47 H Splsht 48 Hpsplsh1 ● 49 H OpnAMu 50 H OpnAn  $51$  H OpnLA1  $\bullet$ 52 H OpnLA2 ● **P : Percussion** 1 AgogoCh 2 AgogoH1

3 AgogoH2 4 AnCongaM 5 AnCowbll 6 AnMaracs ● 7 ATR 8 BassDr 9 Bell 10 Bell Tree 11 Bongo Hi 12 Bongo Lo 13 Bongo Mu 14 Cabasa1 15 Cabasa2 ● 16 Castanet 17 Clap8 18 ClapA 19 Clvs 20 ClvsA 21 Conga 22 Conga8H 23 CongaC 24 CongaG 25 CongaH 26 CongaM 27 CongaMV 28 CongAn 29 CongaO 30 CongaS 31 CongBe 32 CongC7 33 CowB1 34 CowB2 35 CowBAn 36 CowBM 37 CuicaH 38 CuicaL 39 EthWB 40 FSnap2 41 GONG 42 GranC 43 Guiro 44 GuiSht 45 HiQ 46 JingBell 47 Kalmb 48 Log H 49 Log L 50 Maracas1 ● 51 Maracas2 52 Maracas3 53 MtBel 54 Mtron 55 Scrach 56 Shake1 57 Shake2 58 ShakeA 59 SlBell 60 Surdo 61 SurdoM 62 Tabla B 63 Tabla BL 64 Tabla BM

65 Tabla BV 66 Tabla OV 67 TablaH 68 TablaM 69 TablaN 70 TablaO 71 Taiko 72 TalkD 73 TalknDrD 74 TalknDrU 75 TalknDrV 76 TambA 77 TambHH ● 78 Tambourn 79 Tambrn 80 Timb 81 TimbH 82 TimbL 83 TimCas 84 TimpH 85 TimpL 86 Triang 87 TriMut 88 Udo F 89 Udo H 90 Udo L 91 Udu808H **●** 92 Udu808L ● 93 VibrSlap 94 WCHim 95 Whist 96 WHP 97 WoodBloc 98 XfadeTri ● 99 SWhistH\* 100 SWhistL\* **E : Effect 1** 1 6AMBreth ● 2 Ambush ● 3 AMRhythm ● 4 Applau ● 5 Bird 6 Bird-P 7 Bottle 8 BreakOut 9 BrsHit 10 BuzzyWak ● 11 C Crash 12 CarPss 13 CBRadi 14 ComVc 15 CoolSA 16 Creature ● 17 Crush 18 CStart 19 Didger 20 Dog 21 DogHats 22 Door 23 DSqrm

24 FM Met

25 FStep 26 Funky 27 Gargoyle ● 28 Glass1 29 Gun 1 30 Gun 2 31 Gun 3 32 HaHoHee ● 33 HandyDad ● 34 HandySon ● 35 Heli 36 HipNs 37 INDbells ● 38 INDchina 39 INDconga ● 40 INDcrash 41 InddogCR ● 42 INDhihat ● 43 INDrave ● 44 INDride ● 45 INDride2 ● 46 INDride3 47 INDshakr ● 48 Indust 49 InsAmb 50 Laugh 51 LoMo 52 MetalDip ● 53 MotoM 54 Motor 55 NoyzEB ● 56 OOOWWW 57 OrchSmsh ● 58 OrcHt1 59 OrcHt2 60 PAD 61 RatlBoom ● 62 RaveRide ● 63 RaveWave ● 64 Reverse ● 65 Ring 66 RubbrOil 67 Scream 68 Seasho 69 Shazam! ● 70 SlikRoad ● 71 SloSprkl ● 72 Stream 73 TablaX ● 74 TakeOff ● 75 TekGt 76 Thundr 77 TimbTimp ● 78 TineDrum ● 79 Tire 80 TungDrum ● 81 TV vo 82 TymKeepr ● 83 USS 84 VoclShKR ● 85 WetMetal ● 86 Yadee

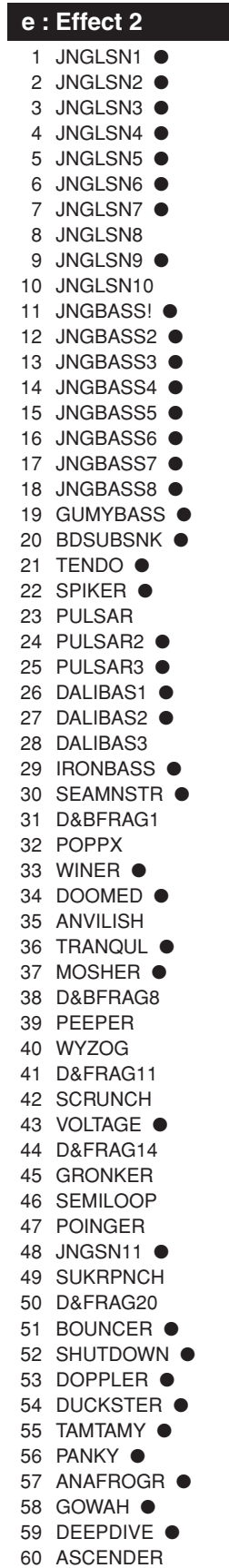

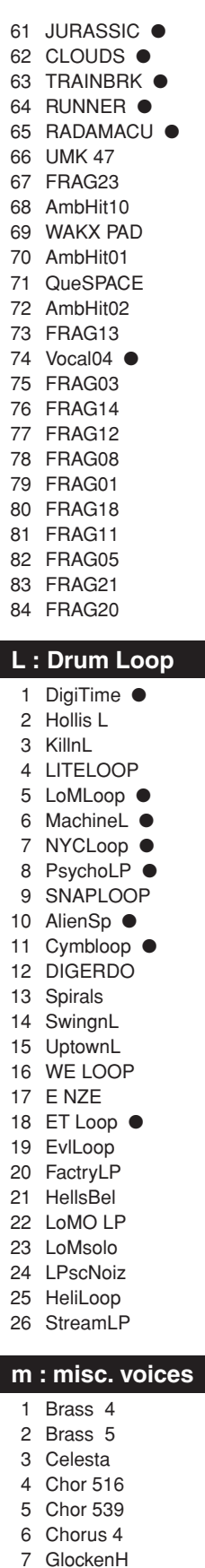

11 MTrp 4 12 ORGAN 3 13 SBrass 4 14 SBrass 5 15 sitar599 16 SteelDr3 17 SynPf 3 18 Trb 3 19 Trp 4 20 vibe 541 21 Xylophon 22 SStrngA4 23 SStrngB4 24 STRNG 3 25 STRNG 4 26 Syn 3 27 SynSt 3 28 AcBass 29 BassSAWH 30 BassSAWL 31 BassSINH 32 BassSINL 33 SyBass2H 34 SyBass2L

8 GlockenL 9 GlockenM 10 Marimba

# **GM Keyboard Voice List**

● : 2-layer voice

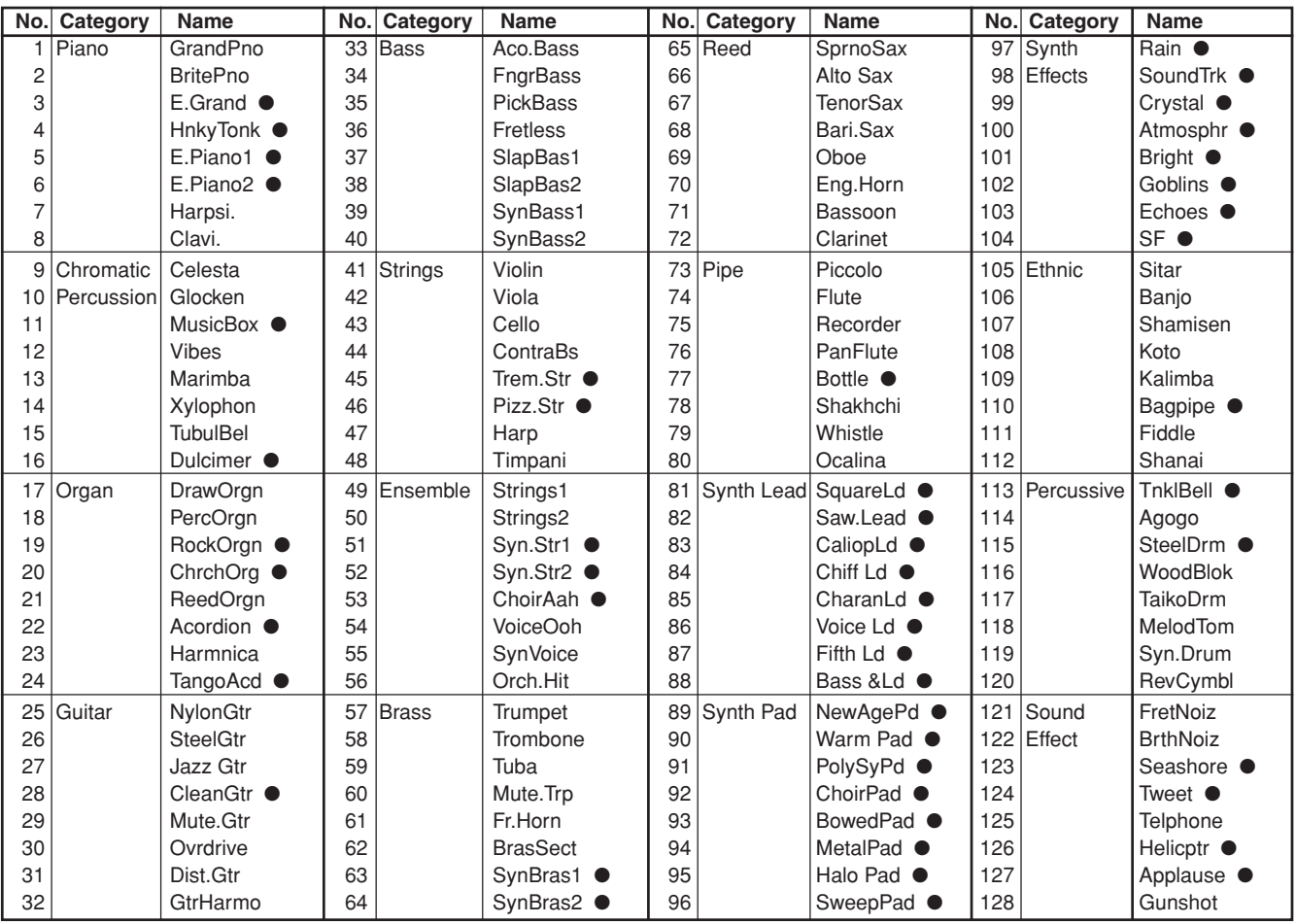

# **Preset Drum Kit List**

● : Kits used with the pad songs

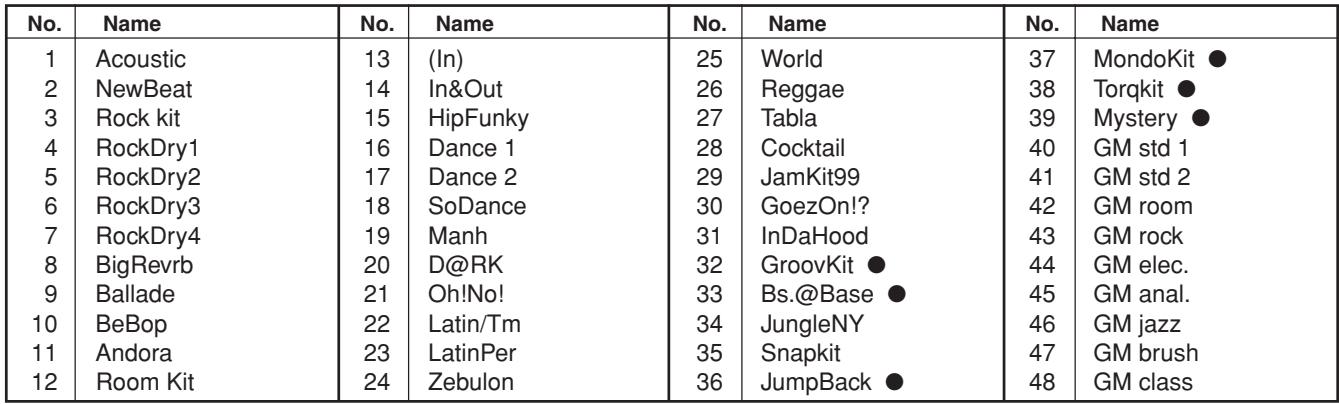

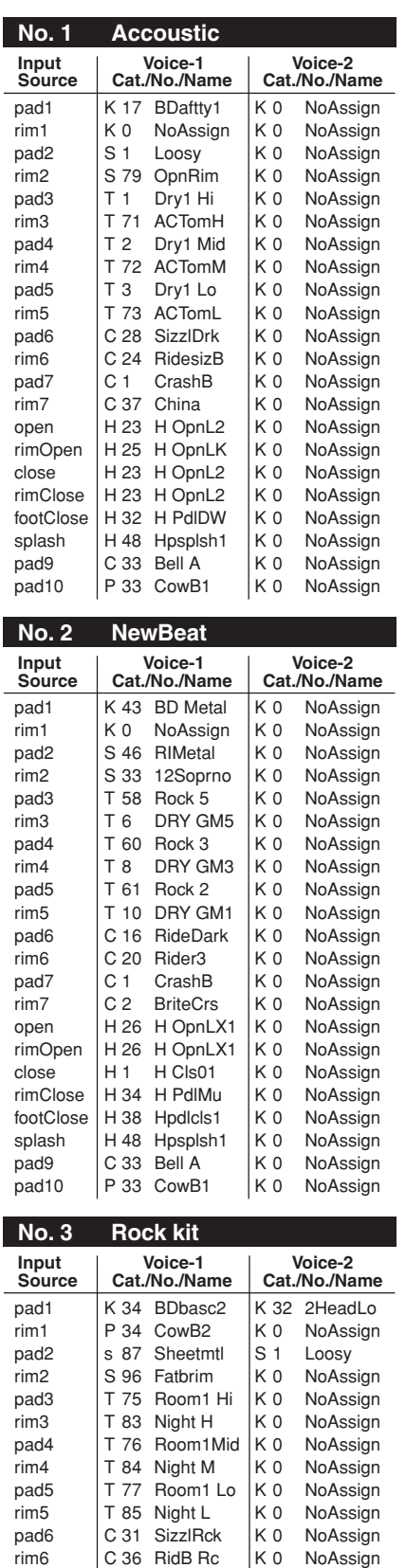

pad7 | C 37 China | K 0 NoAssign rim7 | C1 CrashB | K0 NoAssign

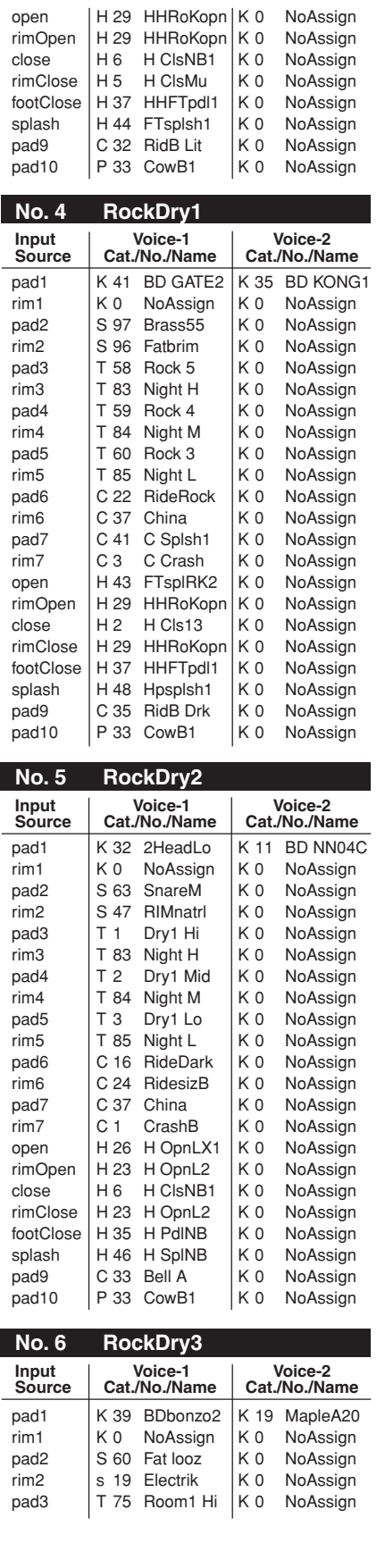

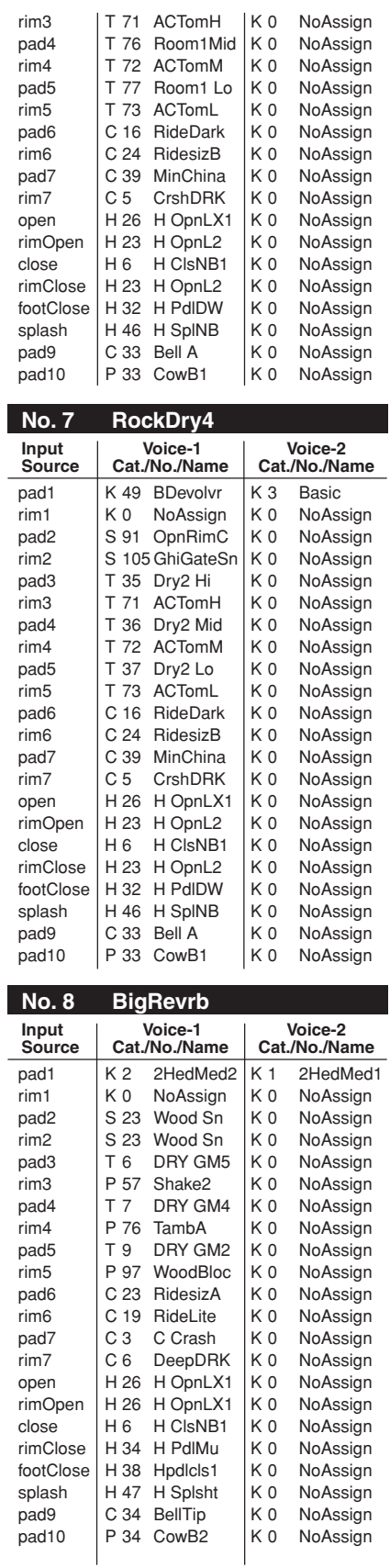

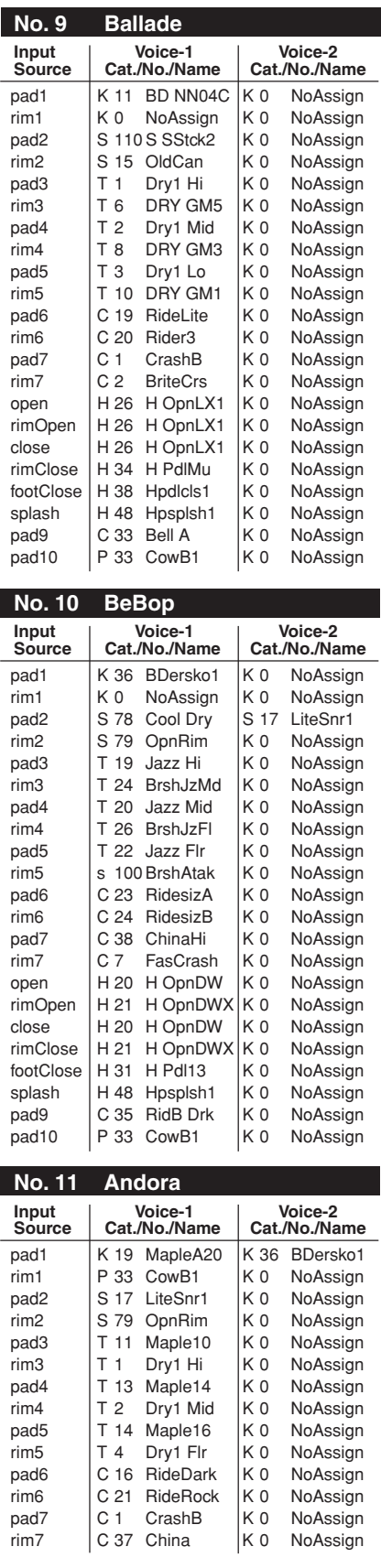

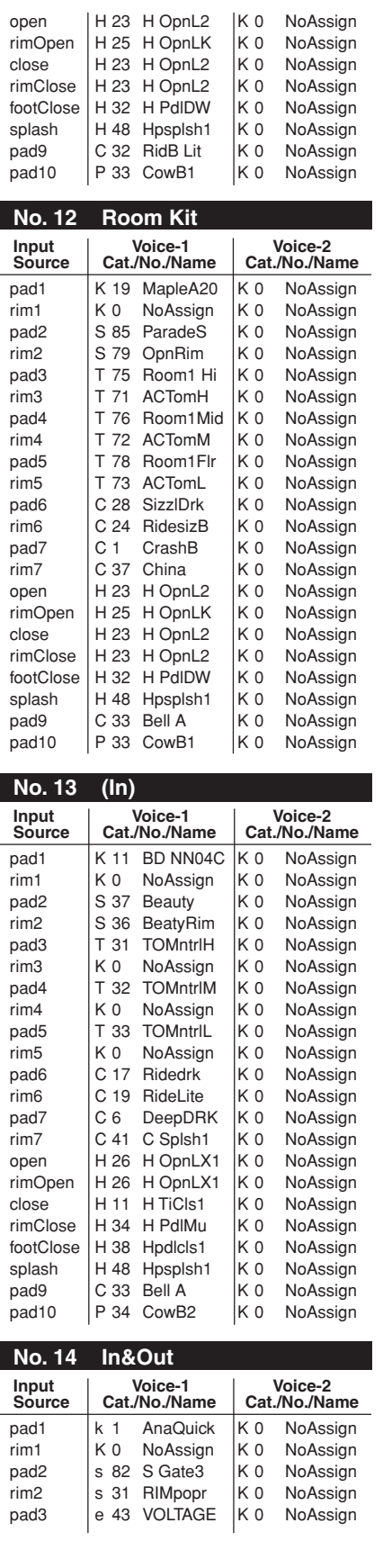

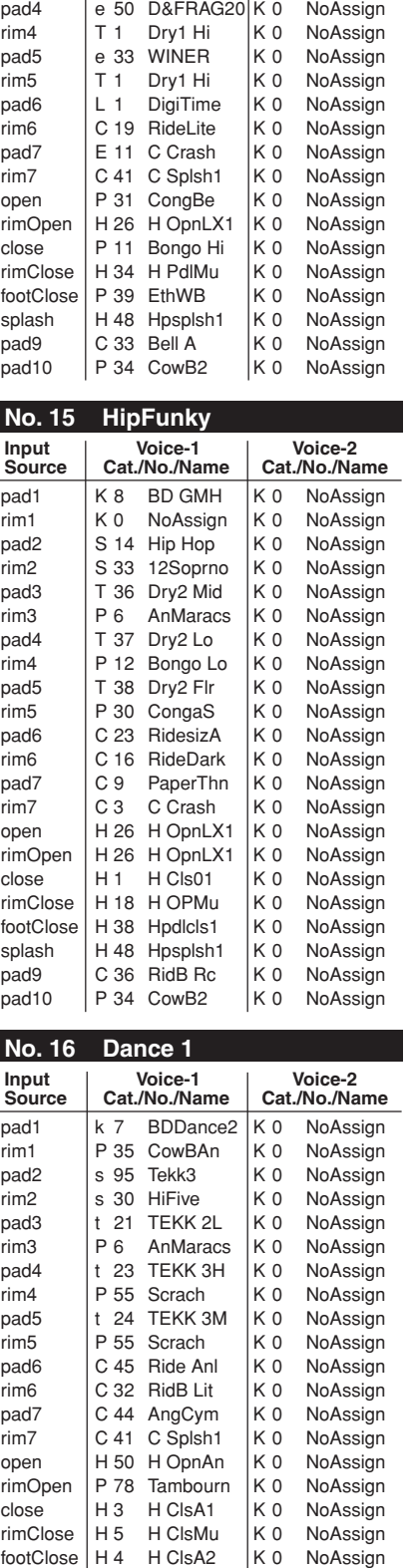

splash | H 48 Hpsplsh1 | K 0 NoAssign pad9 | C 32 RidB Lit | K 0 NoAssign pad10 | P 33 CowB1 | K 0 NoAssign

rim3 T 1 Dry1 Hi K 0 NoAssign

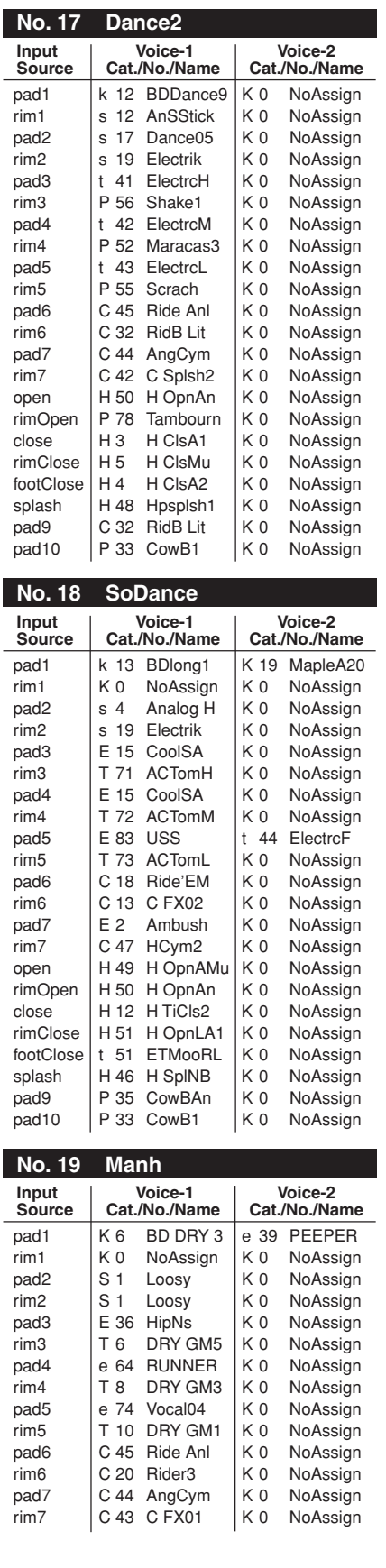

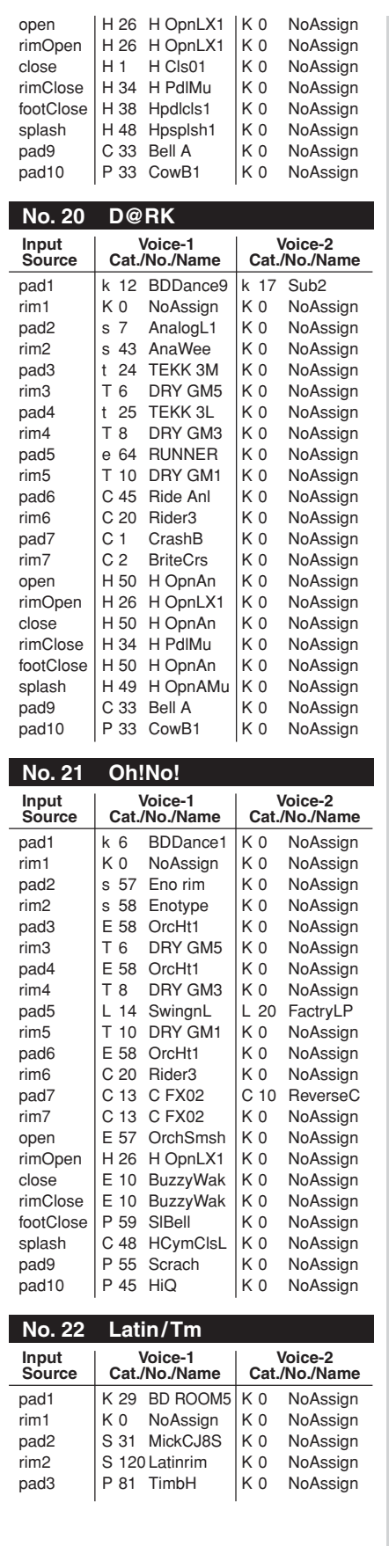

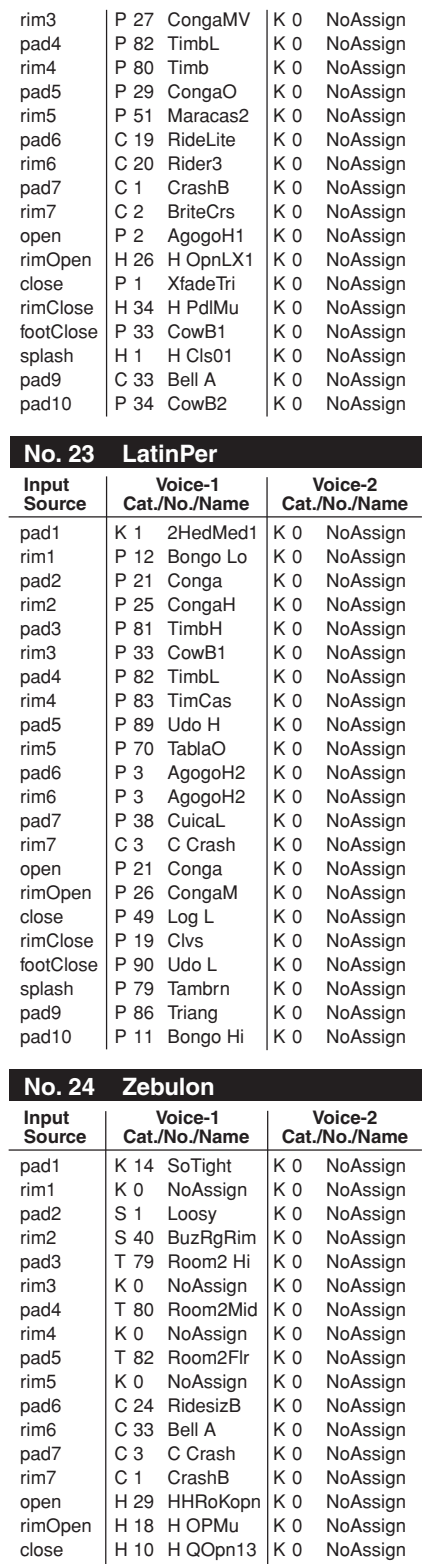

rimClose | H 5 H ClsMu | K 0 NoAssign footClose | H 31 H Pdl13 | K 0 NoAssign splash | H 48 Hpsplsh1 | K 0 NoAssign pad9 | C 32 RidB Lit | K 0 NoAssign pad10 P 33 CowB1 K 0 NoAssign

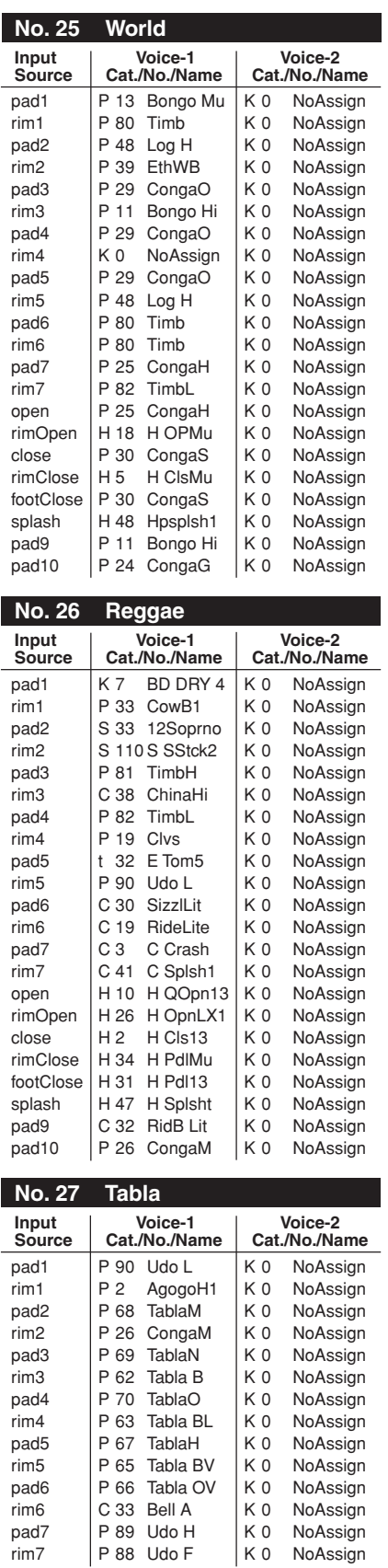

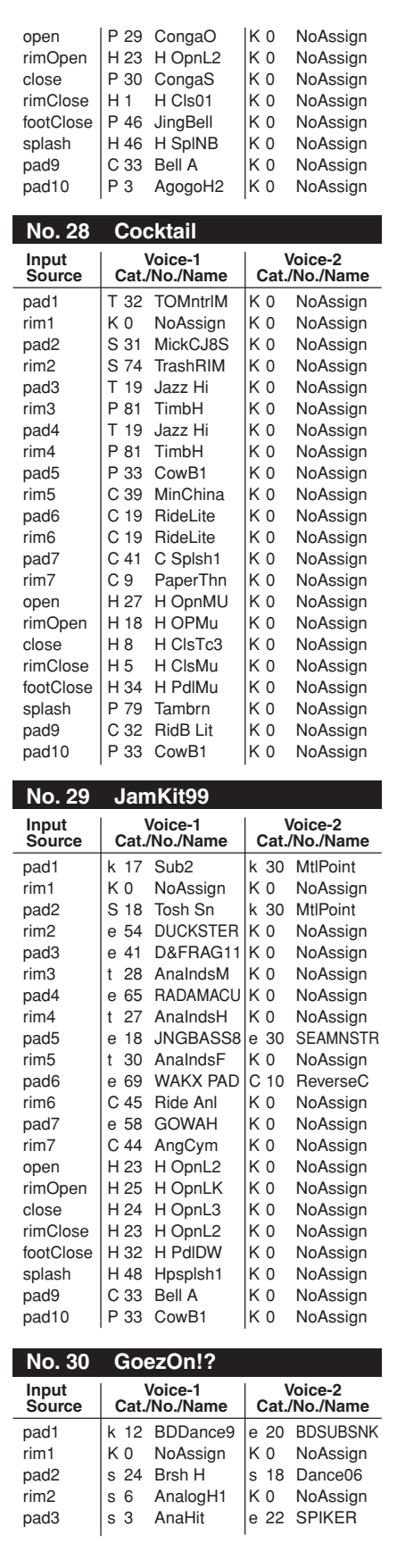

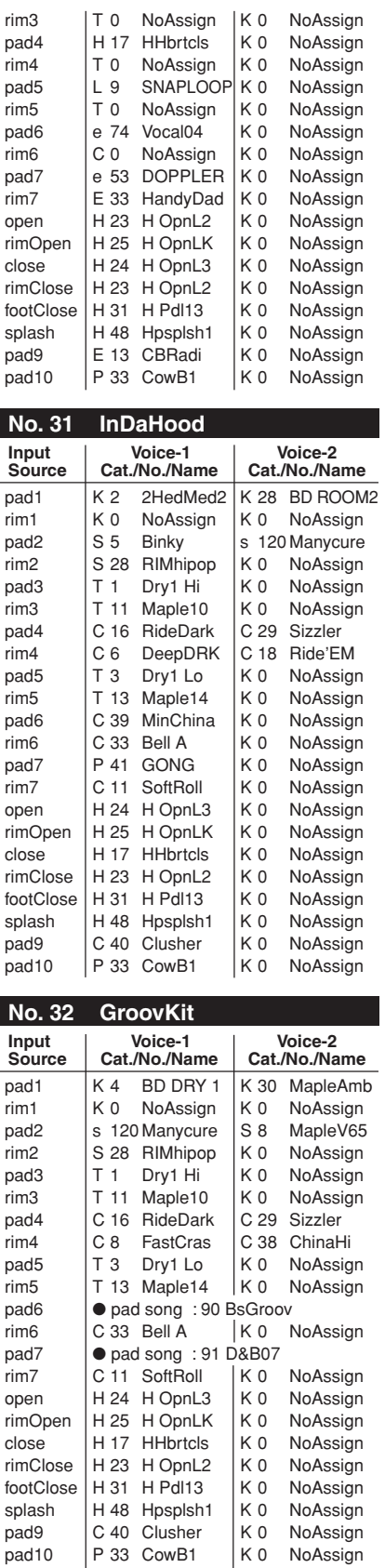

 $\overline{a}$ 

 $\overline{a}$ 

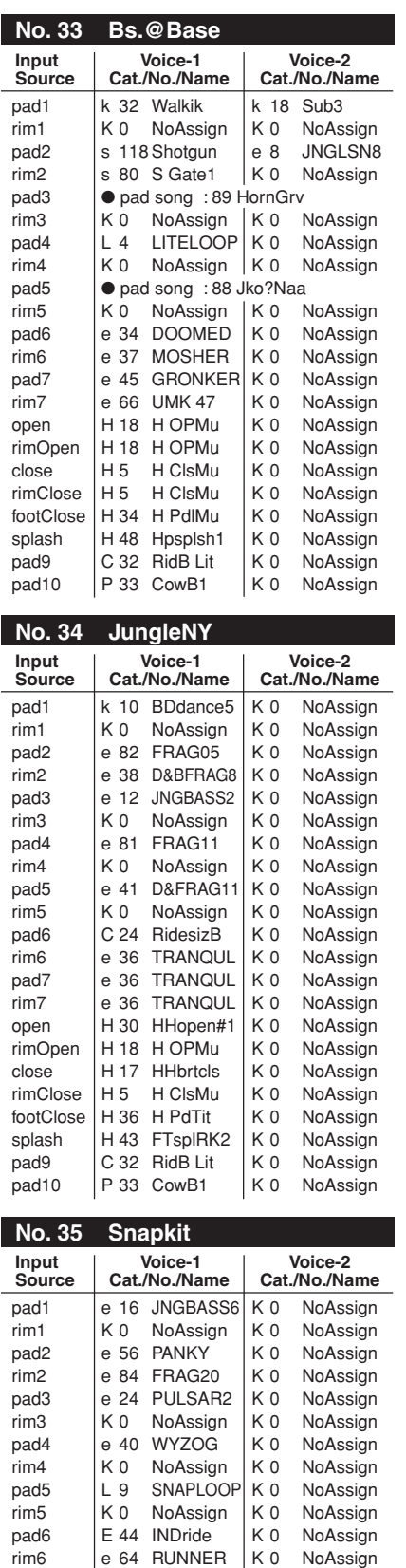

pad7 | e 39 PEEPER | K 0 NoAssign rim7 |e 55 TAMTAMY | K 0 NoAssign

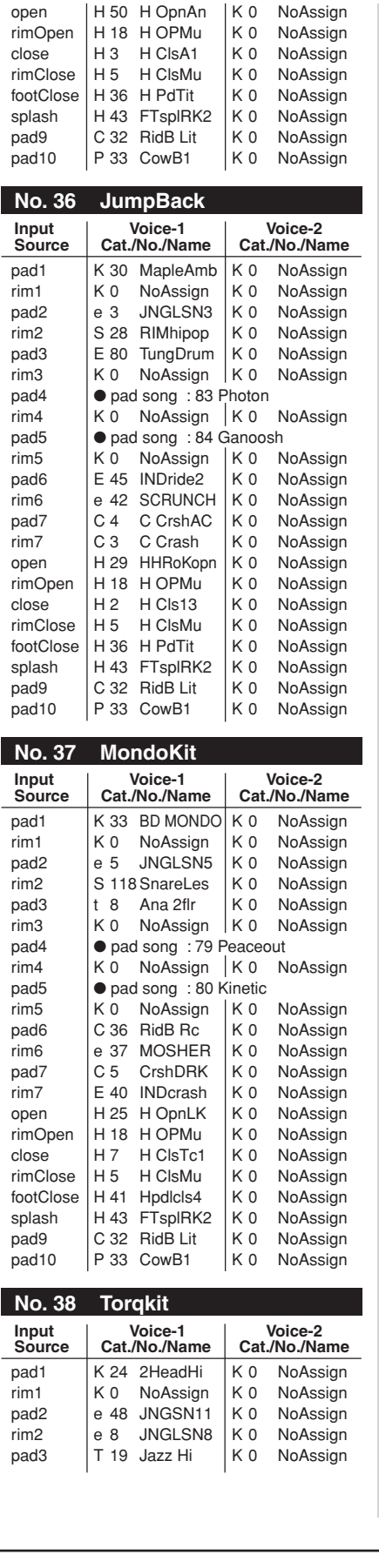

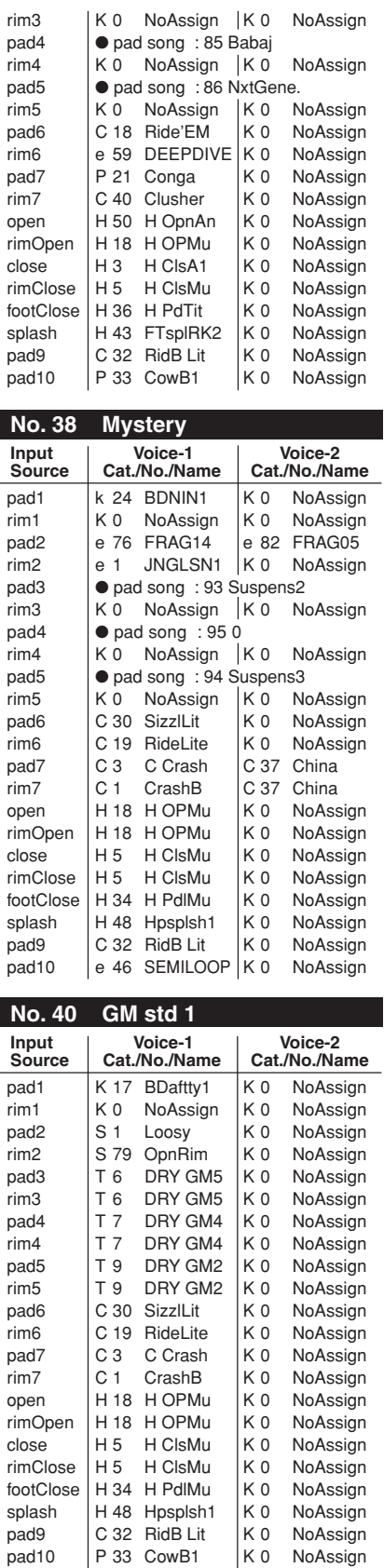

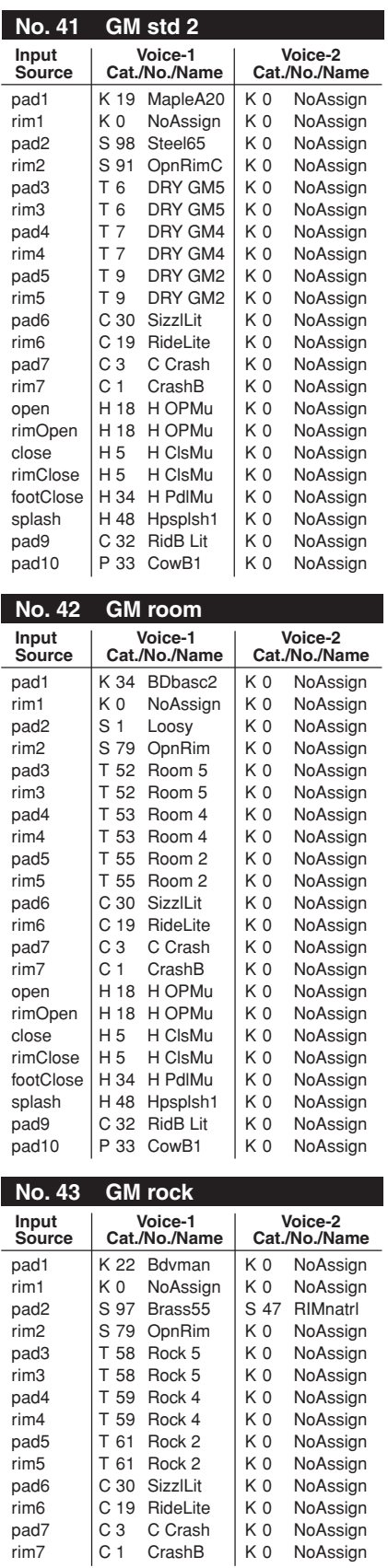

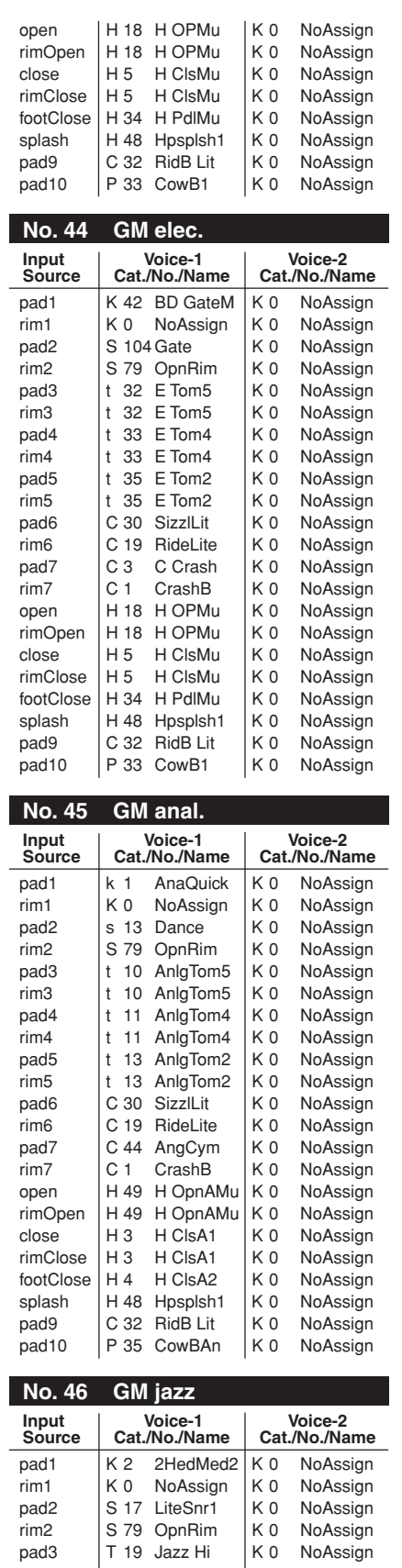

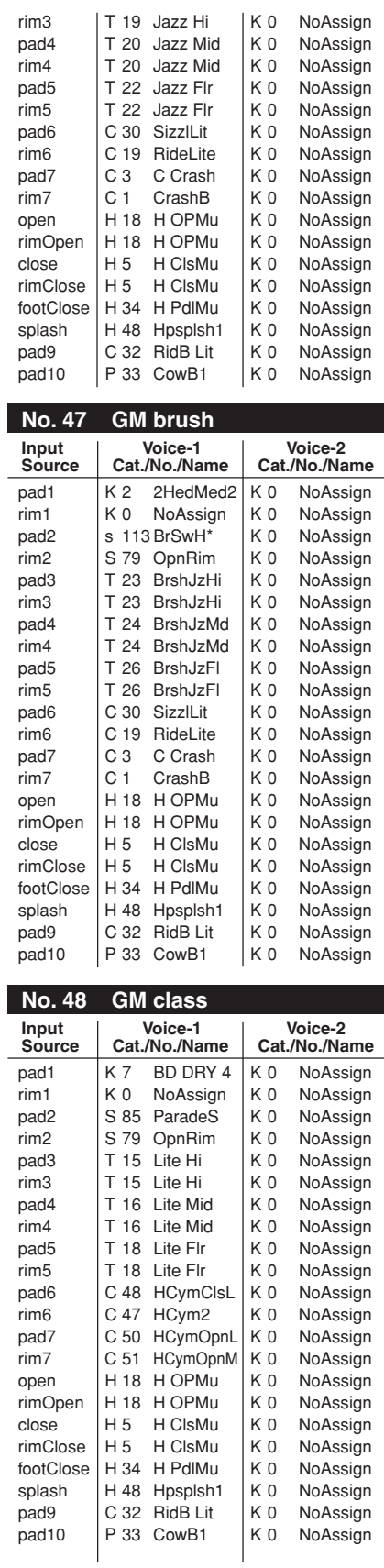

i.

# **Preset Song List**

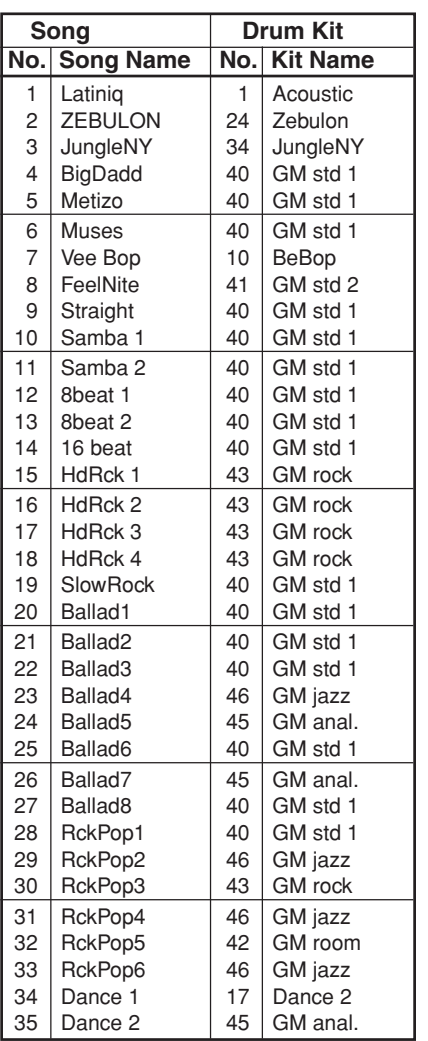

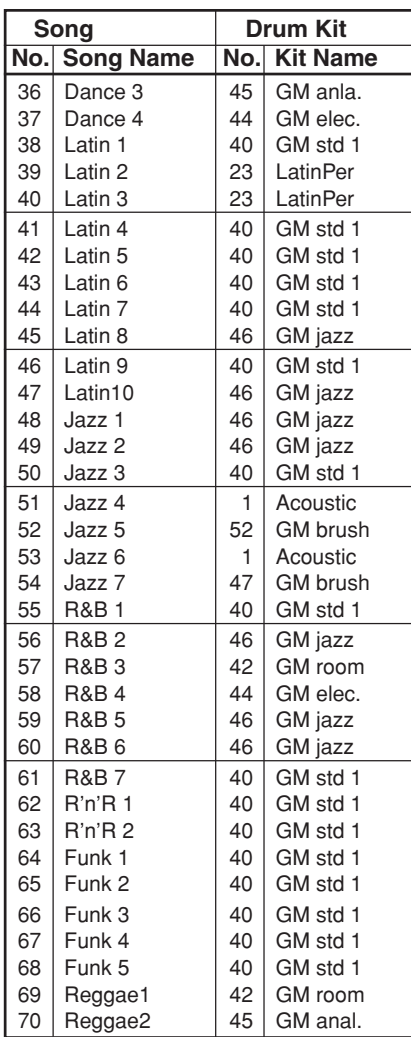

● : Kits used with the pad songs

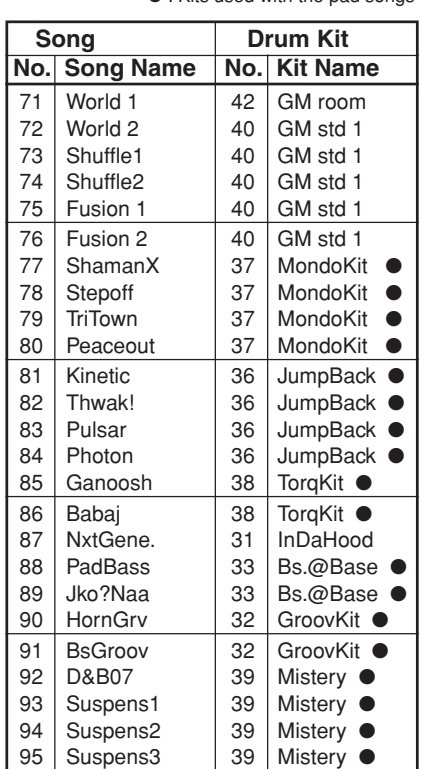

# **Trigger Setup List**

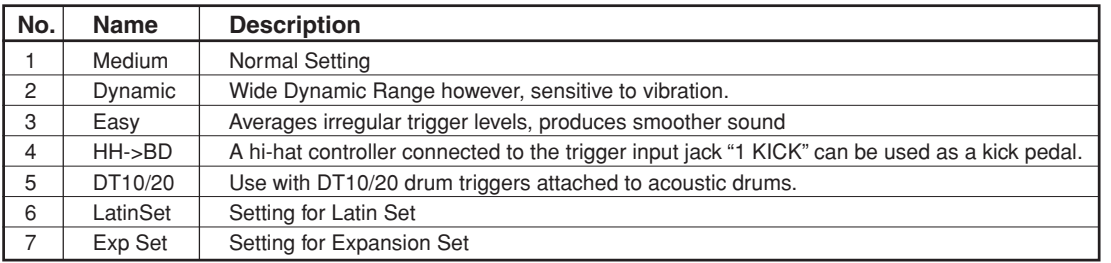

# **MIDI Data Format**

# **1. Channel Message**

When the [2-2. Channel 10 Propgram Change/Channel Event Receive] (P. 30) in the utility mode is set to "10=off", the DTXPRESS will not receive channel message for MIDI channel 10.

#### **1.1 Key On Key Off**

Sends and receives data.

Receive note range: C-2 to G8 Velocity range: 1 to 127 (note on only)

#### **1.2 Control Change**

All control change data for sequencer functions can be received and transmitted. The following lists the tone generator functions and drum trigger functions.

#### **1.2.1 bank select MSB-0**

Sends and receives data.

data=0:normal voice data=127:drum voice

The data will not be processed unless program change data is received.

**1.2.2 modulation (No. 1)**

Receives only.

**1.2.3 foot controller (No. 4)** Sends and receives data.

**1.2.3 data entry (No. 6)**

Receives only. Used to specify RPN data.

# **1.2.5 main volume (No. 7)**

Sends and receives data.

#### **1.2.6 pan (No. 10)**

Sends and receives data. 0 is the far left of a stereo image and 127 is the far right of a stereo image.

**1.2.7 expression (No. 11)** Receives only.

#### **1.2.8 hold1 (No. 64)** Receives only.

**1.2.9 harmonic content (No. 71)** Receives only.

#### **1.2.10 release time (No. 72)** Receives only.

- **1.2.11 attack time (No. 73)** Receives only.
- **1.2.12 brightness (No. 74)** Receives only.
- **1.2.13 portamento control (No. 84)** Receives only.
- **1.2.14 effect 1 depth (No. 91)** Receives only. Only effects the reverb send level.
- **1.2.15 data increment/decrement (No. 100/101)** Receives only.

#### **1.2.16 RPN**

- 00/00 pitch bend sensitivity: Receive only.
- 00/01 fine tuning: Receive only.
- 00/02 coarse tuning: Receive only. 7F/7F NULL: Receive only.
- **1.3 Channel Mode Message**

All channel mode messages are received only.

#### **1.3.1 all sound off (No. 120)**

Mutes all the sounds currently playing through the specified channel.

#### **1.3.2 reset all controllers (No. 121)**

Sets the following controller values back to its initial value: pitch bend, modulation, expression, hold1, portament control, RPN number

#### **1.3.3 all note off (No. 123)**

Turns off all the notes of the specified channel currently on. They will however, not be muted unless "hold 1" is turned off.

#### **1.3.4 omni off (No. 124)**

Executes the same process as "all note off".

**1.3.5 omni on (No. 125)** Executes the same process as "all note off".

**1.3.6 mono (No. 126)** Executes the same process as "all sound off".

# **1.3.7 poly (No. 127)**

Executes the same process as "all sound off".

#### **1.4 Program Change**

When the [2-3. Receive Propgram Change/System Exclusive Messages] (P. 30) in the utility mode is set to "PC=off", the DTXPRESS will not receive program change data.

When the [2-2. Channel 10 Propgram Change/Channel Event Receive] (P. 30) in the utility mode is set to "10PC=off", the DTXPRESS will not receive MIDI channel 10 program change data.

#### **1.5 Pitch Bend**

Sends and receives data.

#### **1.6 Channel Aftertouch**

Does not sends or receive data.

#### **1.7 Polyphonic Aftertouch**

Does not sends or receive data.

# **2. System Exclusive Message**

When the [2-3. Receive Propgram Change/System Exclusive Messages] (P. 30) in the utility mode is set to "SySex=off", the DTXPRESS will not receive system exclusive messages.

The DTXPRESS will not receive system exclusive messages that do not match the device number set in the "DevNo=" of the [2-6. Device Number, Local Control] (P. 31) in the utility mode.

#### **2.1 Parameter Change**

#### **2.1.1 GM system ON**

#### F0 7E 7F 09 01 F7

Sets all the data except the MIDI master tuning data to its initial value. Sends and receives data.

#### **2.1.2 XG system ON**

F0 43 1n 4C 00 00 7E 00 F7

"n" stands for device number. Executes the same process as GM system ON. Receives only.

#### **2.1.3 identify request**

F0 7E 0n 06 01 F7

"n" stands for device number. After receiving, the identify reply is transmitted. Receives only.

#### **2.1.4 MIDI master volume**

F0 7F 7F 04 01 XX mm F7

Ignores "XX". "mm" is the volume. Receives only.

#### **2.1.5 MIDI master tune**

F0 43 1n 27 30 00 00 mm ll cc F7

"n" stands for device number. The values of "mm(MSnible)" and "II(LSnible)"—128 is used for 1 cent unit when tuning. Receives only.

#### **2.2 Bulk Dump**

Sends and receives data. All the data except the system data is converted into 1 or 2 byte ASCII characters and transmitted.

#### **• DTXPRESS bulk dump common message.**

F0 43 7D Xn ss ss 44 54 58 4C("DTXL") tt tt tt tt ii ii jj jj dataBytes csum F7

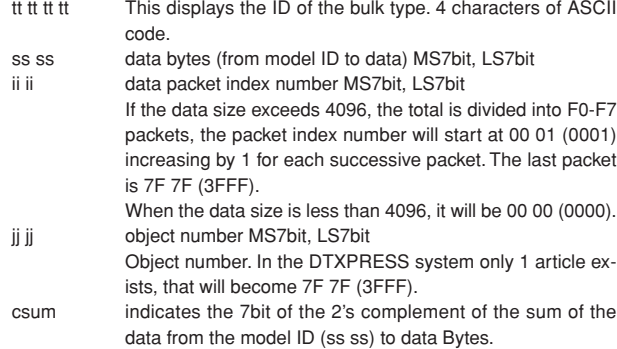

#### **2.2.1 system**

F0 43 7D 0n ss ss 44 54 58 4C("DTXL") 53 59 53 54("SYST") 00 00 7F 7F data csum F7

#### **2.2.2 map**

F0 43 7D 0n ss ss 44 54 58 4C("DTXL") 55 4D 41 50("UMAP") 00 00 7F 7F data csum F7

#### **2.2.3 drumkit**

F0 43 7D 0n ss ss 44 54 58 4C("DTXL") 44 4B 49 54("DKIT") 00 00 jj jj data csum F7

ji ji Indicated by MS7bit, LS7bit. This number derived from the user drum kit number by counting from "0". In the case of the edit buffer, it is 7F 7F (3FFF).

#### **2.2.4 trigger**

F0 43 7D 0n ss ss 44 54 58 4C("DTXL") 54 52 49 47("TRIG") 00 00 ji ji data csum F7

ji ji The user trigger's number MS7bit, LS7bit. 7F 7F specifies the edit buffer

#### **2.2.5 song**

F0 43 7D 0n ss ss 44 54 58 4C("DTXL") 53 4F 4E 47("SONG") ii ii ii ii data2 csum F7

- ji ji The user song number's MS7bit, LS7bit. 7F 7F specifies the current song. data 2 Divides the original data into the 4 bits MSnibble, LSnibble,
- and converts 1 byte data to 2 bytes.

#### **2.3 Dump Request**

#### Receives only.

Transmits the corresponding bulk dump.

#### F0 43 7D 2n 44 54 58 4C("DTXL") tt tt tt tt jj jj F7

ji ji il object number MS7bit, LS7bit Object number. In the DTXPRESS system only 1 article exists, that will become 7F 7F (3FFF). The object number contains the number that specifies the drum kit number, etc. Only one article exists, system data or edit buffer data. etc.. that appoints 7F 7F (3FFF). However, 7F 7F does not correspond in the case of song data.

# **3. System common message**

**3.1 Select a song**

f3 nn

"nn" stands for song number. Receives only.

# **4. Realtime message**

Sends and receives data.

#### **4.1 timing clock**

Synchronizes with the timing clock received when the Sync mode in the utility mode's [3-6. Sync Mode] (P. 33) is set to "ext" or "auto".

#### **4.2 start, continue, stop**

When the [3-4. MIDI Control] (P. 33) in the utility mode is set to "MIDI Control=off", the DTXPRESS will not receive start, continue and stop.

#### **4.3 active sensing**

Once active sensing data has been received, if no MIDI data is subsequently received for longer than an interval of approximately 300 msec, the DTXPRESS will mute all the sounds.

Send the messages within an interval of approximately 300 msec.

YAMAHA [ Drum Trigger Module ] Date:5-Mar-1999

Model DTXPRESS MIDI Implementation Chart Version : 1.0

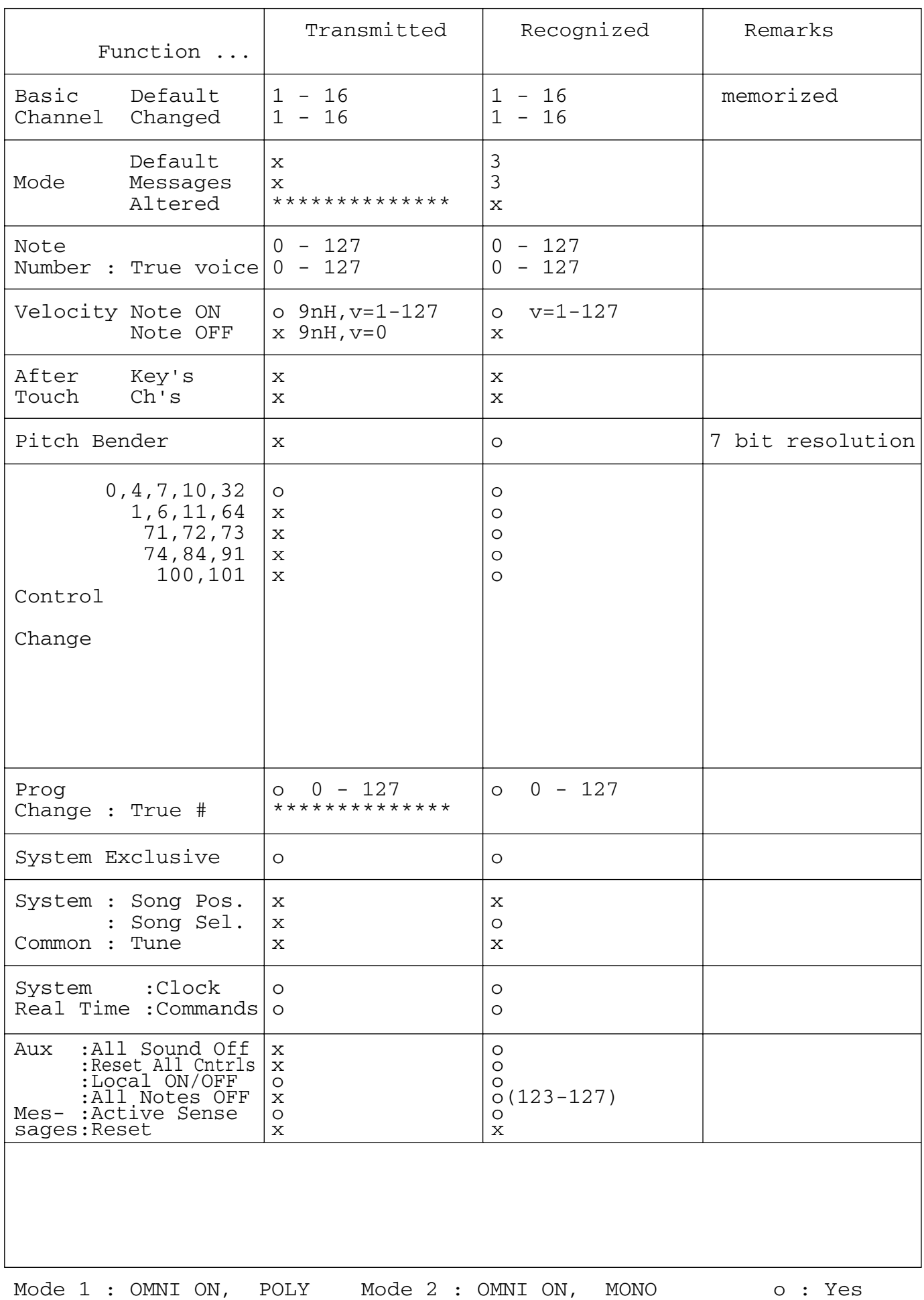

Mode 3 : OMNI OFF, POLY Mode 4 : OMNI OFF, MONO x : No

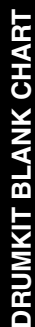

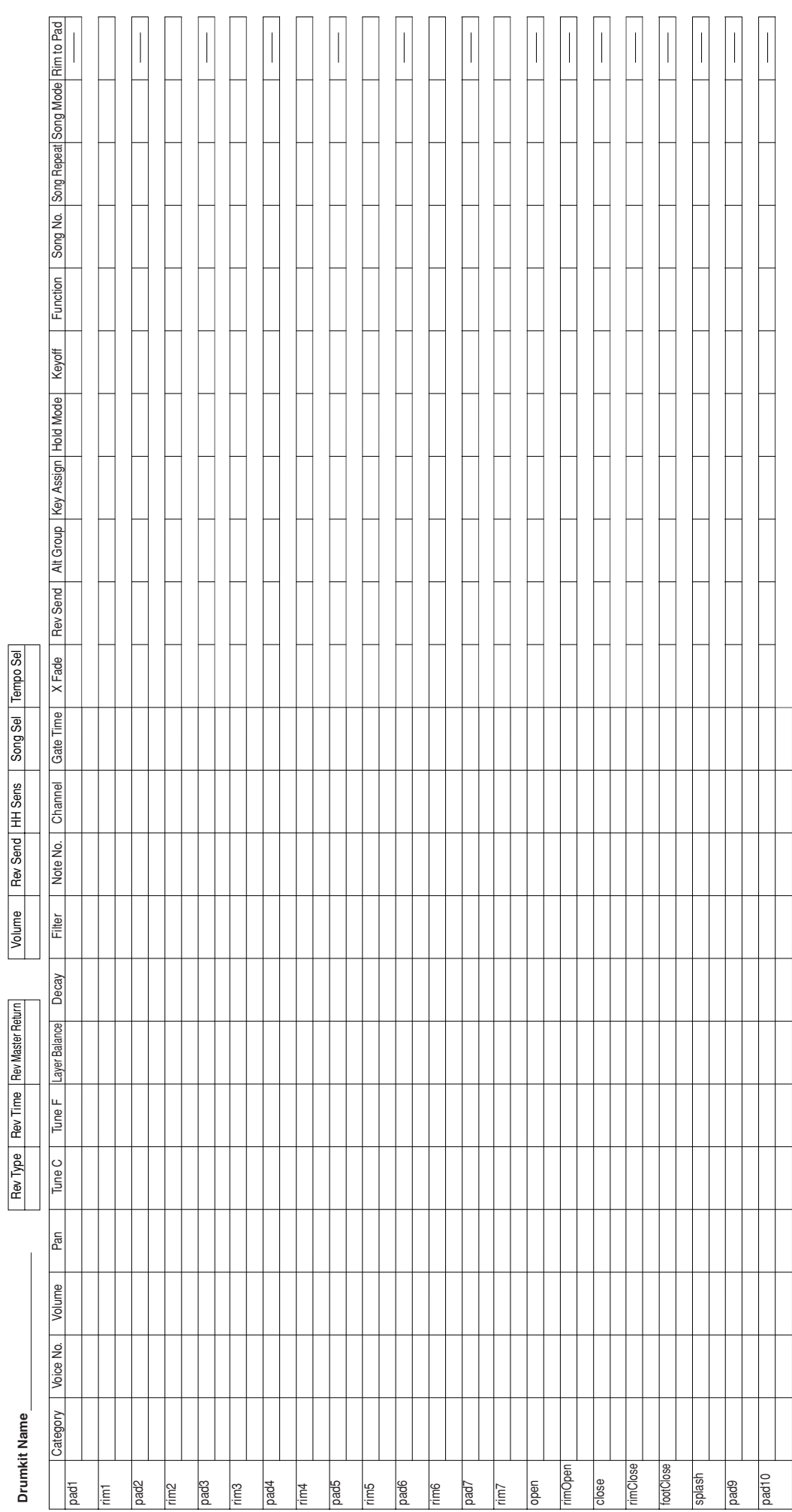

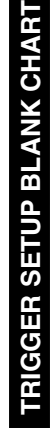

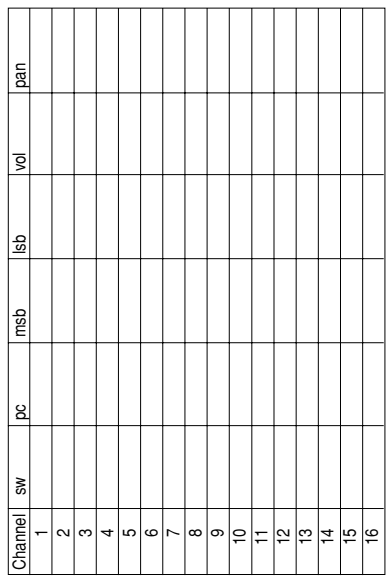

# Type Gain Min Vel VelCurve SelfRej Rejection Spec.Rej In SPec.Rej Level **VelCL** Min Vel Gain  $\sqrt{\frac{1}{2}}$

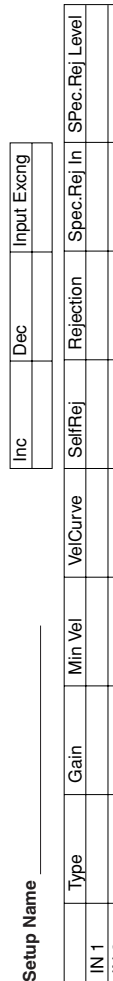

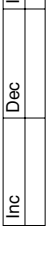

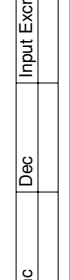

−│∾│∞│⊲│∞│∞│⊳│∞│⊙│<del></del><br>≧│≧│≧│≧│≧│≧│≧│≧│≧│≧

Setup Name

Volume | Rev Send | HH Sens | Song Sel | Tempo Sel

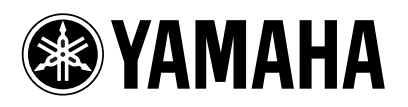